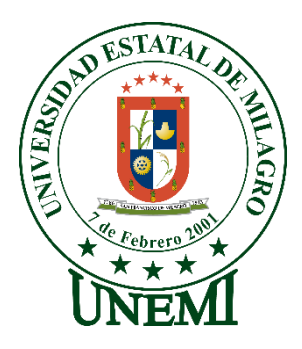

# **UNIVERSIDAD ESTATAL DE MILAGRO FACULTAD DE CIENCIAS E INGENIERÍA**

# **TRABAJO DE PROYECTO TÉCNICO** PREVIO A LA OBTENCIÓN DEL TÍTULO DE **INGENIERO EN SISTEMAS COMPUTACIONALES**

# **TEMA: DISEÑO, DESARROLLO E IMPLEMENTACIÓN DE UNA APLICACIÓN WEB PARA LA GESTIÓN DE CONTRATOS DE INTERNET Y TELEVISIÓN POR CABLE PARA LA EMPRESA "TRONCALNET" DEL CANTÓN LA TRONCAL.**

**Autor**:

Sr. TORRES CABRERA LUIS ALFREDO

**Tutor**: Ing. LEÓN GRANIZO OSCAR DARIO.

> **Milagro, diciembre 2021 ECUADOR**

### DERECHOS DE AUTOR

Ingeniero. Fabricio Guevara Viejó, PhD. **RECTOR Universidad Estatal de Milagro**  Presente.

Yo, **TORRES CABRERA LUIS ALFREDO**, en calidad de autor y titular de los derechos morales y patrimoniales del trabajo de integración curricular, modalidad presencial, mediante el presente documento, libre y voluntariamente procedo a hacer entrega de la Cesión de Derecho del Autor, como requisito previo para la obtención de mi Título de Grado, como aporte a la Línea de Investigación **1S2019 UIC TECNOLOGÍAS DE LA INFORMACIÓN Y DE LA COMUNICACIÓN**, de conformidad con el Art. 114 del Código Orgánico de la Economía Social de los Conocimientos, Creatividad e Innovación, concedo a favor de la Universidad Estatal de Milagro una licencia gratuita, intransferible y no exclusiva para el uso no comercial de la obra, con fines estrictamente académicos. Conservo a mi favor todos los derechos de autor sobre la obra, establecidos en la normativa citada.

Así mismo, autorizo a la Universidad Estatal de Milagro para que realice la digitalización y publicación de este trabajo de integración curricular en el repositorio virtual, de conformidad a lo dispuesto en el Art. 144 de la Ley Orgánica de Educación Superior.

El autor declara que la obra objeto de la presente autorización es original en su forma de expresión y no infringe el derecho de autor de terceros, asumiendo la responsabilidad por cualquier reclamación que pudiera presentarse por esta causa y liberando a la Universidad de toda responsabilidad.

Milagro, 15 de diciembre de 2021

TORRES CABRERA LUIS ALFREDO

\_\_\_\_\_\_\_\_\_\_\_\_\_\_\_\_\_\_\_\_\_\_\_\_\_\_\_

Autor 1

CI: 1206260646

### <span id="page-2-0"></span>**APROBACIÓN DEL TUTOR DEL TRABAJO DE INTEGRACIÓN CURRICULAR**

Yo, **LEÓN GRANIZO OSCAR DARIO** en mi calidad de tutor del trabajo de integración curricular, elaborado por **TORRES CABRERA LUIS ALFREDO**, cuyo título es **DISEÑO, DESARROLLO E IMPLEMENTACIÓN DE UNA APLICACIÓN WEB PARA LA GESTIÓN DE CONTRATOS DE INTERNET Y TELEVISIÓN POR CABLE PARA LA EMPRESA "TRONCALNET" DEL CANTÓN LA TRONCAL**, que aporta a la Línea de Investigación **1S2019 UIC TECNOLOGÍAS DE LA INFORMACIÓN Y DE LA COMUNICACIÓN** previo a la obtención del Título de Grado **INGENIERO EN SISTEMAS COMPUTACIONALES**; considero que el mismo reúne los requisitos y méritos necesarios en el campo metodológico y epistemológico, para ser sometido a la evaluación por parte del tribunal calificador que se designe, por lo que lo APRUEBO, a fin de que el trabajo sea habilitado para continuar con el proceso previa culminación de Trabajo de Integración Curricular de la Universidad Estatal de Milagro.

Milagro, 15 de diciembre de 2021

### **ING. LEÓN GRANIZO OSCAR DARIO**

Tutor

C.I: 0928368513

# **APROBACIÓN DEL TRIBUNAL CALIFICADOR**

### <span id="page-3-0"></span>El tribunal calificador constituido por:

Elija un elemento. Haga clic aquí para escribir apellidos y nombres (tutor).

Elija un elemento. Haga clic aquí para escribir apellidos y nombres (Secretario/a).

Elija un elemento. Haga clic aquí para escribir apellidos y nombres (integrante).

Luego de realizar la revisión del Trabajo de Integración Curricular, previo a la obtención del título (o grado académico) de **INGENIERO EN SISTEMAS COMPUTACIONALES** presentado por **TORRES CABRERA LUIS ALFREDO.**

Con el tema de trabajo de Integración Curricular: **DISEÑO, DESARROLLO E IMPLEMENTACIÓN DE UNA APLICACIÓN WEB PARA LA GESTIÓN DE CONTRATOS DE INTERNET Y TELEVISIÓN POR CABLE PARA LA EMPRESA "TRONCALNET" DEL CANTÓN LA TRONCAL**

Otorga al presente Trabajo de Integración Curricular, las siguientes calificaciones:

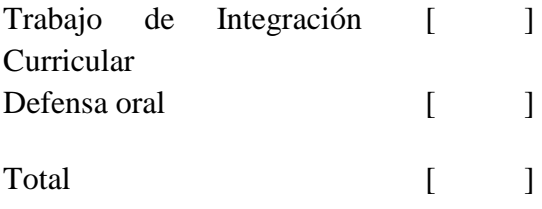

Emite el siguiente veredicto: (aprobado/reprobado)

Fecha: Haga clic aquí para escribir una fecha.

Para constancia de lo actuado firman:

Nombres y Apellidos Firma Presidente Apellidos y nombres de Presidente. \_\_\_\_\_\_\_\_\_\_\_\_\_\_\_\_\_\_\_\_\_\_ Secretario /a Apellidos y nombres de Secretario \_\_\_\_\_\_\_\_\_\_\_\_\_\_\_\_\_\_\_\_\_\_ <span id="page-4-0"></span>Integrante Apellidos y nombres de Integrante.

### **DEDICATORIA**

\_\_\_\_\_\_\_\_\_\_\_\_\_\_\_\_\_\_\_\_\_\_\_

Dedico este proyecto de tesis a Dios por haberme guiado a lo largo de mi existencia, siempre ha estado presente fortaleciéndome en las etapas más difíciles de mi vida cuando todo parecía imposible él me iluminaba y me conducía por el camino del bien.

A mi esposa, mi compañera de vida Guissela Bermeo por su apoyo incondicional, amor, amistad, fortaleza y paciencia que me ha dedicado en cada momento de mi vida y siempre ha estado conmigo en las buenas y en las malas para lograr todas las metas que nos hemos trazado.

A mis hijos: Lisneiry, Santiago y Fernando Torres son la bendición más hermosa que Dios me ha regalado, gracias por su ternura, alegría y comprensión en todo este camino para lograr este objetivo.

Este triunfo es gracias al esfuerzo de toda nuestra familia Torres Bermeo ya que unidos nos ha permitido vencer todos los obstáculos que se nos han presentado.

### **AGRADECIMIENTO**

<span id="page-5-0"></span>Agradezco a mi madre Mariana Riera por haberme acogido desde pequeño en sus brazos y siempre esforzarse por brindarme la mejor educación, gracias a su fortaleza y perseverancia en los momentos más difíciles de nuestra convivencia nos educó con amor y honestidad, aunque en este momento no se encuentre con nosotros desde el cielo va a estar muy orgullosa de este triunfo que es suyo.

Agradezco a mi tío Felix Torres por brindarme constantemente consejos y apoyo incondicional en los momentos más difíciles de mi vida, gracias a su confianza logré ingresar a la universidad y desarrollar mi carrera profesional.

# ÍNDICE GENERAL

<span id="page-6-0"></span>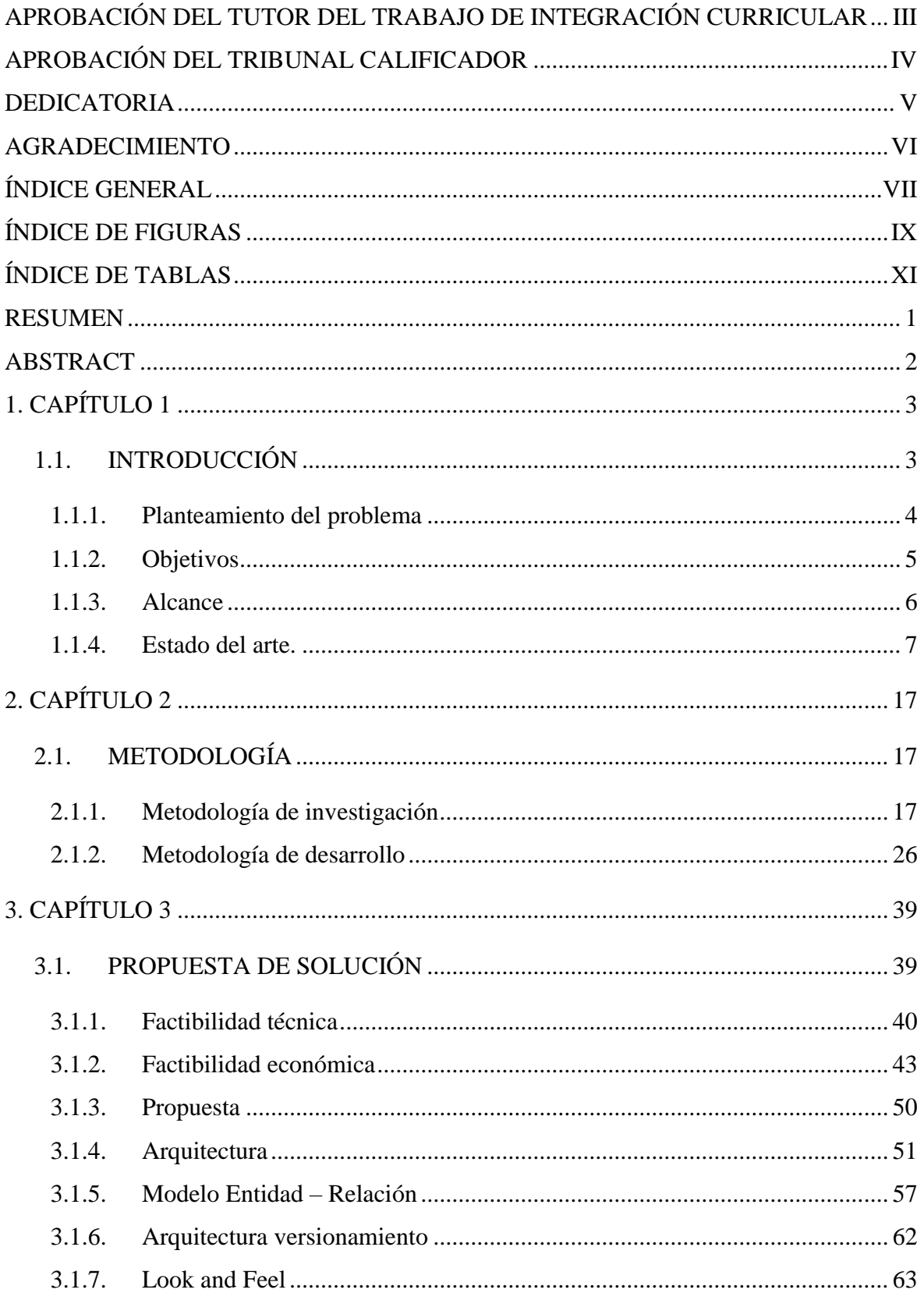

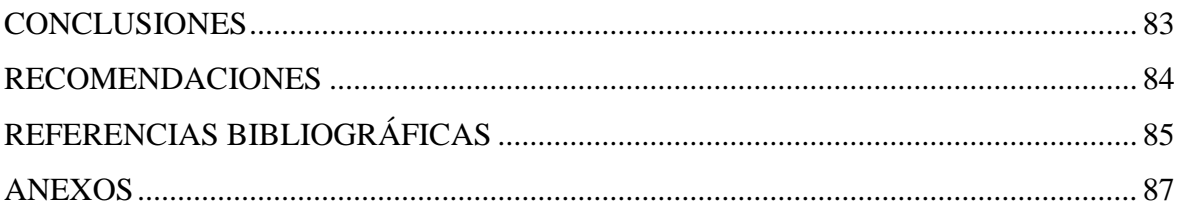

# **ÍNDICE DE FIGURAS**

<span id="page-8-0"></span>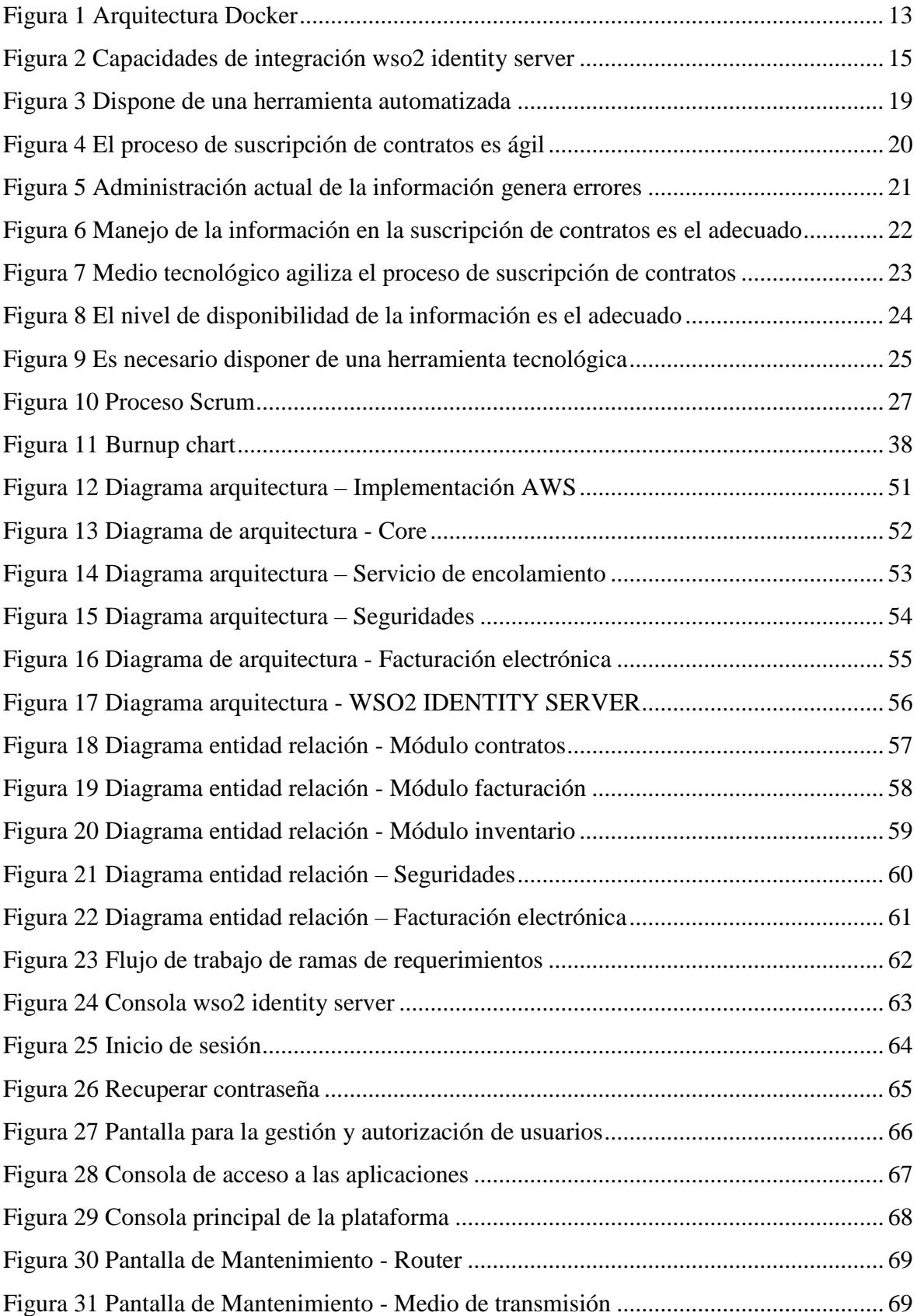

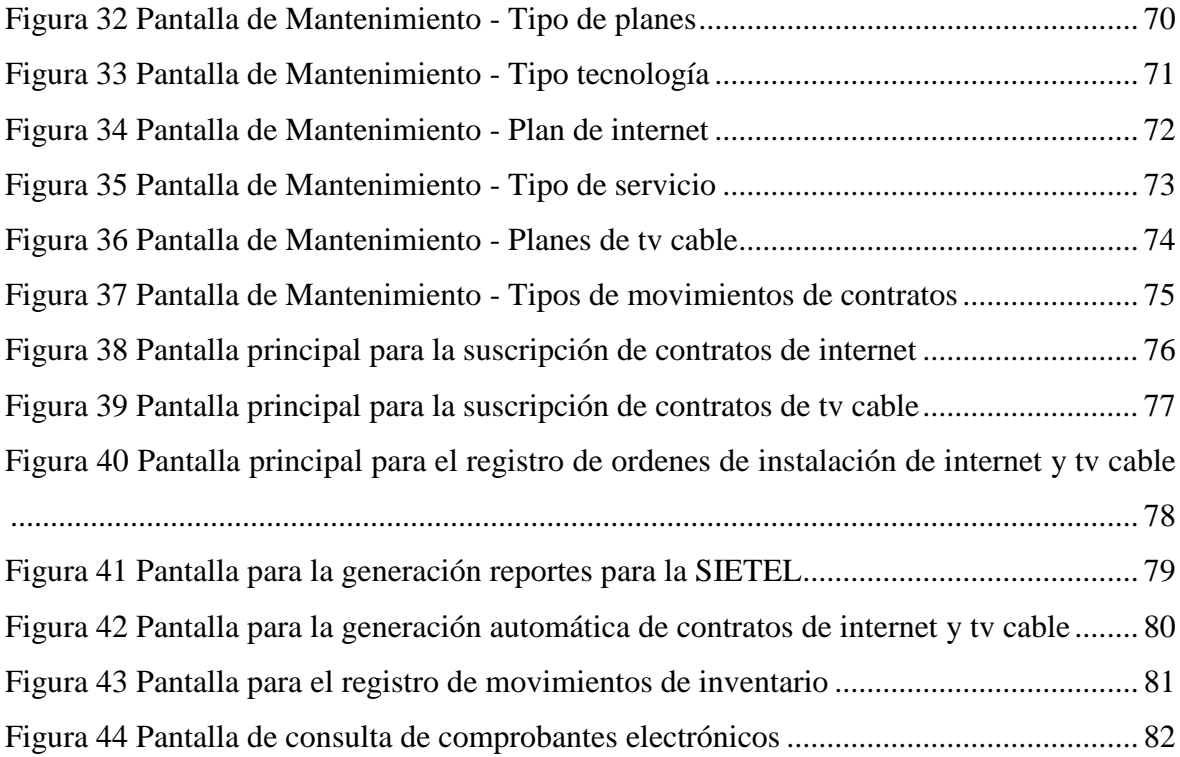

# ÍNDICE DE TABLAS

<span id="page-10-0"></span>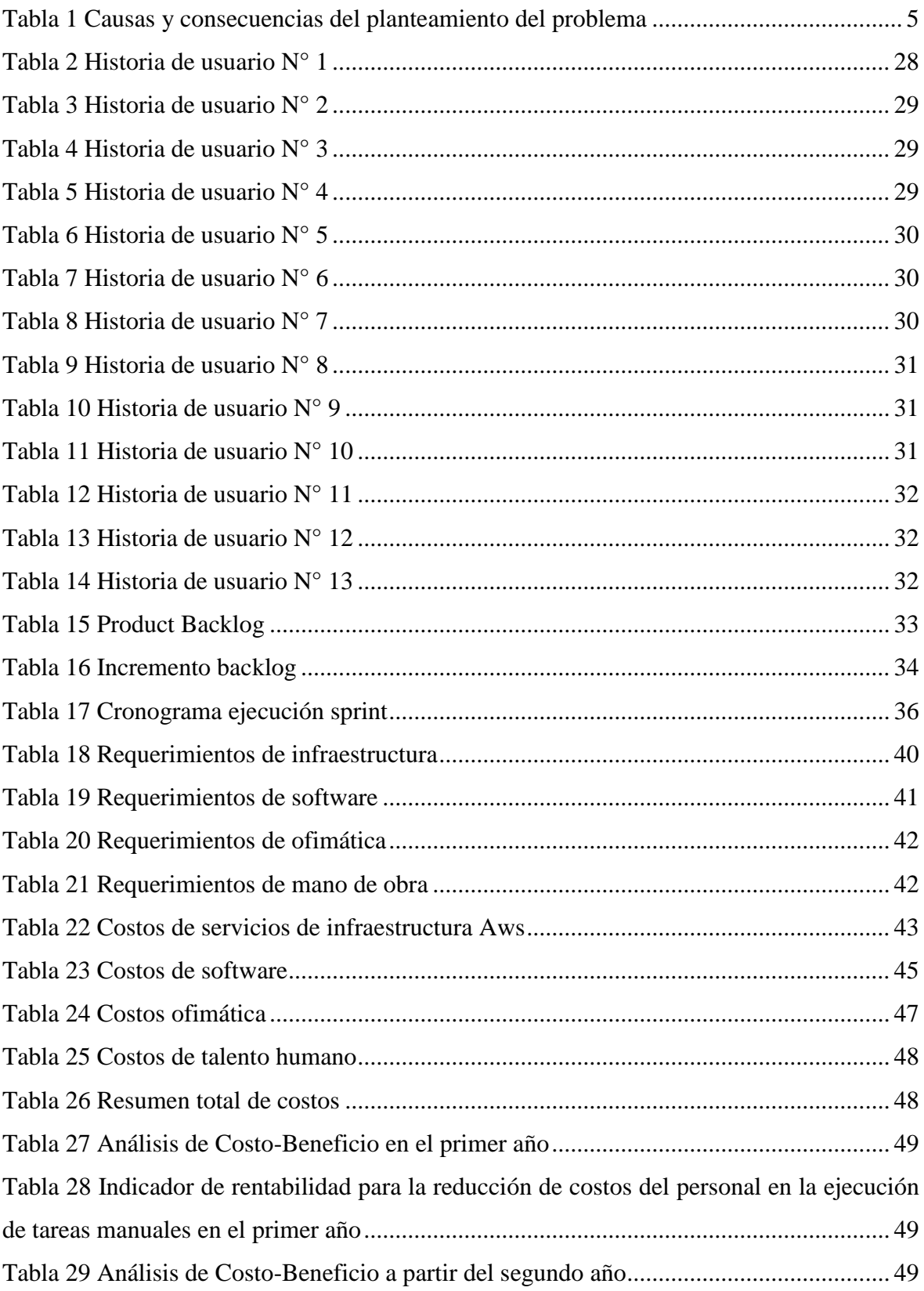

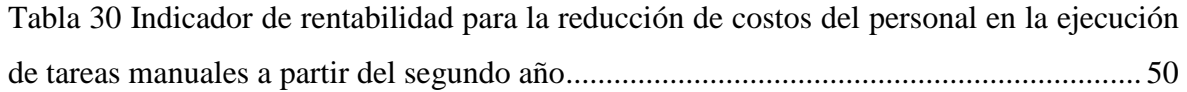

**Título de Trabajo de Integración Curricular:** DISEÑO, DESARROLLO E IMPLEMENTACIÓN DE UNA APLICACIÓN WEB PARA LA GESTIÓN DE CONTRATOS DE INTERNET Y TELEVISIÓN POR CABLE PARA LA EMPRESA "TRONCALNET" DEL CANTÓN LA TRONCAL

### **RESUMEN**

<span id="page-12-0"></span>El proyecto fue ejecutado en la empresa "**TroncalNet**" del cantón La Troncal su giro de negocio brinda servicios de Internet y Televisión, producto de la alta demanda para la contratación de contratos la empresa tiene dificultades en la gestión de instalación y mantenimiento de contratos, lo cual incide directamente en la calidad de los servicios brindados a los clientes.

El proyecto permitirá automatizar la gestión de Contratos de Internet, Televisión por cable, órdenes de instalación e implementación de un gestor de identidades (SSO), esto brindará un mejor control, seguimiento y atención en los servicios contratados por los clientes además facilitará la generación de entrega de información solicitada de manera recurrente por parte de las entidades de control.

**PALABRAS CLAVE:** Contratos de internet, contratos televisión, órdenes de instalación, SSO

### **Título de Trabajo de Integración Curricular:** DISEÑO, DESARROLLO E IMPLEMENTACIÓN DE UNA APLICACIÓN WEB PARA LA GESTIÓN DE CONTRATOS DE INTERNET Y TELEVISIÓN POR CABLE PARA LA EMPRESA "TRONCALNET" DEL CANTÓN LA TRONCAL

### **ABSTRACT**

<span id="page-13-0"></span>The project was executed in the company "TroncalNet" of the canton La Troncal, its line of business provides Internet and Television services, as a result of the high demand for contracting, the company has difficulties in managing the installation and maintenance of contracts. which directly affects the quality of services provided to customers.

The project will automate the management of Internet Contracts, Cable TV, installation orders and implementation of an identity manager (SSO), this will provide better control, monitoring and attention in the services contracted by customers, it will also facilitate the generation of delivery of information requested on a recurring basis by the control entities.

**KEY WORDS:** Internet contracts, television contracts, installation orders, SSO

### **1.CAPÍTULO 1**

### <span id="page-14-0"></span>**1.1. INTRODUCCIÓN**

<span id="page-14-1"></span>Las herramientas tecnológicas se han convertido en un recurso de vital importancia para las empresas, independientemente de su índole, tamaño o actividad comercial; obtener información organizada en base a la tecnología genera ventajas competitivas y optimiza recursos. El desarrollo de software en el sector comercial en la actualidad está en auge tal como la implementación de software en pequeñas y medianas empresas lo que permite tener un óptimo registro de las operaciones, garantizando la producción de ganancias y dándole estabilidad a las empresas y a su vez brindar un mejor servicio a los clientes en general.

La empresa TRONCALNET, lleva 19 años dedicándose al servicio de la sociedad mediante la comercialización de proveer Servicios de Internet y Televisión por Cable para el hogar y sector empresarial, su propietario el ingeniero Ismael Rodriguez establece su filosofía de negocio en su relación con los clientes.

La empresa cuenta con diferentes tipos de clientes, ya sean estos regulares o clientes habituales; las ventas se realizan en su mayoría para el consumo del hogar, lo que genera que su propietario se vea inmiscuido en la necesidad de satisfacer las exigencias de sus clientes sin dejar de lado su gestión administrativa.

Este tipo de empresa requiere principalmente un sistema que sea capaz de controlar, registrar e informar sobre los procesos de adquisición del servicio y ventas de productos, dar mejor servicio al emitir cotizaciones y la facturación periódica del servicio consumido.

El sistema que se propone permite entre otras cosas la automatización del registro de contratos, atención al cliente, facturación, gestión de cobranzas y reportería para los entes de

3

control; agregando a la misma seguridad sobre las transacciones que se realicen e integridad a la información generada.

#### **1.1.1. Planteamiento del problema**

<span id="page-15-0"></span>En la empresa "TroncaNet" se detectó un manejo ineficiente en la operación de las transacciones las cuales se llevan de forma física(fichas, hojas preimpresas) y en otros casos en hojas de Excel esto incide directamente en la gestión de los contratos de internet, Televisión por cable, órdenes de instalación, facturación individual, movimientos, registro de cortes e instalaciones nuevos de contratos, producto de esta forma de trabajo provoca no disponer de la información(Altas y bajas de contratos) en los tiempos solicitado por las entidades de control("Arcotel") y es susceptible a sanciones o multas por incumplimiento afectando directamente en la licencia de funcionamiento de la empresa.

La pérdida de tiempo también representa un problema en el negocio, ya que existe una demora a la respuesta sobre la instalación del servicio cuando el cliente lo solicita, a tal punto de traspapelarse dicha solicitud y jamás llegar a poseer la relación contractual por incumplimiento de instalación.

En la actualidad se goza con avances tecnológicos que es impermisible mantener una empresa solo con registros físicos de diferentes actividades que realiza el negocio como, por ejemplo; solicitud de instalación, gestión de contratos, facturas físicas, pedidos, o registro de información de clientes. Este método de gestión es poco confiable ya que el extravío de documentación se posiciona en uno de los casos graves de administración.

Los pedidos de clientes son fácilmente olvidados ya que su registro de disponibilidad es prácticamente memorizado por el encargado de ventas, por lo que al carecer de un sistema automatizado trae consigo un sin número de problemas en el negocio. Mantener un desorden en los apuntes físicos sobre las ganancias, anotando los ingresos y egresos de la empresa también representa un problema de primer orden ya que se desconoce con claridad si la empresa genera los ingresos que requería para su estabilidad económica.

Uno de los principales problemas que se evidencian en la empresa es la gestión de asistencia técnicas y control de habilitación e inhabilitación de servicios por falta de pago, no se encuentra un correcto registro generando pérdidas y malestar por parte del cliente.

A continuación, se expone una tabla de información determinando las posibles causas y sus respectivas consecuencias del problema:

Tabla 1

### *Causas y consecuencias del planteamiento del problema*

<span id="page-16-1"></span>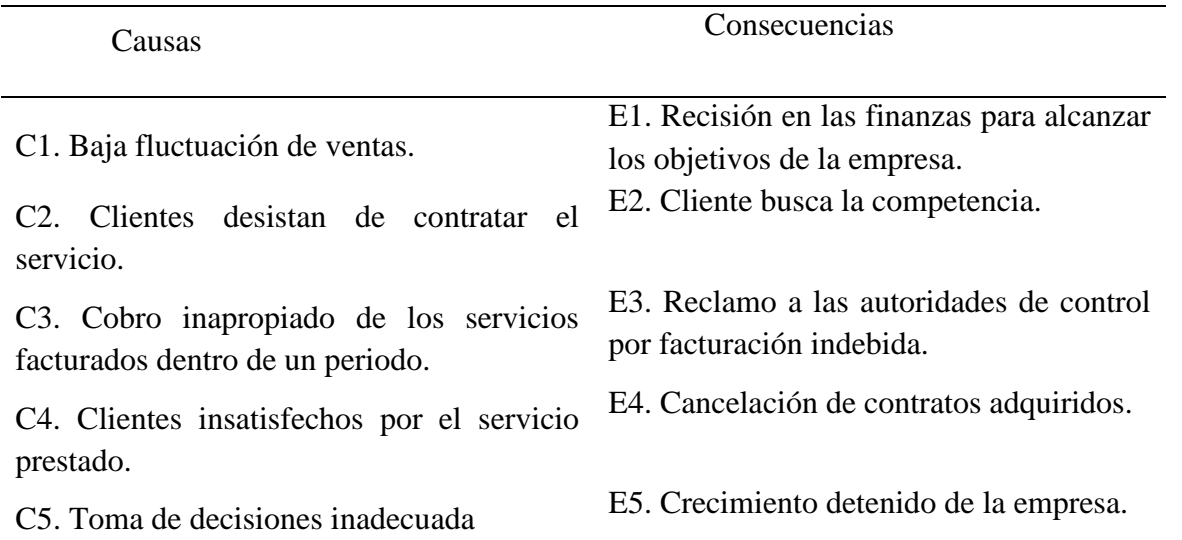

Nota: Detalle de causas y consecuencias producto de una administración de la información con registro físicos,

Elaboración propia

### **1.1.2. Objetivos**

### <span id="page-16-0"></span>*1.1.2.1. Objetivo General.*

Desarrollo e implementación de una aplicación web para automatizar los procesos que intervienen en la comercialización y administración de servicios de internet y televisión en la empresa TRONCALNET del cantón la Troncal.

### *1.1.2.2. Objetivos Específicos.*

- Analizar los problemas existentes en la empresa por medio del levantamiento de información adecuada para determinar las necesidades y requerimientos funcionales del sistema con el objetivo de establecer un backlog y una lista priorizada por el usuario de negocio.
- Diseñar una arquitectura de software robusta que permita satisfacer los requerimientos funcionales y no funcionales.
- Desarrollar un sistema web mediante la codificación de un software, configuración e implementación de un servidor de aplicaciones para optimizar los procesos de la empresa.
- Evaluar el sistema web para verificar que cumplen con todos los requerimientos que se plantearon al inicio del proyecto.

#### **1.1.3. Alcance**

<span id="page-17-0"></span>Proveer a la empresa TRONCALNET S.A. durante el año 2021 de un sistema integrado que permita el manejo y control de las solicitudes de servicios, generación de contratos, órdenes de trabajo, facturación de servicios por periodo, sin exceder el presupuesto asignado para el presente proyecto.

La plataforma contará con los siguientes componentes de software:

- Consola de usuarios. Permite la autenticación y autorización de identidades.
- Consola de aplicaciones. Panel de trabajo y acceso directo a las aplicaciones.
- Consola de facturación electrónica. Portal de consulta de documentos electrónicos.
- Consola de contratos y órdenes de trabajo. Permite el registro y gestión de contratos de internet y televisión.
- Órdenes de instalación. Permite el registro de órdenes de trabajo para la adquisición de contratos.

El software no poseerá el manejo administrativo contable, ni control del recurso humano que la comprende como un ERP propio para la compañía.

### **1.1.4. Estado del arte.**

### <span id="page-18-0"></span>*1.1.4.1. Antecedentes del estudio.*

Para la construcción del proyecto se realizaron consultas en trabajos previamente ejecutados los cuales sirvieron de apoyo para la elaboración del presente documento.

En la Universidad de Guayaquil facultad de Ciencias Matemáticas y Físicas se desarrolló el proyecto grado previo a la obtención del título de: Ingeniero en Sistemas Computacionales "**Desarrollo de un Sistema de Facturación para ISP vía Web**" donde el objetivo es brindar una herramienta de facturación para un proveedor de servicios de ISP la cual brindan los siguientes beneficios: planes de consumo, acceso limitado y flexible para la adaptación en una empresa. La metodología utilizada para la ejecución del proyecto es el modelo Espiral la cual permite adaptarse y acoplarse a lo largo del desarrollo del software además permite evolucionar a medida que se ejecuta el proyecto (Sánchez, Terán, & Cruz, 2010).

En la Universidad de las Fuerzas Armadas ESPE departamento de Electricidad y Electrónica se desarrolló el proyecto grado previo a la obtención del título de: Ingeniero en Sistemas e Informática "**Diseño e implementación de un sitio web para una correcta integración del talento humano y una adecuada administración y gestión de servidores**  **mikrotik en el isp Salvaselvanet de la ciudad del Tena, Napo, Ecuador**" permite integrar las áreas de Talento Humano que se encuentran involucradas en todo el proceso de proveer servicios de internet a los clientes, esta herramienta permite sustituir los proceso de gestión administrativa y técnica que se ejecuta de forma manual los cuales son susceptibles pérdidas o deterioros por un proceso automático que permita mantener un registro completo y detallado de todos los procesos y cambios que se ejecuten en las operaciones de la empresa. La metodología utilizada para la ejecución del proyecto es Xtream la cual brinda un proceso ágil en el desarrollo de software y enfatiza la adaptabilidad antes que la previsibilidad (Stalin, 2014).

**Wisphub** es un sistema de administración para ISP basado en la nube que permite administrar: cortes automáticos, avisos en pantalla, facturación automática, notificaciones (email, sms), portal de clientes, actualizaciones continuas, facturación electrónica y geolocalización. La metodología de comercialización utilizada es SaaS (Software como Servicio) lo cual brinda acceso inmediato a las funcionalidades de la plataforma. (wisphub, 2016)

**Ispgestion** es una aplicación alojada en centros de datos de alta disponibilidad. Su infraestructura de base proporciona características como: almacenamiento inmediato, backup, no requiere invertir hardware, pago por uso mensual y acceso desde cualquier ubicación, facilita la administración de usuarios, contabilidad, facturación y control de stock. La metodología de comercialización utilizada es SaaS (Software como Servicio). (ispgestion, 2006)

**Smartisp** es software de administración ISP alojado en la nube, permite administrar clientes y brinda la capacidad de integrar routers mikrotik sus características más relevantes son: personalización, control de tráfico, portal de clientes, avisos, reportes, cortes automáticos y facturación electrónica. La metodología de comercialización utilizada es SaaS (Software como Servicio). (smartisp, 2011)

### *1.1.4.2. Fundamentación teórica.*

#### *Arquitectura de Software*

La Arquitectura de Software es un término que mucha gente intenta definir, pero con poco consenso, existe dos elementos comunes: Es el desglose de más alto nivel de un sistema y sus partes; el otro, decisiones que son difíciles de cambiar, no hay una sola forma de establecer la arquitectura de un sistema; más bien, hay múltiples arquitecturas en un sistema, y la vista de lo que es arquitectónicamente significativo es aquel que puede cambiar durante la vida útil de un sistema. Al final, la arquitectura se reduce a las cosas importantes, cualesquiera que sean (Fowler, 2003).

### *Informática en la nube*

La informática en la nube es el suministro bajo demanda de potencia de computación, almacenamiento de bases de datos, aplicaciones y otros recursos de TI por medio de una plataforma de servicios en la nube que opera a través de Internet con precios de pago por uso. Tanto si requiere ejecutar aplicaciones que comparten fotos entre millones de usuarios móviles como respaldar las operaciones críticas de la empresa, una plataforma de servicios en la nube ofrece acceso rápido a recursos de TI flexibles y de bajo costo. (Amazon Web Services, 2018, pág. 7)

### *Modelos de Informática en la nube*

#### **Infraestructura como servicio (IaaS)**

La infraestructura como servicio (IaaS) contiene los elementos básicos necesarios para la TI en la nube y, normalmente, ofrece acceso a las características de redes, equipos (virtuales o en un hardware específico) y espacio para almacenamiento de datos. La IaaS proporciona el nivel más alto de flexibilidad y control de la administración de recursos de TI, y es la opción más similar a los recursos de TI con los que ya están familiarizados en la actualidad. (Amazon Web Services, 2018, pág. 9)

#### **Plataforma como servicio (PaaS)**

Plataforma como servicio (PaaS), no requiere la administración de la infraestructura subyacente (normalmente el hardware y los sistemas operativos) y permite centrarse en implementar y administrar las aplicaciones. De esta forma se aumentará la eficiencia, puesto que ya no requiere preocuparse de comprar recursos, planificar la capacidad, mantener el software, aplicar parches o realizar cualquier otra tarea general laboriosa relacionada con la ejecución de una aplicación. (Amazon Web Services, 2018, pág. 9)

#### **Software como servicio (SaaS)**

El software como servicio (SaaS) ofrece un producto completo cuya ejecución y administración corre a cargo del proveedor del servicio. En la mayoría de los casos, cuando se habla del software como servicio se refiere a las aplicaciones de usuario final. (Amazon Web Services, 2018, pág. 9)

### *Amazon EC2*

Amazon Elastic Compute Cloud (Amazon EC2) es un servicio web que proporciona capacidad de computación en la nube segura y de tamaño variable. Se ha diseñado para facilitar la computación de escalado web para los desarrolladores. (Amazon Web Services, 2018, pág. 15)

#### *Amazon Aurora*

Amazon Aurora es un motor de base de datos relacional compatible con MySQL y PostgreSQL que combina la velocidad y la disponibilidad de las bases de datos comerciales de gama alta con la sencillez y la rentabilidad de las bases de datos de código abierto. Amazon Aurora ofrece un desempeño hasta cinco veces mejor que MySQL con la seguridad, la disponibilidad y la fiabilidad de una base de datos comercial, y a un décimo de su costo. (Amazon Web Services, 2018, pág. 20)

#### *Amazon ElastiCache for Redis*

Es un servicio web que facilita la tarea de implementar, operar y escalar una caché en memoria en la nube. Este servicio mejora el desempeño de las aplicaciones web al permitirle recuperar información de cachés en memoria rápidas y administradas en lugar de emplear únicamente bases de datos basadas en disco. Compatible con Redis que ofrece la facilidad de uso y la potencia, la disponibilidad, la fiabilidad y el desempeño que requieren las aplicaciones más exigentes. (Amazon Web Services, 2018, pág. 22)

### *Amazon S3*

Amazon Simple Storage Service (Amazon S3) es un sistema de almacenamiento de objetos con una sencilla interfaz de servicios web para almacenar y recuperar cualquier cantidad de datos desde cualquier lugar de la web. Se ha diseñado para ofrecer una durabilidad del 99,999999999%, y a una escala superior a billones de objetos en todo el mundo. (Amazon Web Services, 2018, pág. 18)

### *Amazon Api Gateway*

Amazon API Gateway es un servicio completamente administrado que permite a los desarrolladores crear, publicar, mantener, monitorear y proteger las API fácilmente y a cualquier escala. (Amazon Web Services, 2018, pág. 38)

### *Amazon VPC*

Amazon Virtual Private Cloud (Amazon VPC) permite aprovisionar una sección de la nube de AWS aislada de forma lógica en la que puede lanzar recursos de AWS en la red virtual. Controla todo el entorno de redes virtual, incluida una selección de rango de direcciones IP, la creación de subredes y la configuración de tablas de ruteo y puertas de enlace de red. Puede utilizar tanto IPv4 como IPv6 en la VPC para un acceso seguro y sencillo a los recursos y las aplicaciones. (Amazon Web Services, 2018, pág. 25)

### *Amazon Route 53*

Amazon Route 53 es un servicio web de sistema de nombres de dominio (DNS) con una alta disponibilidad y escalabilidad. Se ha diseñado para ofrecer a los desarrolladores y las empresas una forma extremadamente fiable y rentable de dirigir a los usuarios finales a las aplicaciones de Internet convirtiendo nombres legibles para las personas, como www.ejemplo.com, en direcciones IP numéricas, como 192.0.2.1, que utilizan los equipos para conectarse entre ellos. (Amazon Web Services, 2018, pág. 25)

#### *Contenedor*

Los contenedores tienen una larga historia en la informática. A diferencia de la virtualización de hipervisores, donde una o más máquinas independientes se ejecutan virtualmente en hardware a través de una capa de intermediación, los contenedores en su lugar se ejecutan en el espacio de usuario en la parte superior del kernel de un sistema operativo. Como resultado, la virtualización de contenedores a menudo se denomina virtualización a nivel de sistema operativo. La tecnología de contenedores permite ejecutar múltiples instancias de espacio de usuario aislado en un solo host. (Turnbull, 2014, pág. 31)

### *Docker*

Docker es un motor de código abierto que automatiza la implementación de aplicaciones en contenedores. (Turnbull, 2014, pág. 32)

### **Componentes Docker**

Los componentes centrales de Docker son:

- Cliente y servidor Docker.
- Imágenes.
- Registro Docker.
- Contenedores.

### **Arquitectura Docker**

Figura 1

*Arquitectura Docker*

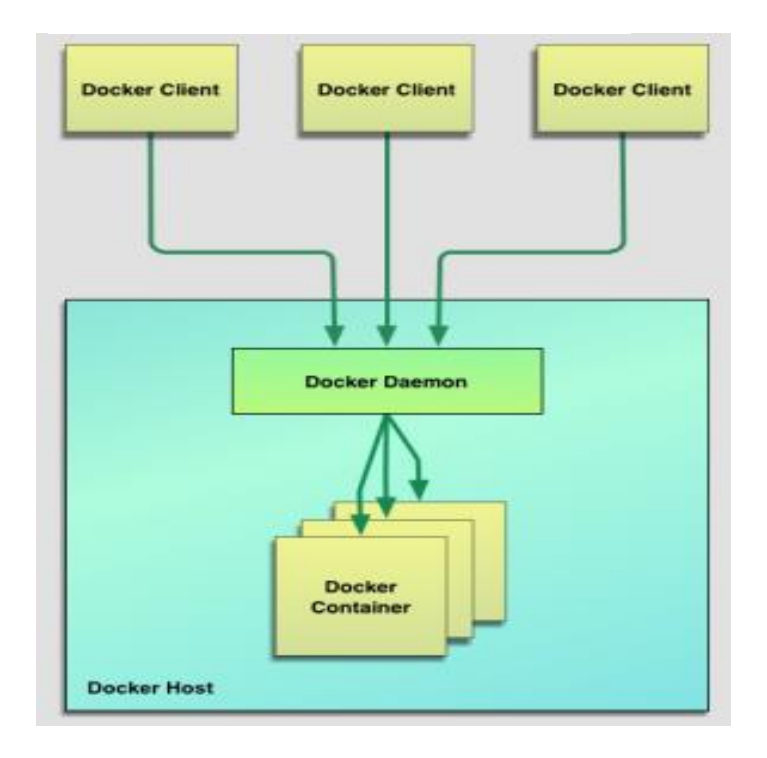

Nota: En el diagrama se observa los componentes principales del motor Docker. (Turnbull, 2014, pág. 35)

#### *Sistema de control de versiones*

Control de versiones es un sistema que registra los cambios realizados en un archivo o conjunto de archivos a lo largo del tiempo, de modo que puedas recuperar versiones específicas más adelante. (Chacon & Straub, 2021, pág. 14)

#### *Git*

Git es un software de control de versiones, entre sus principales características y cualquier otro VCS: copias instantáneas, no diferencias, casi todas las operaciones son locales, tiene integridad. El flujo de trabajo básico es: modificación de una serie de archivos en tu directorio de trabajo, preparación de los archivos añadiéndoles al área de preparación y confirmación de los cambios. (Chacon & Straub, 2021)

#### *Java*

El lenguaje de programación Java es de propósito general y orientado a objetos basado en clases. Está diseñado para ser lo suficientemente simple como para que muchos programadores puedan lograr fluidez en el idioma. (Gosling, 2021)

### *Nginx*

Nginx permite mejorar la experiencia actual de los usuarios de internet la cual exige rendimiento y tiempo de actividad. Para lograr esto, se ejecutan múltiples copias del mismo sistema, y la carga se distribuye sobre ellos. A medida que aumenta la carga, otro se puede poner en línea (una copia del sistema). Esta técnica de arquitectura se llama crecimiento horizontal. (DeJonghe, 2019)

### *Letsencrypt*

Su objetivo es hacer que los certificados TLS estén disponibles de manera fácil, automatizada y económica (gratuita) para todos. (Ludin & Garza, 2017, pág. 26)

### *Certbot*

Certbot está destinado a realizar la adquisición de certificados y mantenimiento en un proceso completo de no intervención humana, desde la obtención del certificado y luego instalarlo en su servidor web. (Ludin & Garza, 2017, pág. 27)

### *WSO2 Identity Server*

Servidor de identidad WSO2, es una parte del WSO2 Integration Agile Platform, es una solución de IAM que facilita el inicio de sesión (SSO) entre aplicaciones y federa identidades entre múltiples sistemas heterogéneos. (WSO2 IAM team, 2019)

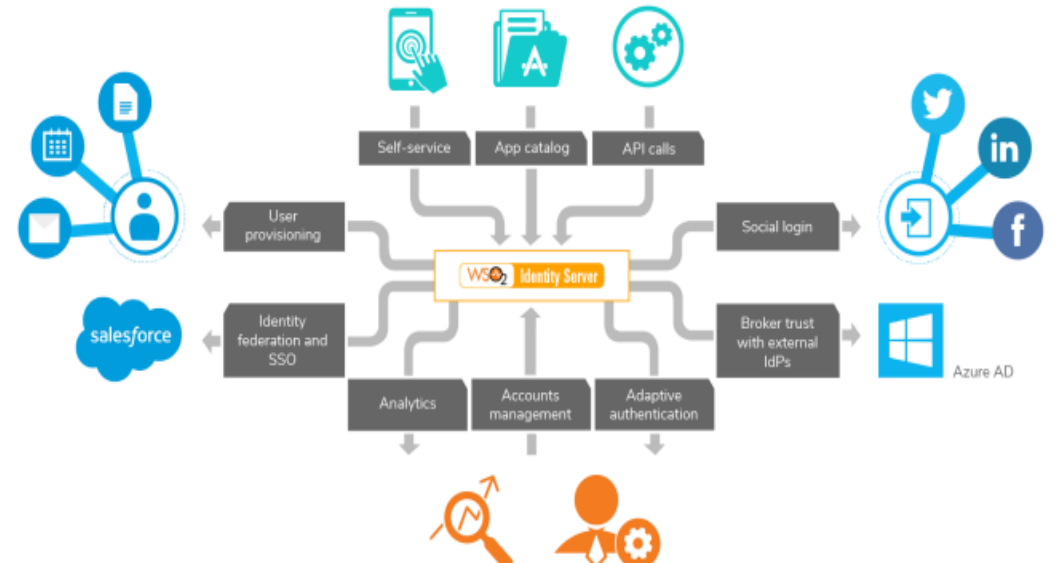

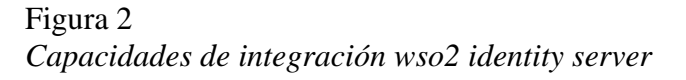

Nota. Diagrama de integración componentes IAM. (WSO2 IAM team, 2019)

### *1.1.4.3. Definiciones.*

### *Single Sign On (SSO)*

Permite que un usuario inicie sesión una vez y obtenga acceso a múltiples aplicaciones y servicios. (Kukic, 2017, pág. 11)

### *API*

Es la interfaz que un programa de software presenta a otros programas, a los humanos y, en el caso de las API web, al mundo a través del internet. (Jin, Sahni, & Shevat, 2018)

### *TLS*

TLS (Transport Layer Security) es la capa de cifrado y autenticación. (Ludin & Garza, 2017, pág. 138)

### *Http*

Protocolos de transmisión de datos. (Gourley, Totty, Sayer, Aggarwal, & Reddy, 2002)

# **2.CAPÍTULO 2**

### <span id="page-28-0"></span>**2.1. METODOLOGÍA**

<span id="page-28-1"></span>En el presente apartado se dará a conocer la metodología, procesos y herramientas que se utilizaron para el desarrollo de esta investigación y construcción.

### **2.1.1. Metodología de investigación**

### <span id="page-28-2"></span>*2.1.1.1. Tipo de Investigación*

Para el proyecto se aplicó una investigación de campo a través del uso de técnicas como la entrevista y la observación directa, lo que permitió captar, analizar y describir inconsistencias que se reflejan como requerimientos funcionales y no funcionales de la necesidad, el objetivo es la recopilación de información para el planteamiento de la solución que requiere el negocio.

El área de análisis de esta investigación es el proceso de gestión de contratos de Internet, televisión por cable y órdenes de instalación de la empresa "TRONCALNET".

Para la realización de esta investigación se utilizó la siguiente técnica:

### **Investigación de campo**

Facilita la recolección de información a través de entrevista dirigidas a los empleados y administradores la cual permita conocer las necesidades de los procesos que ejecuta el proveedor de servicios de Internet y Televisión por Cable.

### *2.1.1.2. Características de la población*

La población sujetos de nuestra investigación nos facilitaran los distintos insumos tales como: procedimientos, tareas, instructivos y los distintos elementos que inciden de manera directa en la falta de administración de la información para las operaciones transaccionales del negocio. Los sujetos de nuestro estudio estarán conformados por el personal administrativo y operativo.

#### *2.1.1.3. Delimitación de la población*

Los sujetos que forman parte de nuestro estudio están compuestos por el personal administrativo y operativo.

### *2.1.1.4. Tipo de muestra*

El tipo de técnica utilizada en este estudio es la **PROBABILÍSTICA**, esto permitirá que cada individuo de nuestra población que está conformada por el personal administrativo y operativo tenga la misma probabilidad de ser seleccionado para la muestra de nuestra investigación.

### *2.1.1.5. Tamaño de la muestra*

El personal administrativo para entrevistar son 1 y el personal operativo son 4 que es el total de la población.

### *2.1.1.6. Instrumentos*

El instrumento para la recolección de información es el siguiente:

### **Entrevista**

Esta técnica facilita la recolección de información y medición del nivel de satisfacción de los clientes internos, el cual permite conocer las necesidades principales del negocio.

### *2.1.1.7. Análisis e interpretación de los resultados*

El tamaño del total de la muestra del personal administrativo es 1 y operativo es 4 las cuales conforman como sujetos a entrevistar.

**Pregunta # 1. ¿Dispone de una herramienta automatizada para la suscripción de contratos?**

> Figura 3 *Dispone de una herramienta automatizada*

¿Dispone de una herramienta automatizada para la suscripción de contratos?

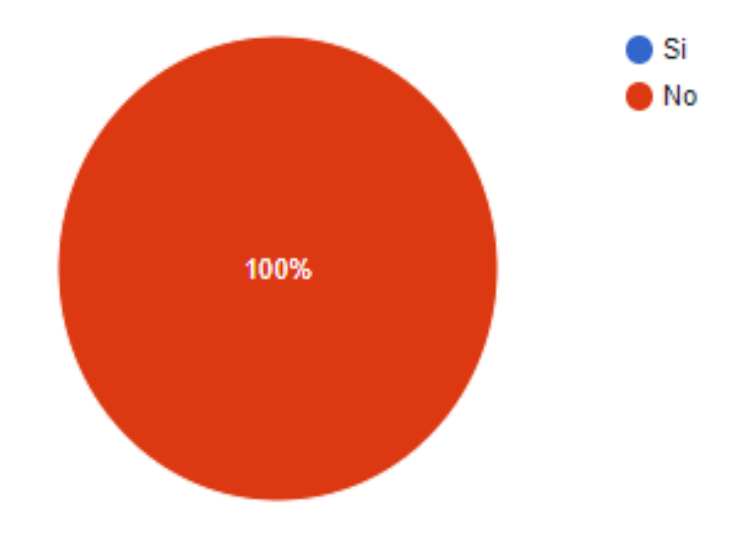

5 respuestas

Nota: Entrevista a personal administrativo y operativo, Elaboración propia

### **Análisis**

Como se observa en la figura 3 el 100% del personal entrevistado indican que **NO DISPONEN** de una herramienta automatizada para la suscripción de contratos, esta información nos permite comprobar la falta de una herramienta tecnológica que permita la gestión y automatización de las operaciones transaccionales de la empresa.

**Pregunta # 2. ¿El proceso de suscripción de contratos que maneja actualmente es ágil?**

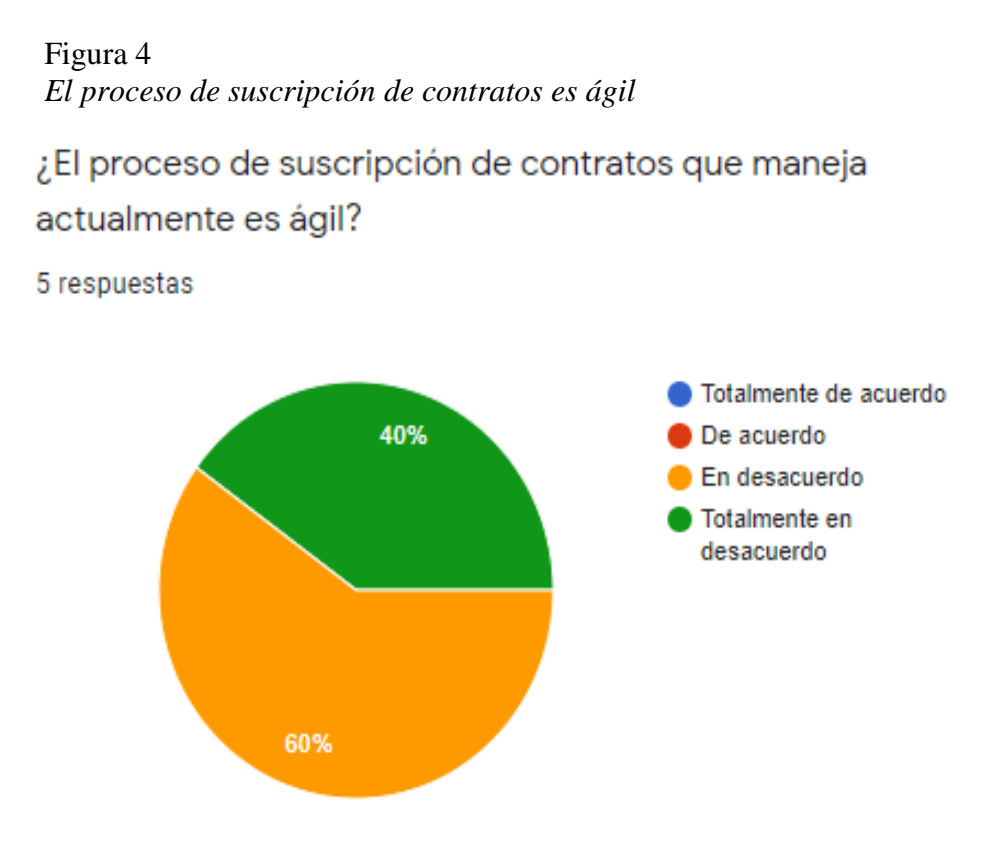

Nota: Entrevista a personal administrativo y operativo, Elaboración propia

### **Análisis**

Como se observa en la figura 4 el 40% del personal está Totalmente en desacuerdo y 60 % En desacuerdo en que el proceso de suscripción de contratos es ágil, esto nos permite validar que con los procesos operativos actuales que tiene el negocio no facilita brindar una buena experiencia tanto al cliente interno y externo.

### **Pregunta # 3. ¿La administración actual de la información genera errores en los**

### **procesos de suscripción de contratos?**

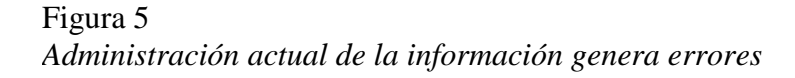

¿La administración actual de la información genera errores en los procesos de suscripción de contratos?

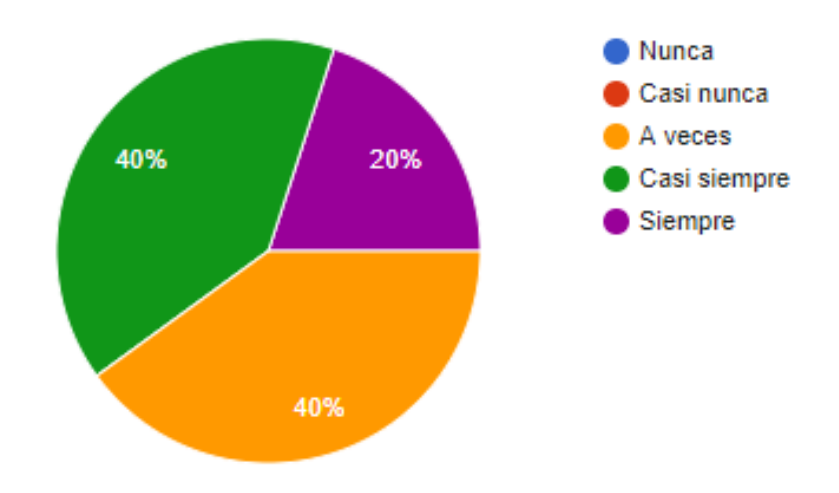

5 respuestas

Nota: Entrevista a personal administrativo y operativo, Elaboración propia

### **Análisis**

Como se observa en la figura 5 el 20% del personal a indicado siempre, 40% casi siempre y 40 a veces indican que la administración de la información generar errores e inconsistencias en el proceso de suscripción de contratos, esto nos permite determinar que bajo las operaciones actuales para la administración de la información presenta errores en los distintos tratamientos utilizados para toma de decisiones del negocio.

### **Pregunta # 4. ¿Considera que el manejo de la información referente a la suscripción**

### **de contratos es el adecuado?**

Figura 6 *Manejo de la información en la suscripción de contratos es el adecuado*

¿Considera que el manejo de la información referente a la suscripción de contratos es el adecuado?

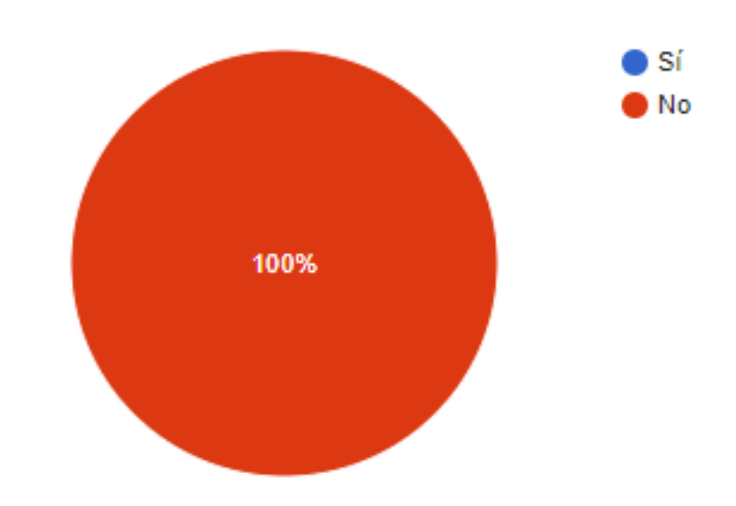

5 respuestas

Nota: Entrevista a personal administrativo y operativo, Elaboración propia

### **Análisis**

Como se observa en la figura 6 el 100% del personal indica que el manejo de la información relacionado a la suscripción de contratos **no es el adecuado**, esto nos permite comprobar la falta de atención en el proceso de vinculación de clientes nuevos.

### **Pregunta # 5. ¿Considera que el manejo de un medio tecnológico agilizaría el proceso**

**de suscripción de contratos?**

Figura 7 *Medio tecnológico agiliza el proceso de suscripción de contratos*¿Considera que el manejo de un medio tecnológico agilizaría el proceso de suscripción de contratos 5 respuestas ) Sí

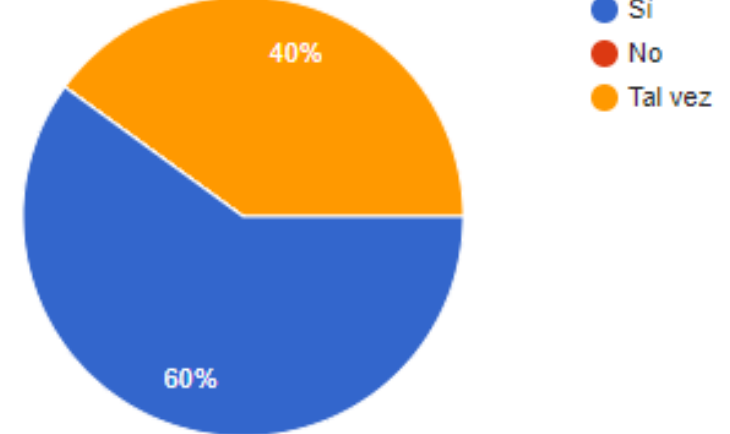

Nota: Entrevista a personal administrativo y operativo, Elaboración propia

### **Análisis**

Como se observa en la figura 7 el 40% del personal a indicado Tal vez y 60% Sí que el manejo de un medio tecnológico agilizaría el proceso de suscripción de contratos, esto nos permite determinar la falta de una herramienta tecnológica que permita automatizar los procesos de negocio.

**Pregunta # 6. ¿Considera usted que el nivel de disponibilidad de la información para la entrega a las entidades de control es el adecuado?**

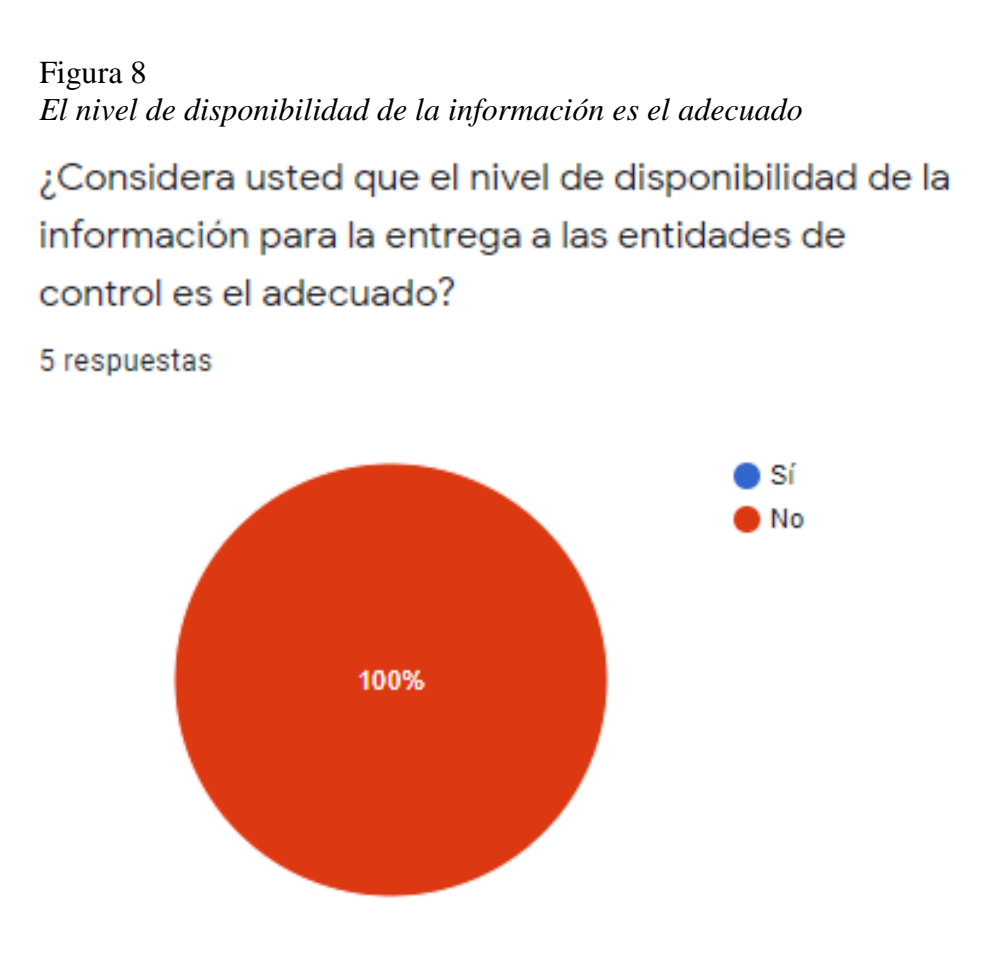

Nota: Entrevista a personal administrativo y operativo, Elaboración propia

### **Análisis**

Como se observa en la figura 8 el 100% del personal indica que el nivel de disponibilidad de la información para la entrega a las entidades de control **no es el adecuado**, esto nos permite validar los retrasos en la entrega de información lo cual incide directamente en sanciones o multas por parte de las entidades de control.
**Pregunta # 7. ¿Considera necesario disponer de un medio tecnológico para gestionar** 

**la suscripción de contratos?**

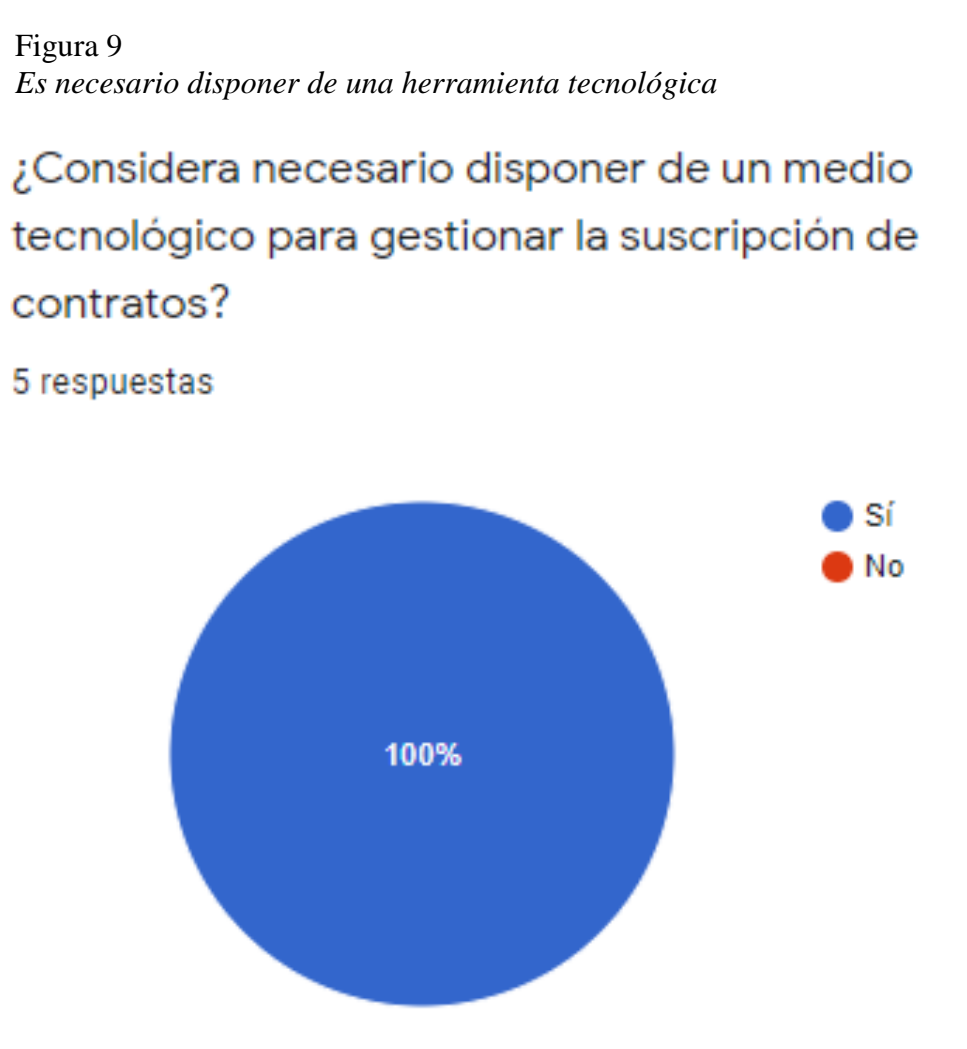

Nota: Entrevista a personal administrativo y operativo, Elaboración propia

### **Análisis**

Como se observa en la figura 9 el 100% del personal indica que es disponer de un medio tecnológico para la gestión de contratos, esta permite determinar la necesidad de una herramienta tecnológica que permita la gestión y automatización de los procesos del negocio.

#### **2.1.2. Metodología de desarrollo**

#### *2.1.2.1. SCRUM*

Se utilizó el modelo iterativo o incremental; se define como un marco de trabajo o cambio de mentalidad las metodologías ágiles de desarrollo, considerando los grandes logros que han permitido alcanzar no solo en proyectos de implementación de software, su visión abarca todo tipo de plan para empresas u organizaciones a escala mundial.

Las metodologías ágiles son más rápidas, se fundamentan en preparar una unidad aplicable para su inmediato uso, dejando disponible al usuario el componente para su pronta prueba llevando a gran velocidad su exhibición o liberación para cubrir la necesidad o explotación como producto final. Este producto se ajusta más a lo que quiere el cliente por tal motivo está contemplado las retroalimentaciones del cliente como parte estructural del proceso de desarrollo, lo que favorece que el producto final se ajuste más a lo que el cliente necesita y no a lo que el cliente pidió en un primer momento.

Las metodologías ágiles se caracterizan también por su flexibilidad, posee una sencillez en la introducción de cambios disminuyendo el impacto que el cambio puede ocasionar en los proyectos. Asimismo, la organización de equipos y el estado del avance del proyecto es muy sencillo de manejar destruyendo jerarquías en sentido vertical y priorizando el sentido de pertenencia del equipo a colaborar con los objetivos trazados.

Las metodologías de desarrollo ágil cuentan con tiempos de entrega mucho más precisos que un desarrollo tradicional; en complemento, permiten además amenorar el número de participantes dentro de un proyecto lo que converge a costos bajos para la implementación de un software; ya que implica el compromiso de todos los integrantes del equipo sometido principalmente a una alternancia de ideas o convicciones que con otras metodologías tradicionales.

Todos los colaboradores implicados en el proyecto tienen en mayor o menor medida una visión global del proyecto. El éxito de un desarrollo ágil es el cambio de mentalidad para afrontar los distintos desafíos que se presentan.

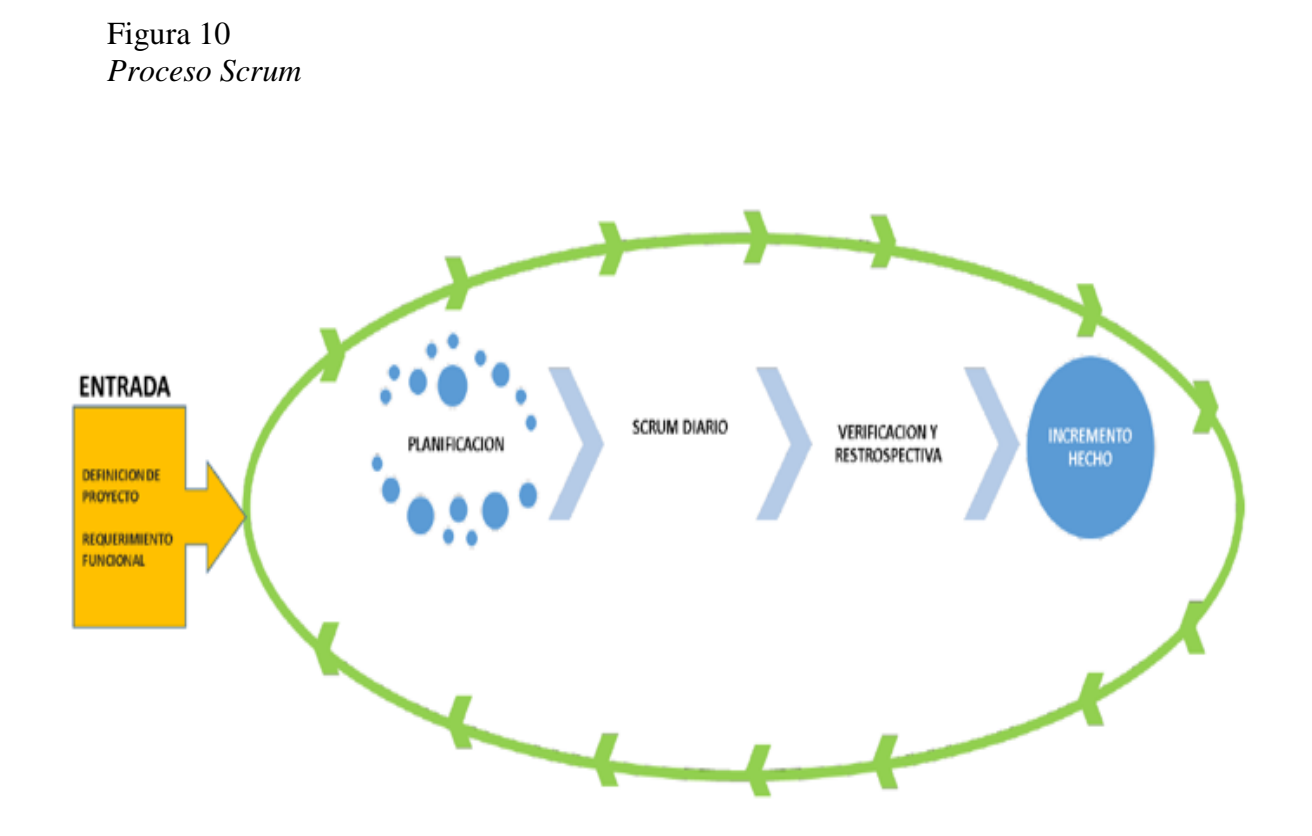

Nota: Diagrama de integración: equipo, artefactos y eventos del proceso scrum. Elaboración propia.

Producto de los beneficios que brinda la metodología SCRUM se adapta para la ejecución del presente proyecto esto nos permitirá realizar entregas con incrementos de valor para el usuario en ciclos o periodos cortos llamados sprint.

## *2.1.2.2. Equipo*

### *Equipo desarrollo*

Responsables de la construcción del producto, la persona que integrará este equipo es: Sr. Luis Alfredo Torres Cabrera.

### *Scrum master*

Responsable y facilitador que ayuda a los equipos a mantenerse alineados con el objetivo, la persona que integrará este equipo es: Ing. Leon Oscar.

### *Dueño del producto*

Responsable del backlog del producto e historias de usuario, la persona que integrará este equipo es: Ing. Rodriguez Ismael.

## *2.1.2.3. Artefactos*

### *Historia de usuario*

Es un detalle general, escrito desde la perspectiva de un usuario de negocio funcional.

## Tabla 2

*Historia de usuario N° 1*

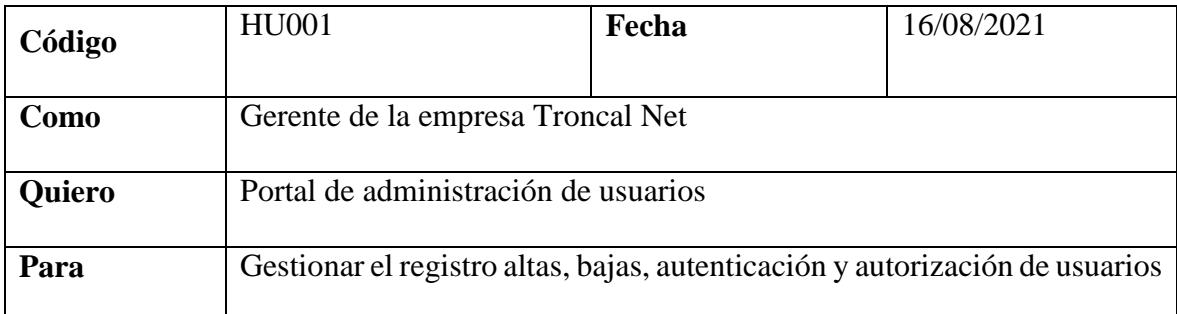

Nota: Representación de un requerimiento de negocio. Elaboración propia

# Tabla 3

# *Historia de usuario N° 2*

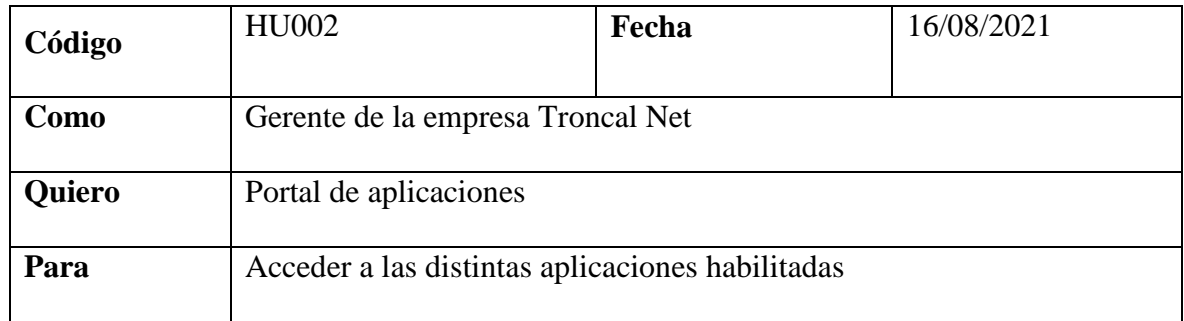

Nota: Representación de un requerimiento de negocio. Elaboración propia

### Tabla 4

# *Historia de usuario N° 3*

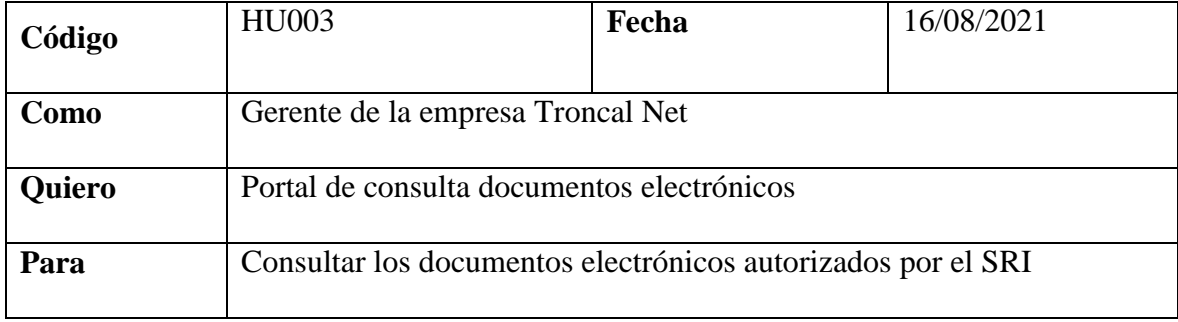

Nota: Representación de un requerimiento de negocio. Elaboración propia

### Tabla 5

# *Historia de usuario N° 4*

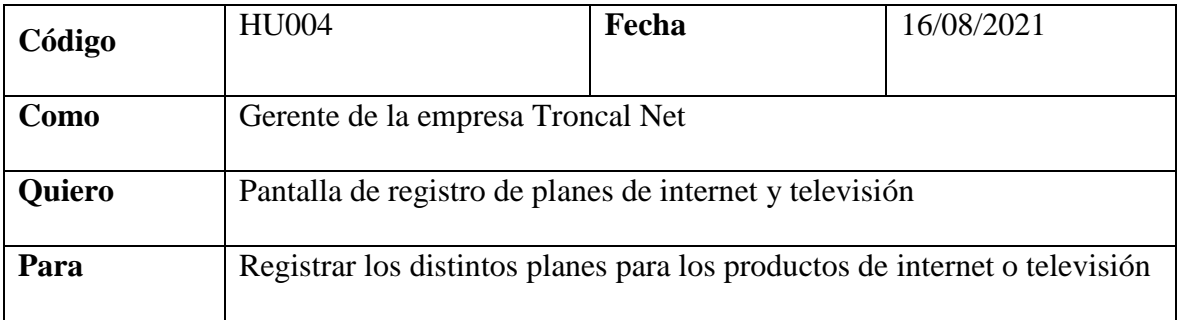

Nota: Representación de un requerimiento de negocio. Elaboración propia

# Tabla 6

# *Historia de usuario N° 5*

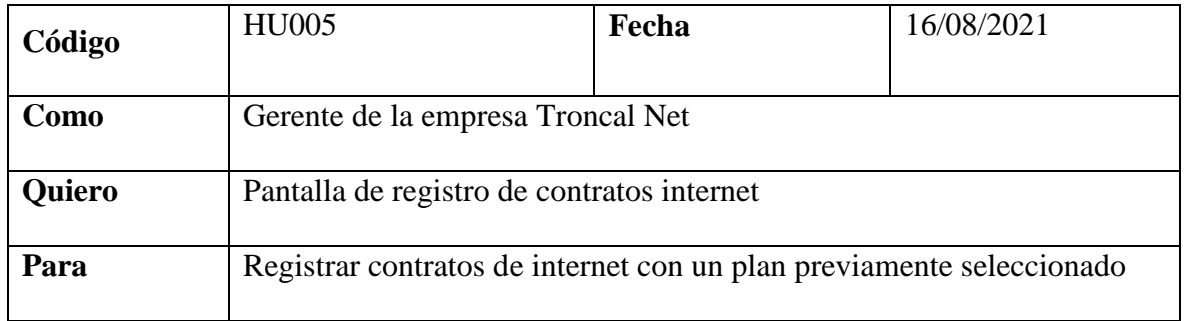

Nota: Representación de un requerimiento de negocio. Elaboración propia

### Tabla 7

# *Historia de usuario N° 6*

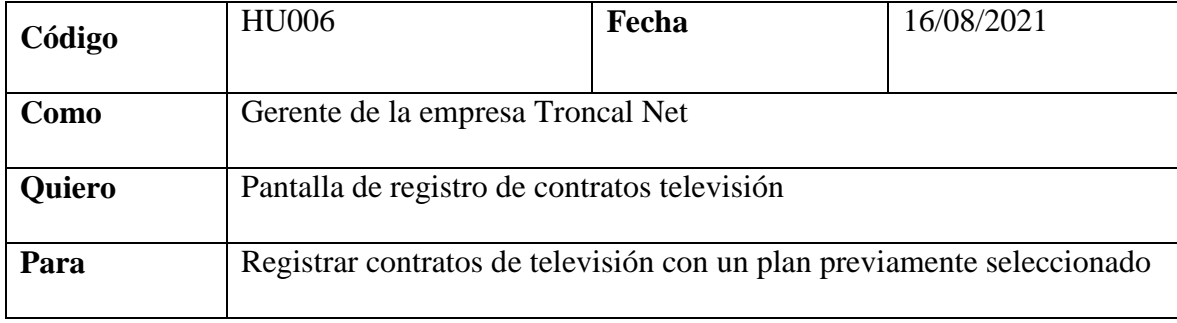

Nota: Representación de un requerimiento de negocio. Elaboración propia

## Tabla 8

*Historia de usuario N° 7*

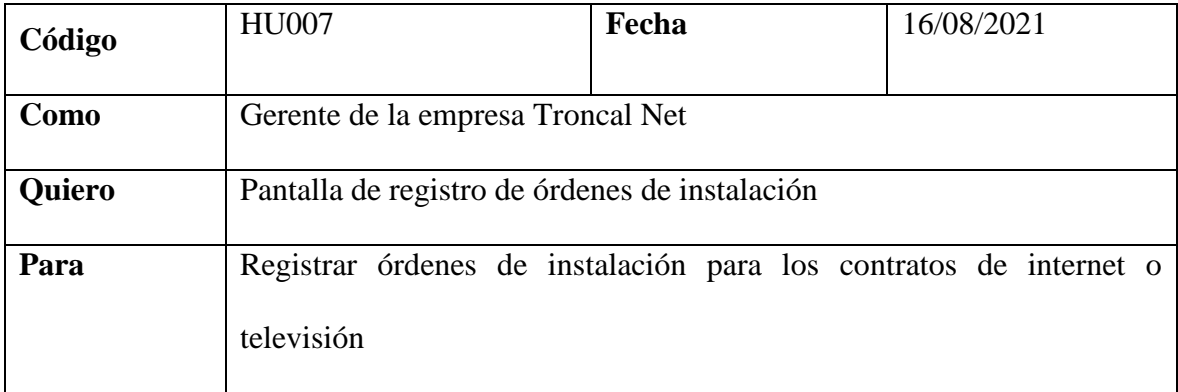

Nota: Representación de un requerimiento de negocio. Elaboración propia

### Tabla 9

# *Historia de usuario N° 8*

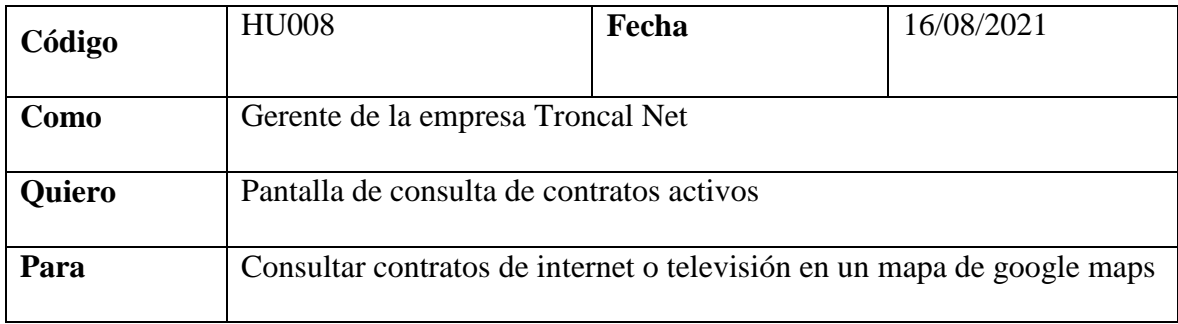

Nota: Representación de un requerimiento de negocio. Elaboración propia

### Tabla 10

# *Historia de usuario N° 9*

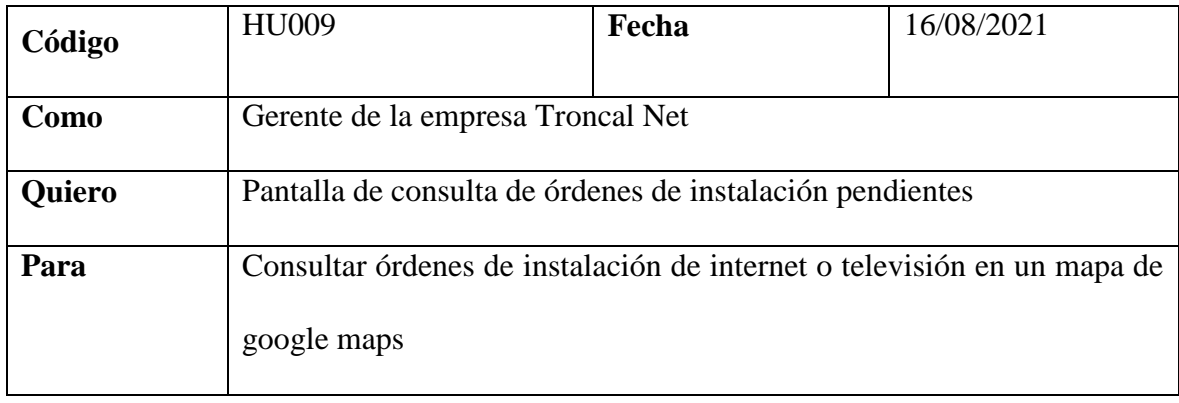

Nota: Representación de un requerimiento de negocio. Elaboración propia

# Tabla 11

## *Historia de usuario N° 10*

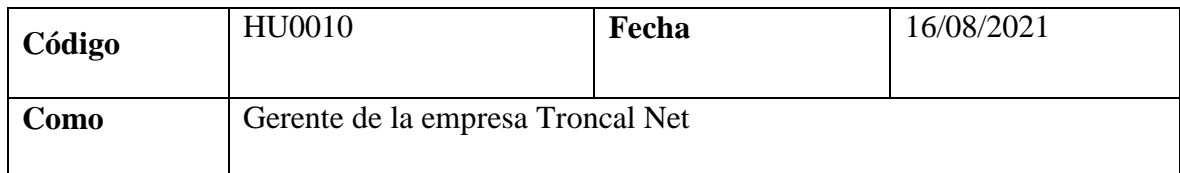

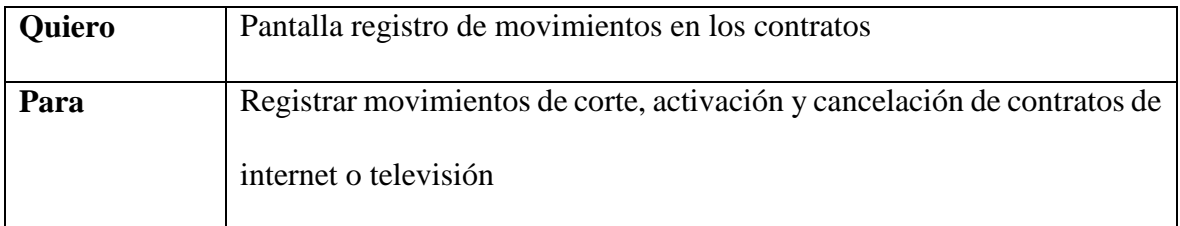

Nota: Representación de un requerimiento de negocio. Elaboración propia

### Tabla 12

# *Historia de usuario N° 11*

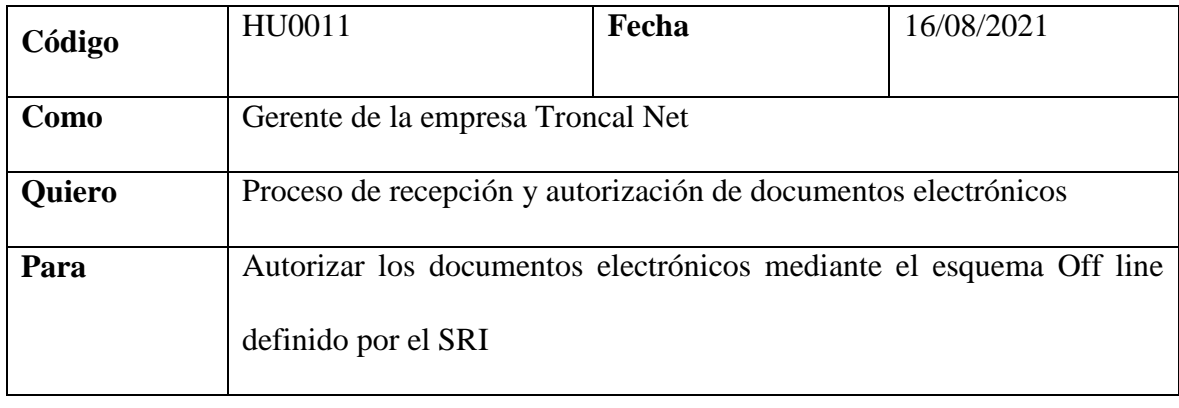

Nota: Representación de un requerimiento de negocio. Elaboración propia

## Tabla 13

# *Historia de usuario N° 12*

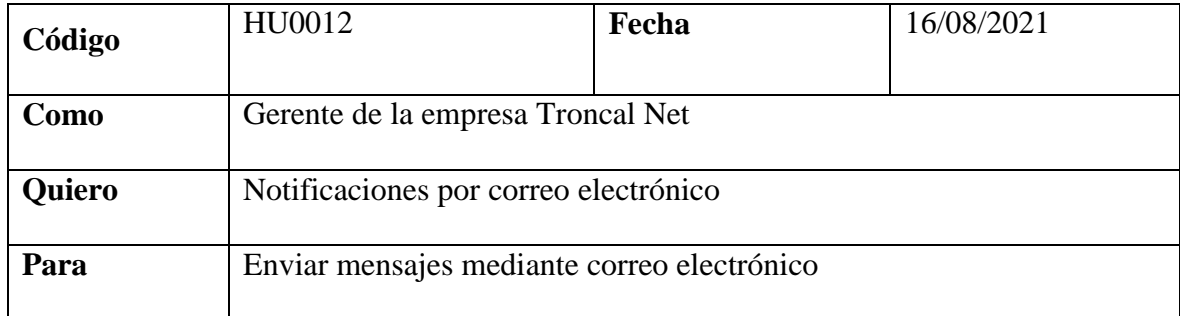

Nota: Representación de un requerimiento de negocio. Elaboración propia

## Tabla 14

*Historia de usuario N° 13*

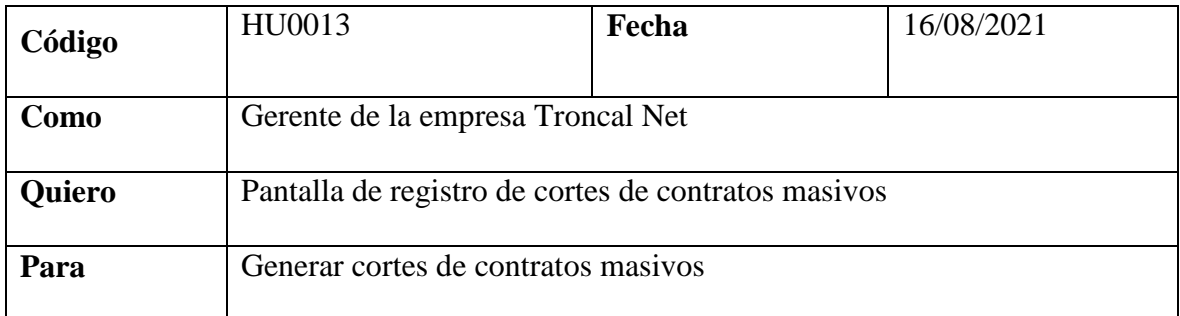

Nota: Representación de un requerimiento de negocio. Elaboración propia

## *Product Backlog*

Lista de historias de usuarios priorizadas por el propietario del producto.

# Tabla 15

# *Product Backlog*

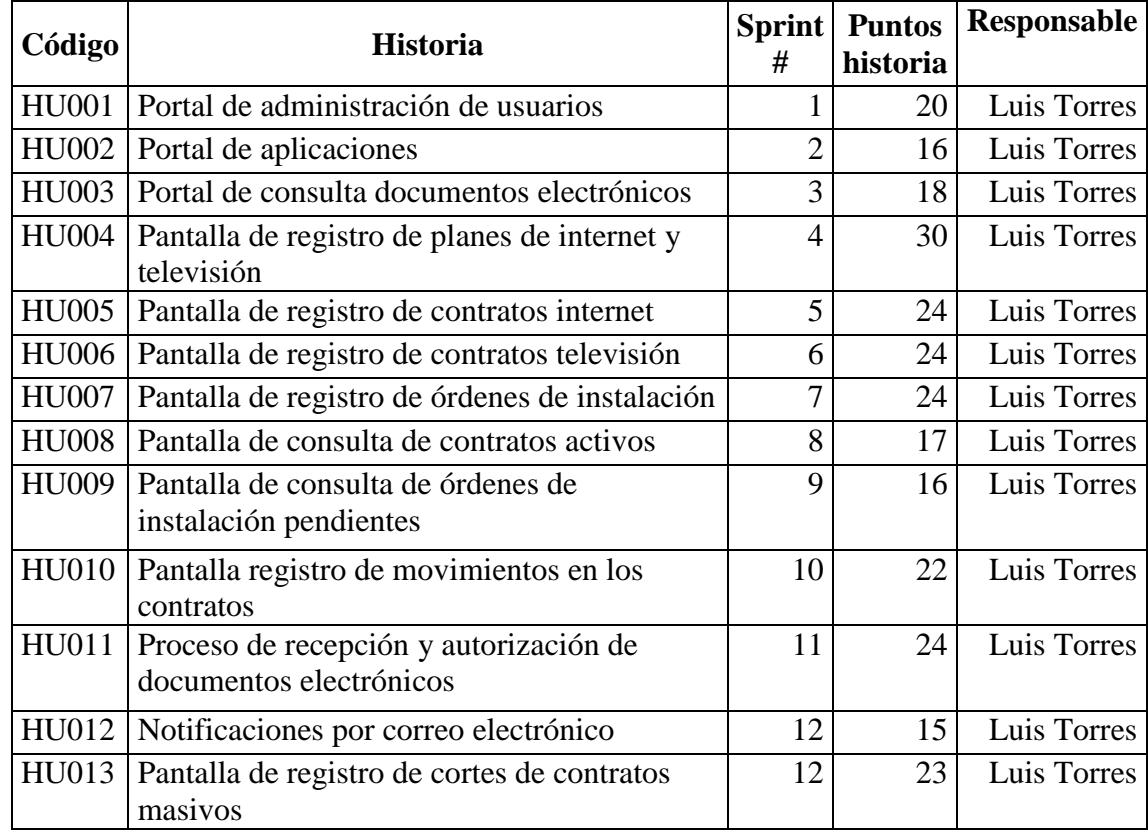

Nota: Lista de historias de usuario priorizadas. Elaboración propia

# *Sprint Backlog*

Lista de historias de usuarios seleccionadas por el equipo de construcción para su desarrollo e implementación en el sprint actual.

# *Incremento o Sprint Goal*

Es el producto o entregable generado al final de la ejecución del sprint.

## Tabla 16

*Incremento backlog*

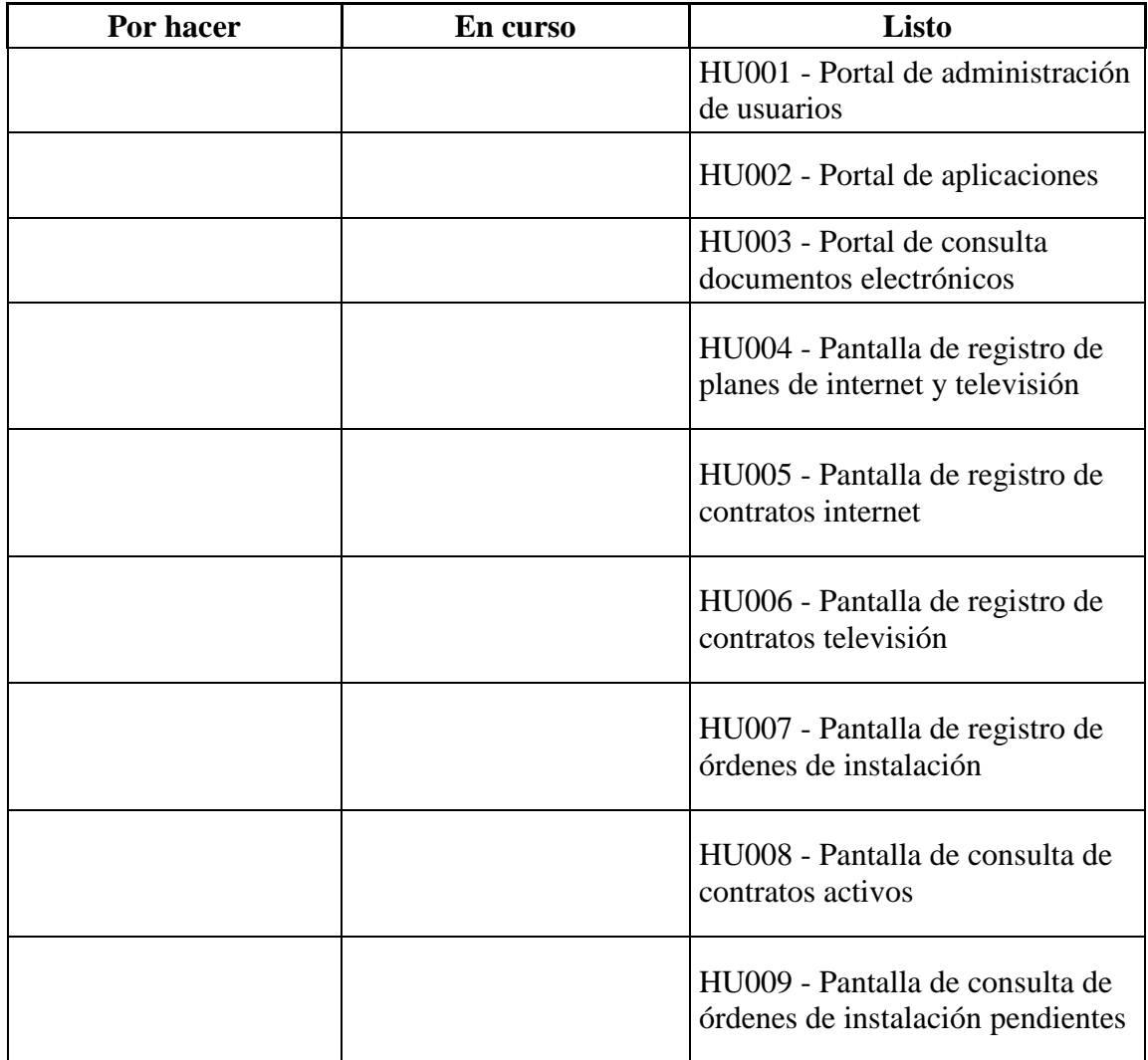

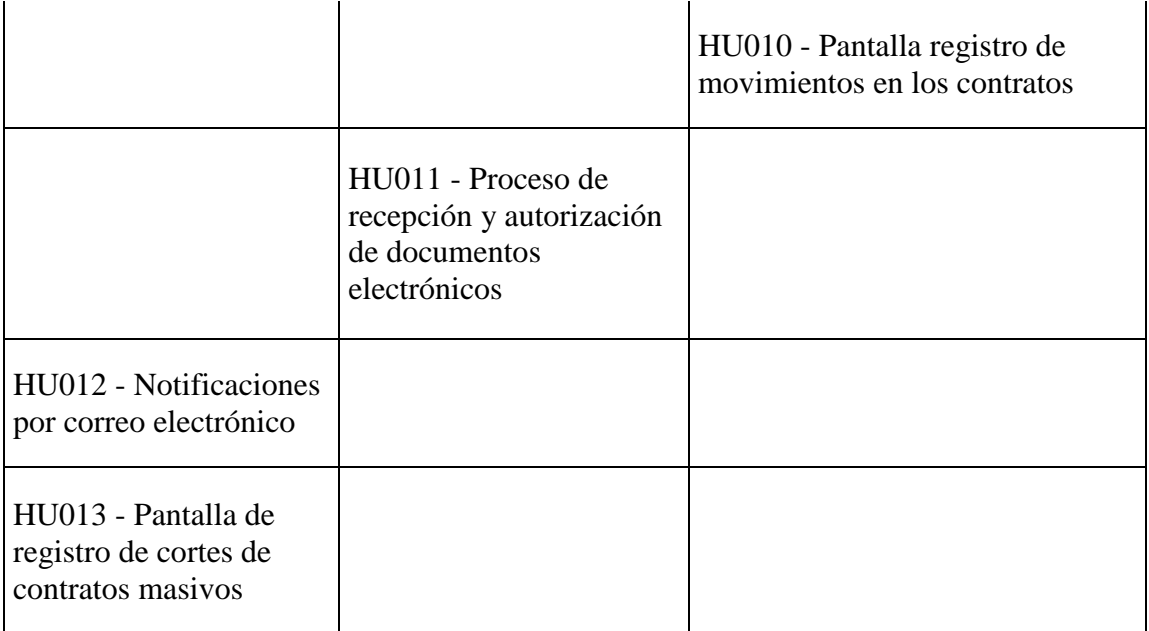

Nota:Tablero ágil para el registro de incrementos. Elaboración propia

### *2.1.2.4. Eventos*

### *Sprint planning*

Reunión de planificación del sprint, se socializa el alcance del trabajo a desarrollarse en el

sprint priorizado por el dueño del producto.

**Asistentes:** scrum máster, dueño del producto y equipo de construcción.

**Cuando:** inicio de un sprint.

**Duración:** dos horas por iteración.

**Objetivo:** planificación del trabajo, el equipo acepta el objetivo y el backlog

del sprint, selección de los puntos del backlog, descomposición en tareas de la historia de usuario, según la priorización del dueño del producto.

# *Sprint*

Iteración o periodo de tiempo donde el equipo trabaja en conjunto para finalizar un entregable o incremento.

Tabla 17

*Cronograma ejecución sprint*

| <b>Sprint</b>  | <b>Puntos x</b><br>sprint | <b>Fecha</b> inicio | <b>Fecha</b> fin |  |
|----------------|---------------------------|---------------------|------------------|--|
| 1              | 20                        | lun 16/8/21         | vie 20/8/21      |  |
| $\overline{2}$ | 16                        | lun 23/8/21         | vie 27/8/21      |  |
| 3              | 18                        | lun 30/8/21         | vie 3/9/21       |  |
| $\overline{4}$ | 30                        | lun 6/9/21          | vie 10/9/21      |  |
| 5              | 24                        | lun 13/9/21         | vie 17/9/21      |  |
| 6              | 24                        | lun 20/9/21         | vie 24/9/21      |  |
| 7              | 24                        | lun 27/9/21         | vie 1/10/21      |  |
| 8              | 17                        | lun 4/10/21         | vie 8/10/21      |  |
| 9              | 16                        | lun 11/10/21        | vie 15/10/21     |  |
| 10             | 22                        | lun 18/10/21        | vie 22/10/21     |  |
| 11             | 24                        | lun 25/10/21        | vie 29/10/21     |  |
| 12             | 38                        | jue 4/11/21         | mié 10/11/21     |  |

Nota: Planificación para la ejecución sprint. Elaboración propia

### *Scrum daily*

Reunión que se celebra de manera diaria, corta y rápida de preferencia parados,

que ocurre en el mismo lugar y hora preferiblemente en las mañanas.

**Asistentes:** equipo de construcción.

**Cuando:** normalmente por la mañana, una vez al día.

**Duración:** no más de 15 minutos.

**Objetivo:** todo el equipo comunica a todos rápidamente de lo que está sucediendo e informa de los avances, impedimentos, solución de problemas y se alinea con el objetivo del sprint y planifica el trabajo del día.

### *Sprint review*

El equipo se reúne para ver una demostración o inspeccionar en vivo el entregable.

**Asistentes**: equipo de construcción, scrum máster, dueño del producto.

**Cuándo:** el último día del sprint.

**Duración:** una hora por iteración.

**Objetivo:** inspeccionar el incremento.

#### *Sprint retrospective*

El equipo se reúne para documentar y discutir lo que funcionó y lo que no funcionó en un sprint.

**Asistentes**: equipo de construcción, scrum máster, dueño del producto.

**Cuando:** al final de una iteración.

**Duración:** 45 minutos por iteración.

**Objetivo:** discutir lo que funcionó y lo que no funcionó en un sprint, registro

en un repositorio de buenas prácticas.

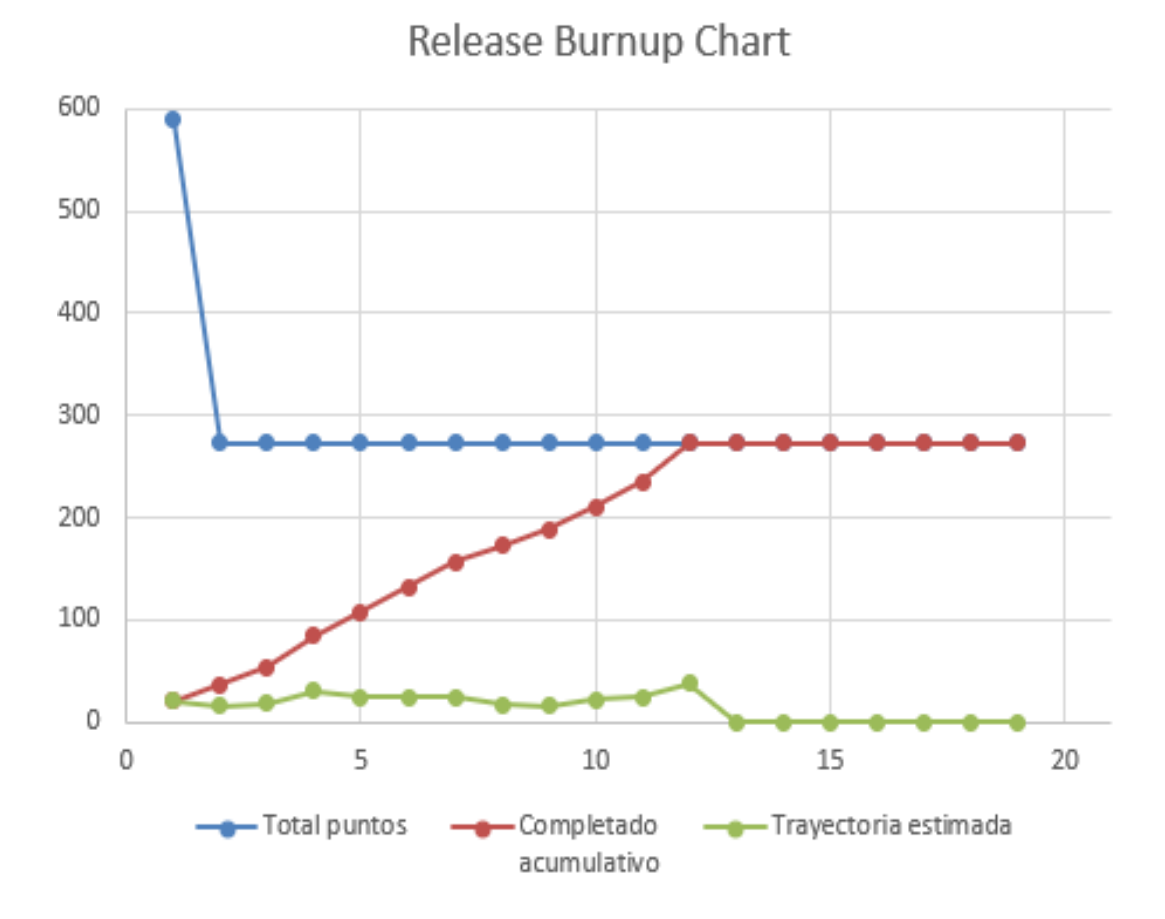

Figura 11 *Burnup chart*

Nota: Muestra la cantidad de trabajo realizado, eje Y puntos de historia y eje X Sprints. Elaboración propia.

# **3.CAPÍTULO 3**

### **3.1. PROPUESTA DE SOLUCIÓN**

La empresa TroncalNet bajo las condiciones actuales no se encuentra en capacidad de atender la alta demanda de los clientes para la suscripción de contratos de Internet y Televisión ya que no dispone de un sistema transaccional que permita el registro de las operaciones transaccionales, bajo el mecanismo de trabajo actual imposibilita a los administradores a brindar un servicio de calidad a los clientes y a las entidades de control.

De acuerdo con la problemática estudiada se plantea la construcción de un sistema integrado y seguro que permita el manejo y control de las solicitudes de servicios, generación de contratos, órdenes de trabajo y facturación de servicios.

Los principales beneficios que tendrá la empresa se enumeran a continuación:

- Optimización en el proceso de facturación.
- Fluidez en la suscripción de contratos.
- Ahorro de costos en la planilla laboral.
- Generación oportuna de entrega de información a las entidades de control.
- Mejora en la ejecución de procesos.

Beneficios adicionales no funcionales de seguridad, accesibilidad y costos de la plataforma:

- Acceso seguro a través de una Url(https).
- Alta disponibilidad 24/7.
- $\bullet$  Inicio de sesión único.
- Costo de la infraestructura bajo demanda.
- Backup automático.
- Endpoint único.

## **3.1.1. Factibilidad técnica**

A continuación, se detalla los requerimientos necesarios de: infraestructura, software, talento humano y ofimática.

# *3.1.1.1. Recursos de infraestructura*

Tabla 18

# *Requerimientos de infraestructura*

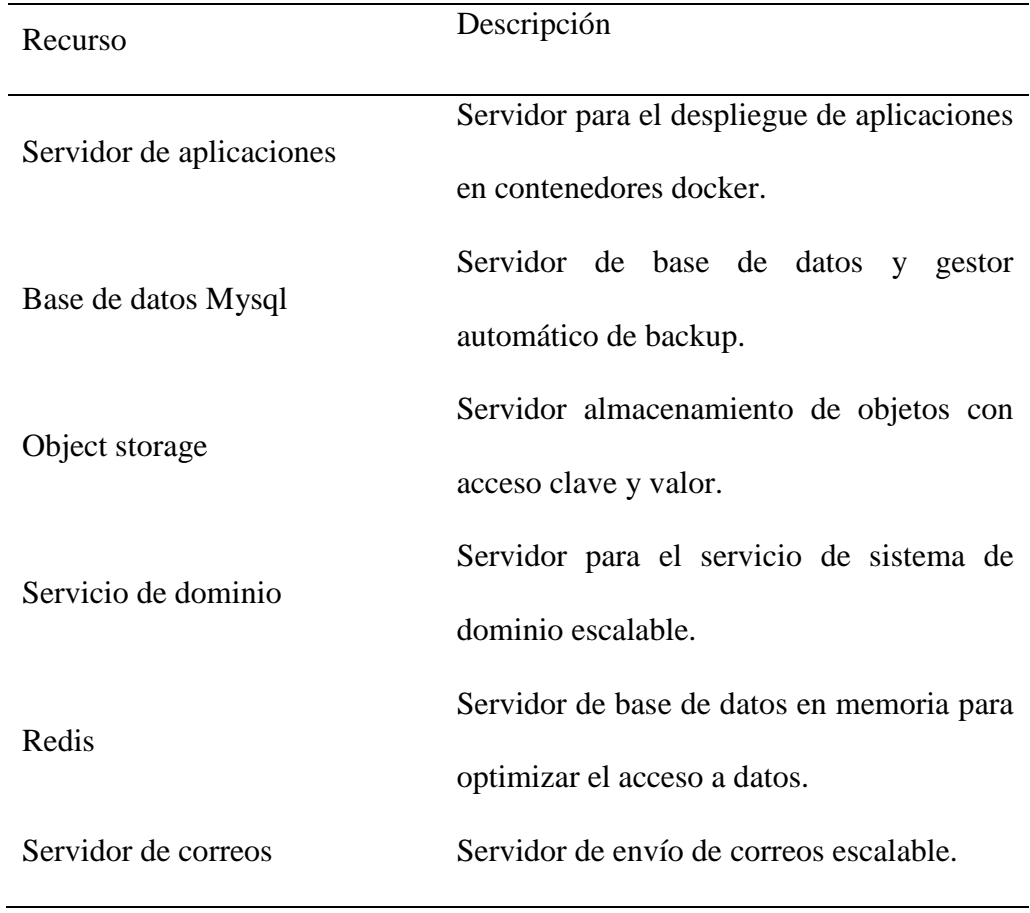

Servidor para la administración y

Api Gateway

publicación de apis.

Nota: Requerimientos de infraestructura de servidores base para la operación de la plataforma. Elaboración propia

# *3.1.1.2. Recursos de software*

Tabla 19

*Requerimientos de software*

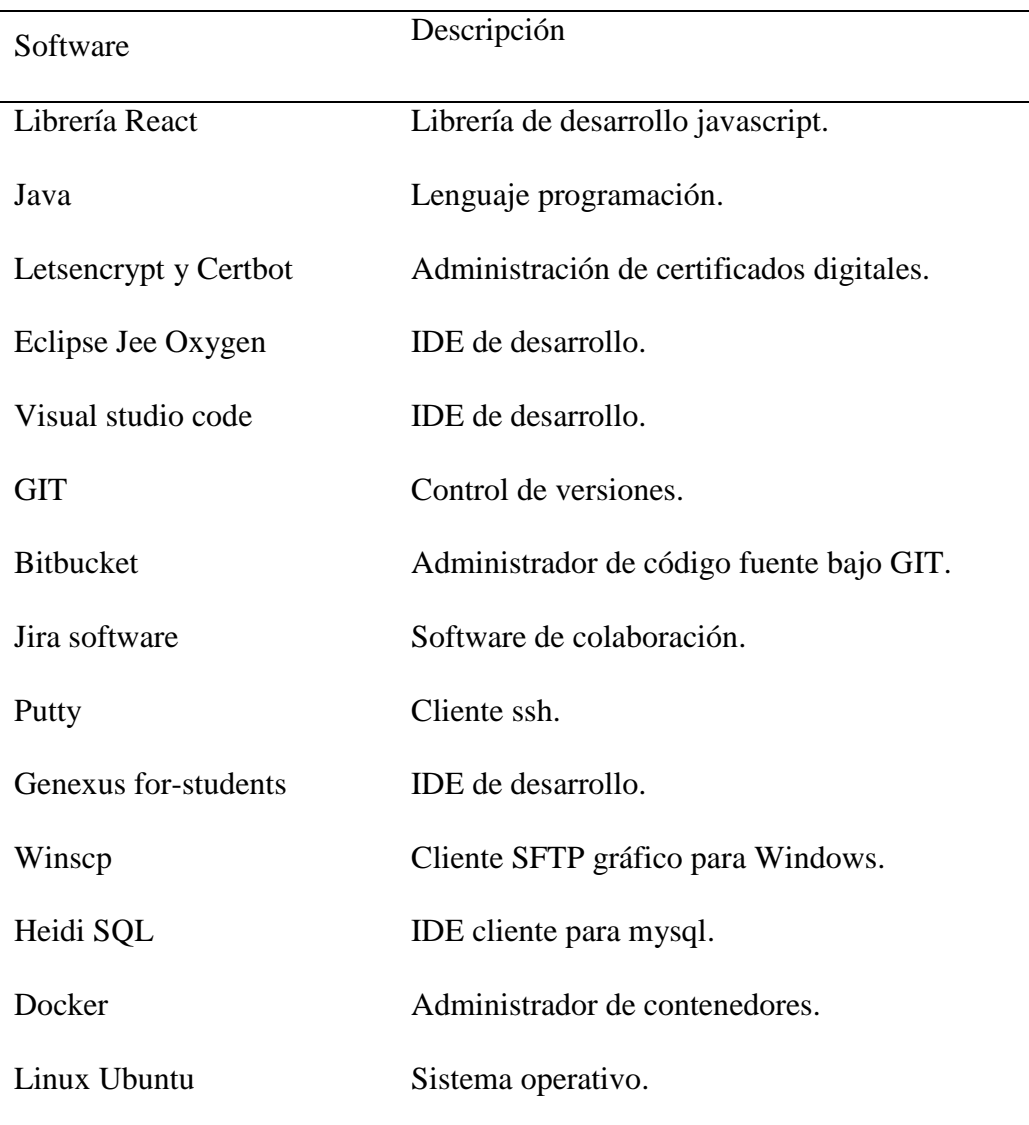

Rabbitmq Software de mensajería.

Nginx Balanceador y Proxy inverso.

Nota: Requerimientos de software para la construcción y ejecución de la plataforma. Elaboración propia

### *3.1.1.3. Recursos de ofimática*

Tabla 20

*Requerimientos de ofimática*

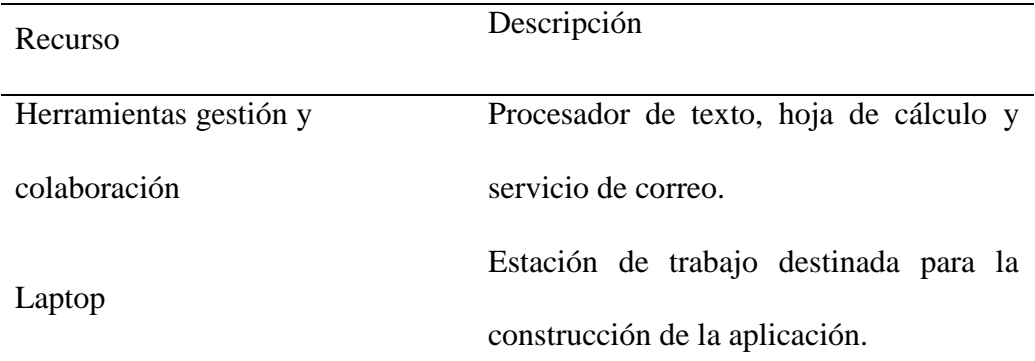

Nota: Requerimientos de ofimática para la construcción de la plataforma. Elaboración propia

### *3.1.1.4. Recurso humano*

Tabla 21

*Requerimientos de mano de obra*

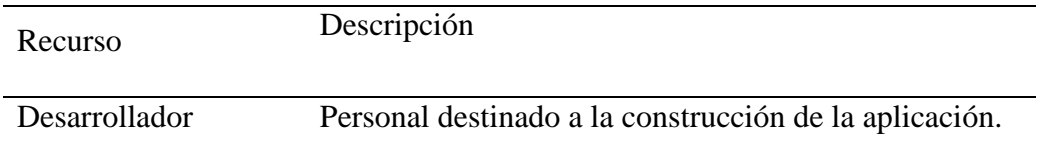

Nota: Recurso humano destinado a la construcción de la plataforma. Elaboración propia

La empresa **TroncalNet** actualmente no dispone de los recursos tecnológicos: infraestructura, software, talento humano y ofimática que permitan satisfacer los requerimientos técnicos de la plataforma, así mismo no cuenta con personal destinado a la administración y mantenimiento de la infraestructura de servidores.

Producto de la situación actual de la empresa es necesario proponer un modelo de aprovisionamiento de infraestructura bajo demanda que permita el crecimiento horizontal según las necesidades del negocio, esto permitirá no incurrir en gasto de capital y orientarse por gastos variables.

#### **3.1.2. Factibilidad económica**

Producto de la falta de recursos tecnológicos, talento humano, inversión de equipos y el alto costo en mantenimiento de un centro de infraestructura, se propone la implementación bajo un modelo de aprovisionamiento de recursos en función de las necesidades actuales, lo cual permite aumentar o disminuir la capacidad de aprovisionamiento a medida que cambie los requerimientos de la empresa esto brindará flexibilidad en los costos de infraestructura.

Se propone el uso de Amazon web service el cual permite el acceso rápido a una amplia gama de recursos de infraestructura, plataforma y software como servicio, esto permitirá marcar una diferencia en la experiencia de los clientes y a su vez dar el salto tecnológico que la empresa necesita.

A continuación, se detalla los costos: infraestructura, software, talento humano y ofimática.

#### *3.1.2.1. Recursos de infraestructura.*

#### Tabla 22

*Costos de servicios de infraestructura Aws*

|                 |                    |                       | <b>Tipo</b> | <b>Uso</b> |       | Costo   |
|-----------------|--------------------|-----------------------|-------------|------------|-------|---------|
| <b>Producto</b> | <b>Descripción</b> | <b>Característica</b> | costo       | mensual    | Costo | mensual |

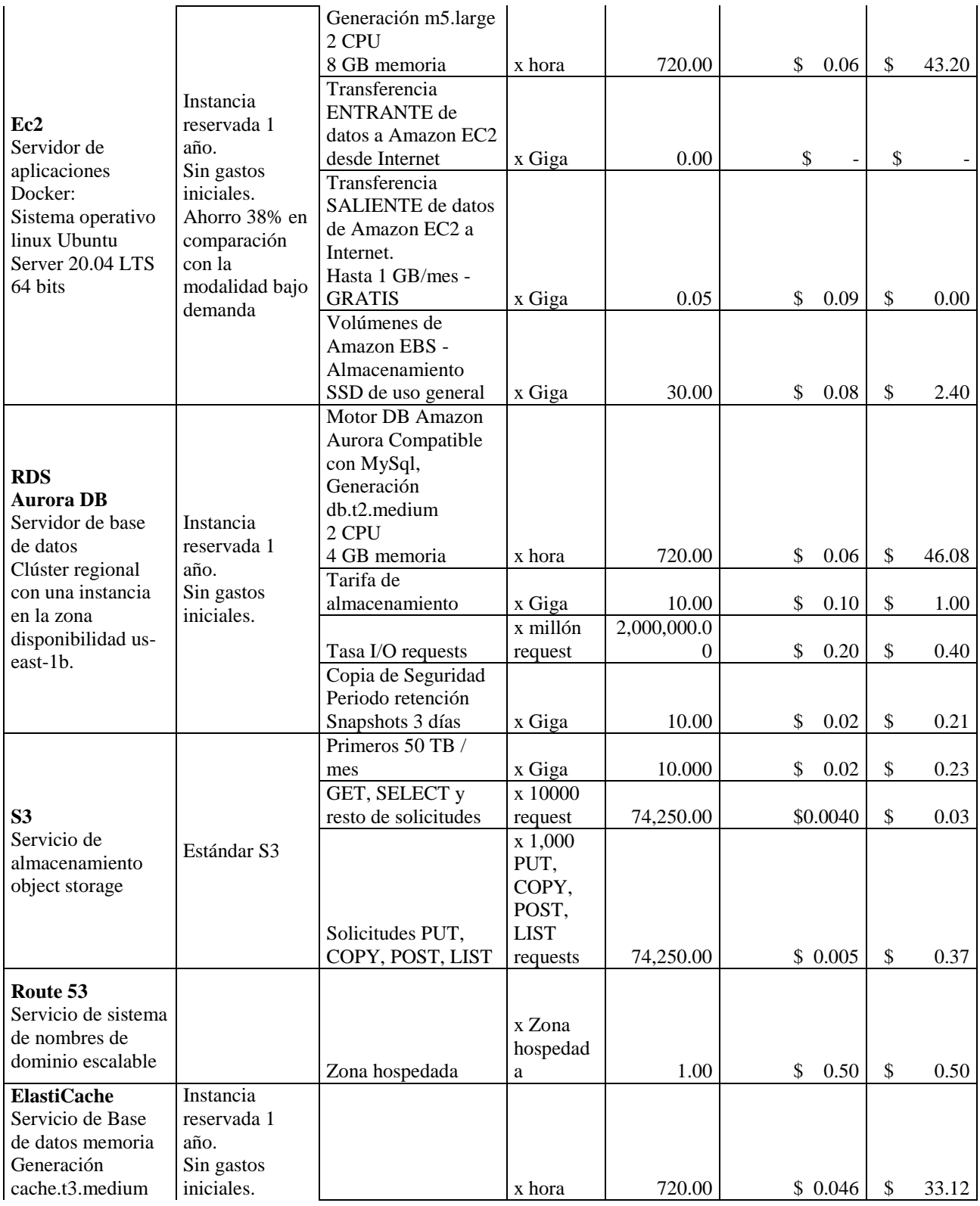

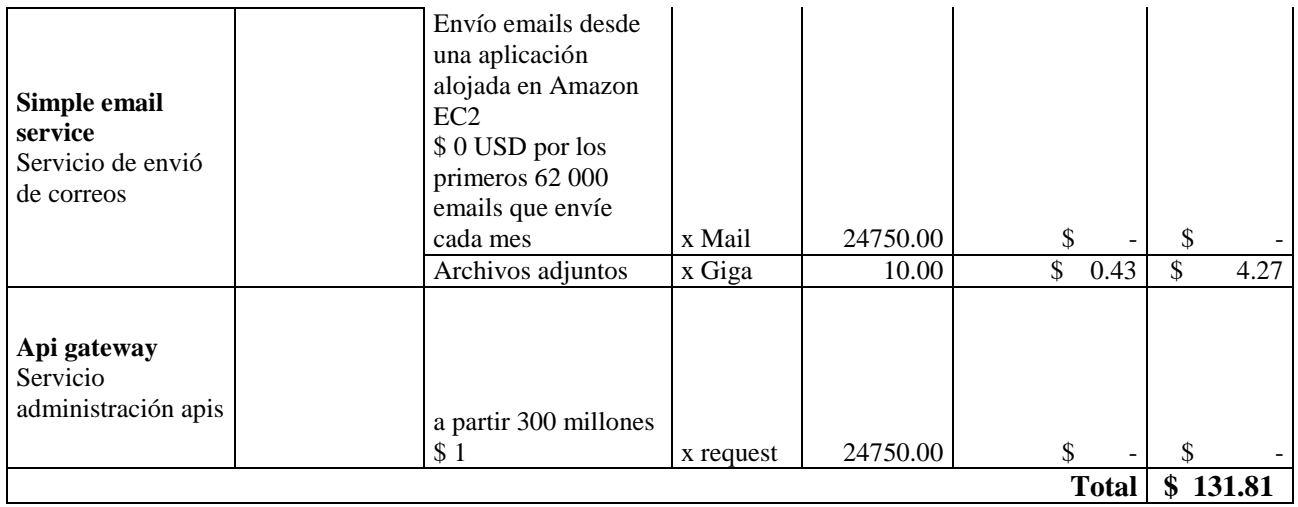

Nota: Los costos están calculados con una disponibilidad 24/7, el tiempo de permanencia para instancias reservadas es un año, se ha considerado un total de 2475 contratos activos para la proyección de inversión. Elaboración propia.

## *3.1.2.2. Recursos de software*

## Tabla 23

## *Costos de software*

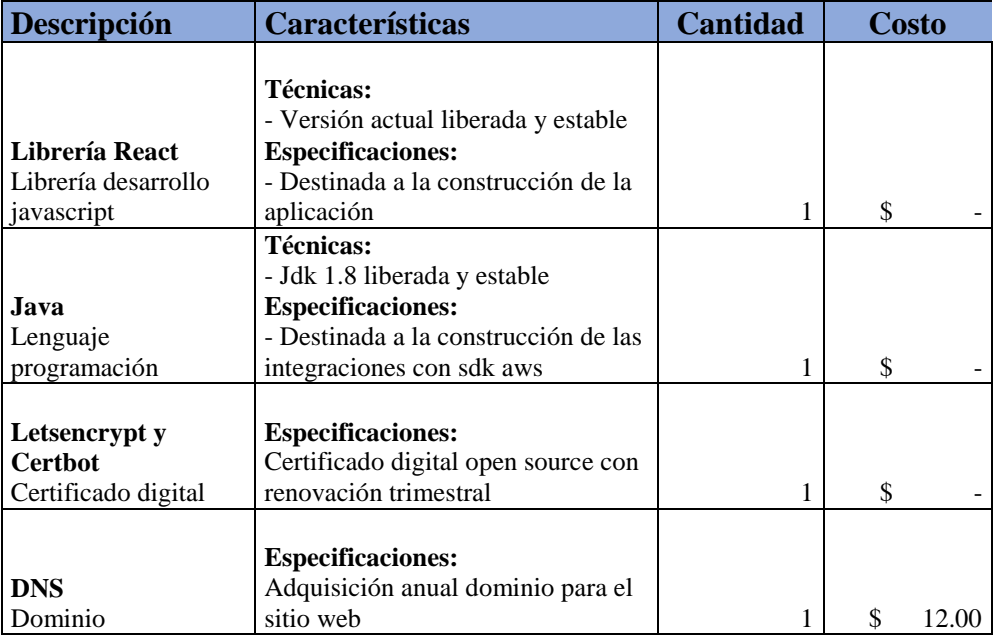

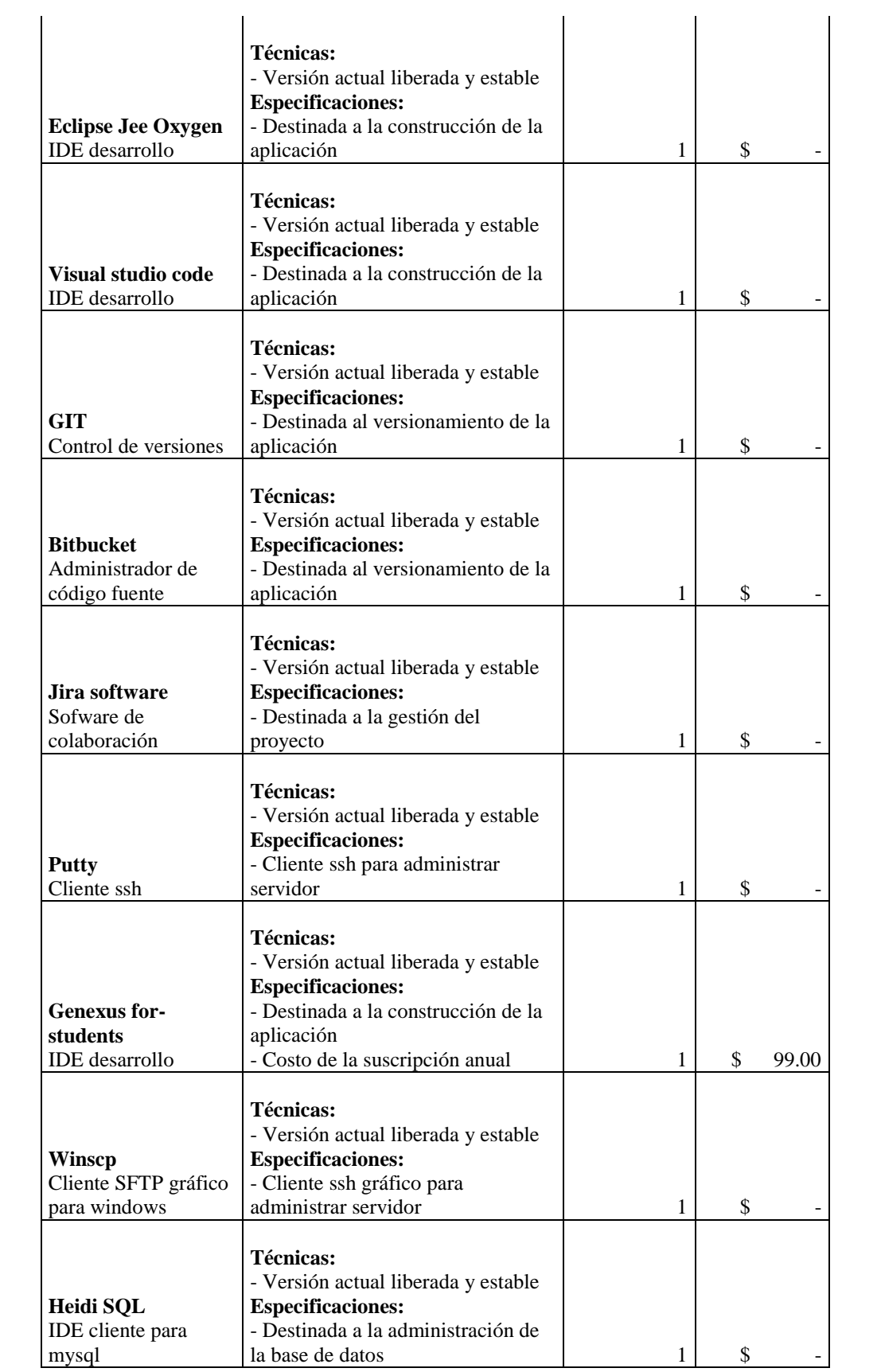

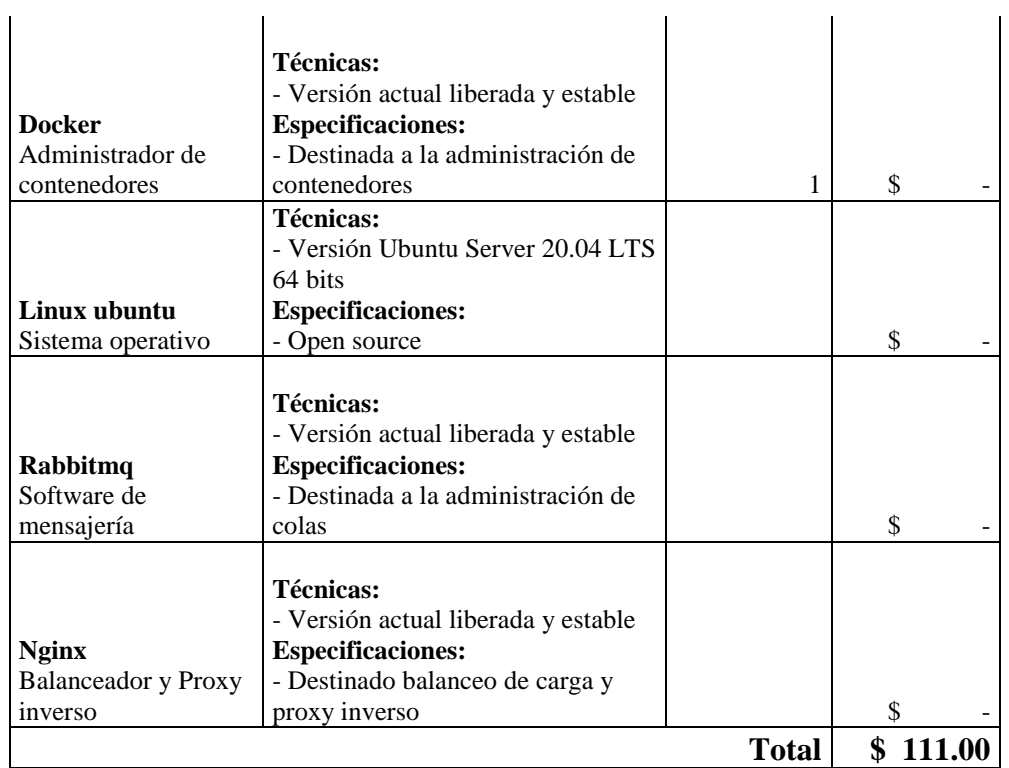

Nota: Los rubros por concepto IDE desarrollo genexus y dominio requieren pagos recurrentes

anuales. Elaboración propia

## *3.1.2.3. Recursos de ofimática*

# Tabla 24

*Costos ofimática*

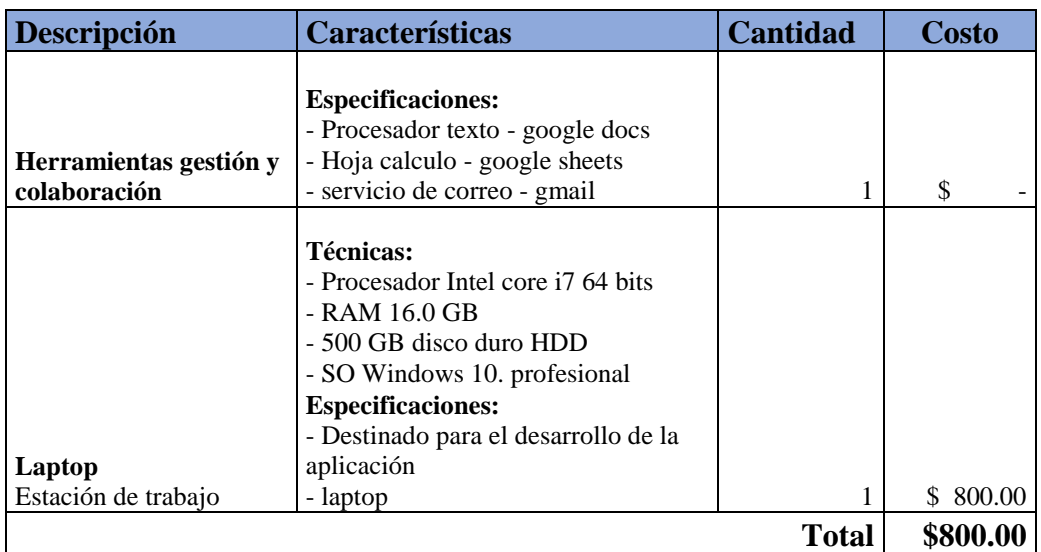

Nota: Se recomienda que el equipo desarrollo sea laptop ya que permite flexibilidad. Elaboración propia

### *3.1.2.4. Recurso humano*

Tabla 25

*Costos de talento humano*

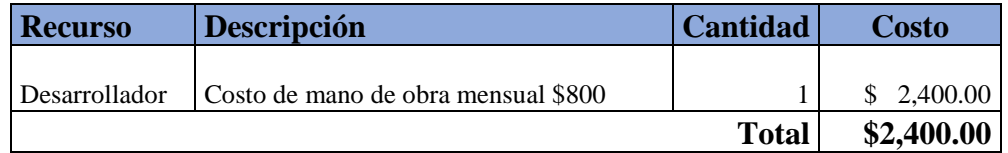

Nota: Contratación de un desarrollador por el lapso de 3 meses Elaboración propia

### *3.1.2.5. Resumen de costos*

#### Tabla 26

*Resumen total de costos*

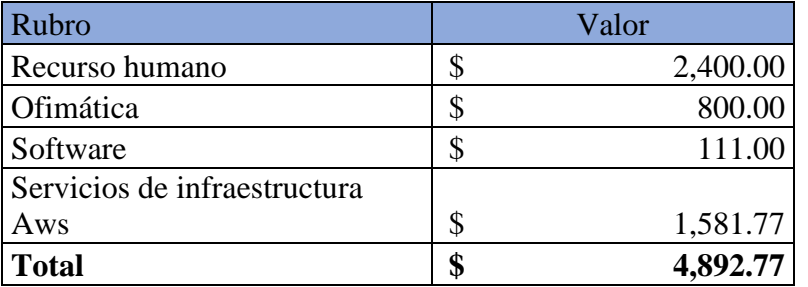

Nota: El rubro correspondiente a los servicios de infraestructura se pagará mensualmente al proveedor,

se consideró el valor anual para el cálculo del resumen. Elaboración propia

### *3.1.2.6. Análisis de Costo-Beneficio*

El presente análisis encierra los costos operativos actuales del personal destinado a la ejecución de actividades manuales tales como: facturación mensual, cortes y suscripción de contratos, estableciendo un contraste marcado entre el costo operativo y del rubro del proyecto.

### **Costo-Beneficio del proyecto en el primer año**

Tabla 27

*Análisis de Costo-Beneficio en el primer año*

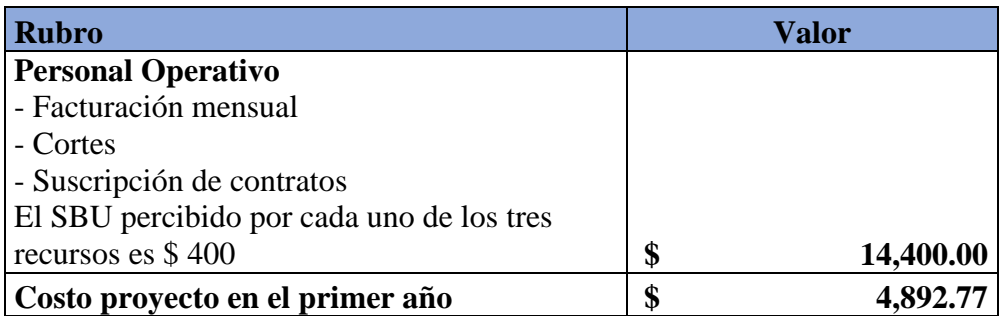

Nota: Se considera el salario básico unificado de \$400 para el rubro personal operativo. Elaboración

propia

Tabla 28

*Indicador de rentabilidad para la reducción de costos del personal en la ejecución* 

*de tareas manuales en el primer año*

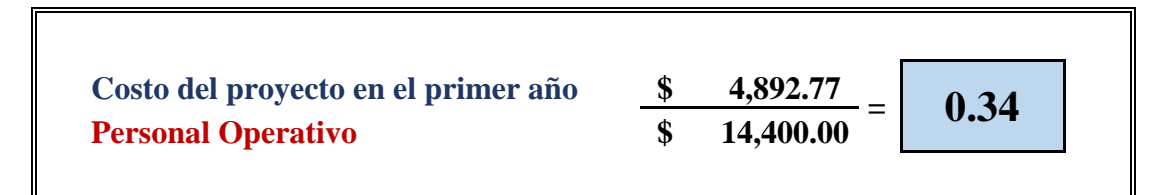

Nota: El indicador de rentabilidad se calcula en base entre el costo del proyecto y el personal destinado

a labores operativas manuales. Elaboración propia

Existe un beneficio al reducir **66%** del costo del personal destinado actividades manuales

y orientarlo a las actividades de crecimiento empresarial.

## **Costo-Beneficio del proyecto a partir del segundo año**

Tabla 29

*Análisis de Costo-Beneficio a partir del segundo año*

Rubro **Valor** 

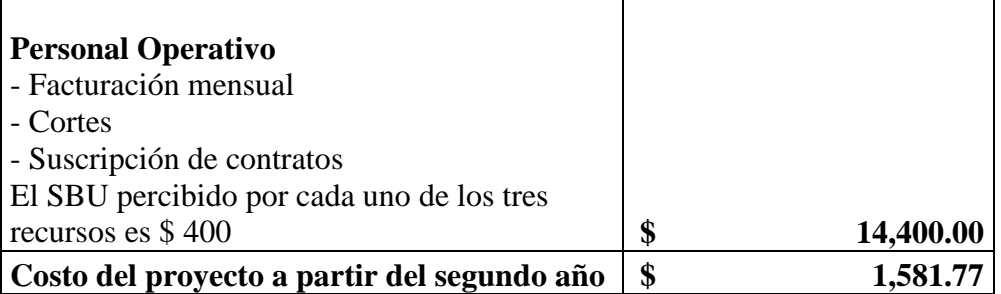

Nota: Se considera el salario básico unificado de \$400 para el rubro personal operativo. Elaboración

propia

Tabla 30

*Indicador de rentabilidad para la reducción de costos del personal en la ejecución* 

*de tareas manuales a partir del segundo año*

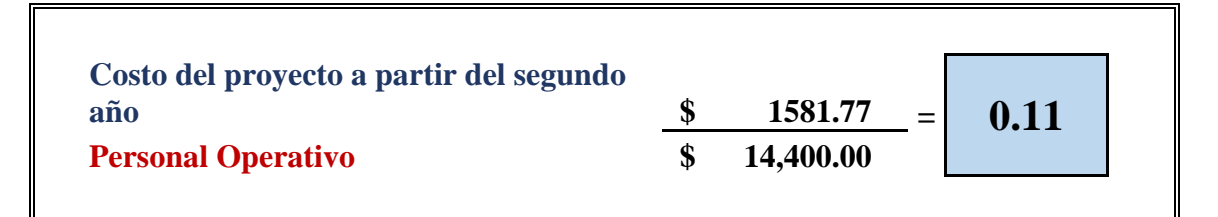

Nota: El indicador de rentabilidad se calcula en base entre el costo del proyecto y el personal destinado

a labores operativas manuales. Elaboración propia

Existe un beneficio al reducir **89%** del costo del personal destinado actividades manuales

y orientarlo a las actividades de crecimiento empresarial.

Es importante resaltar la generación de retorno de inversión que brindará este presente proyecto y la satisfacción de los **2475** clientes con **CONTRATOS ACTIVOS** razón por la cual este proyecto es **VIABLE.**

### **3.1.3. Propuesta**

Producto de la necesidad planteada se expone a continuación los distintos insumos técnicos para la construcción de la solución.

### **3.1.4. Arquitectura**

En la siguiente sección se detalla los diagramas de arquitectura diseñados para los componentes de software: aws, core, servicio de encolamiento, seguridades, facturación electrónica y ws02 identity server.

#### *3.1.4.1. Diagrama arquitectura – Implementación AWS*

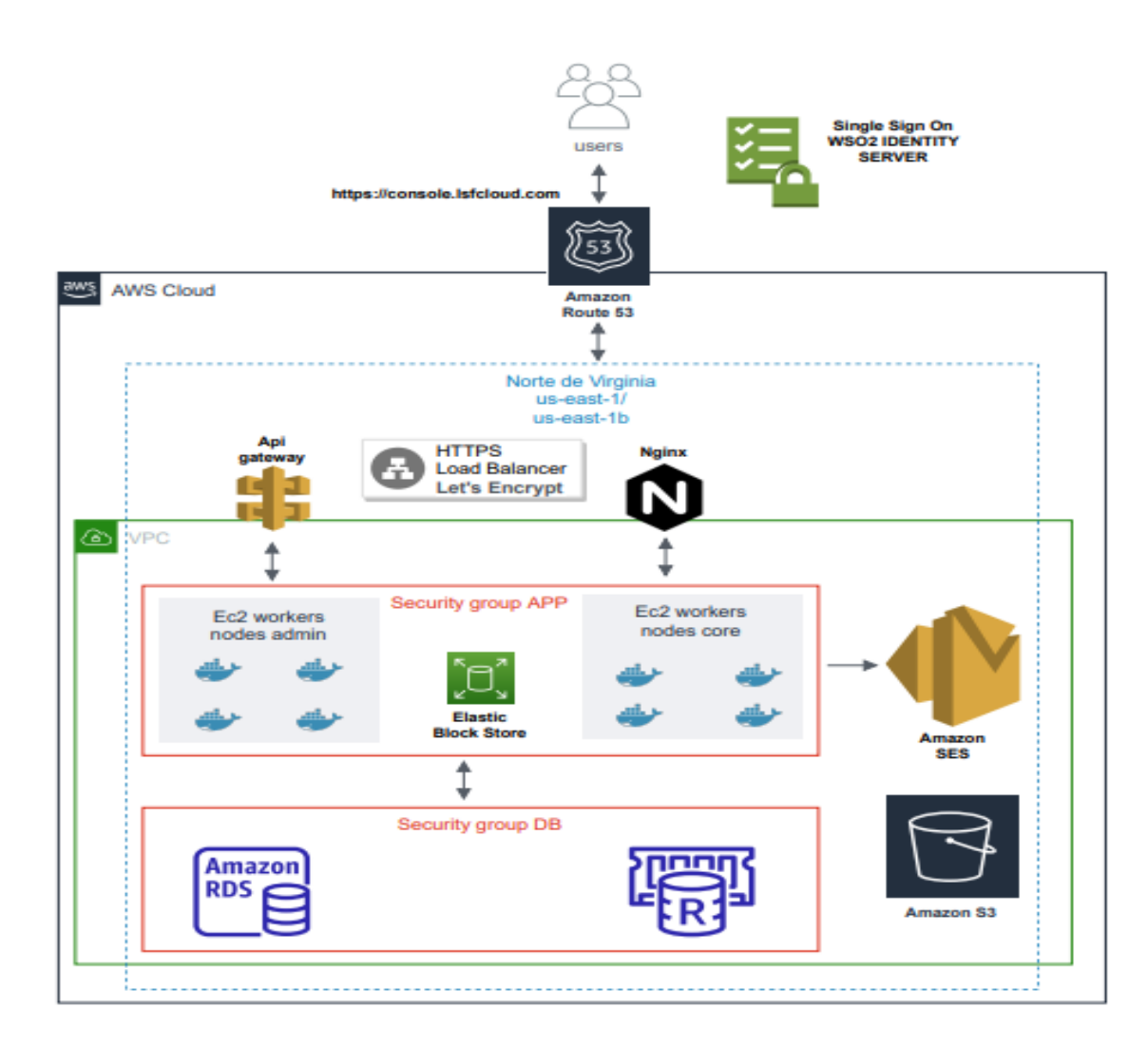

Figura 12 *Diagrama arquitectura – Implementación AWS*

Nota: Diagrama de arquitectura de los servicios de infraestructura y software requeridos para el despliegue de la plataforma. Elaboración propia.

# *3.1.4.2. Diagrama arquitectura – Core*

# Figura 13

*Diagrama de arquitectura - Core*

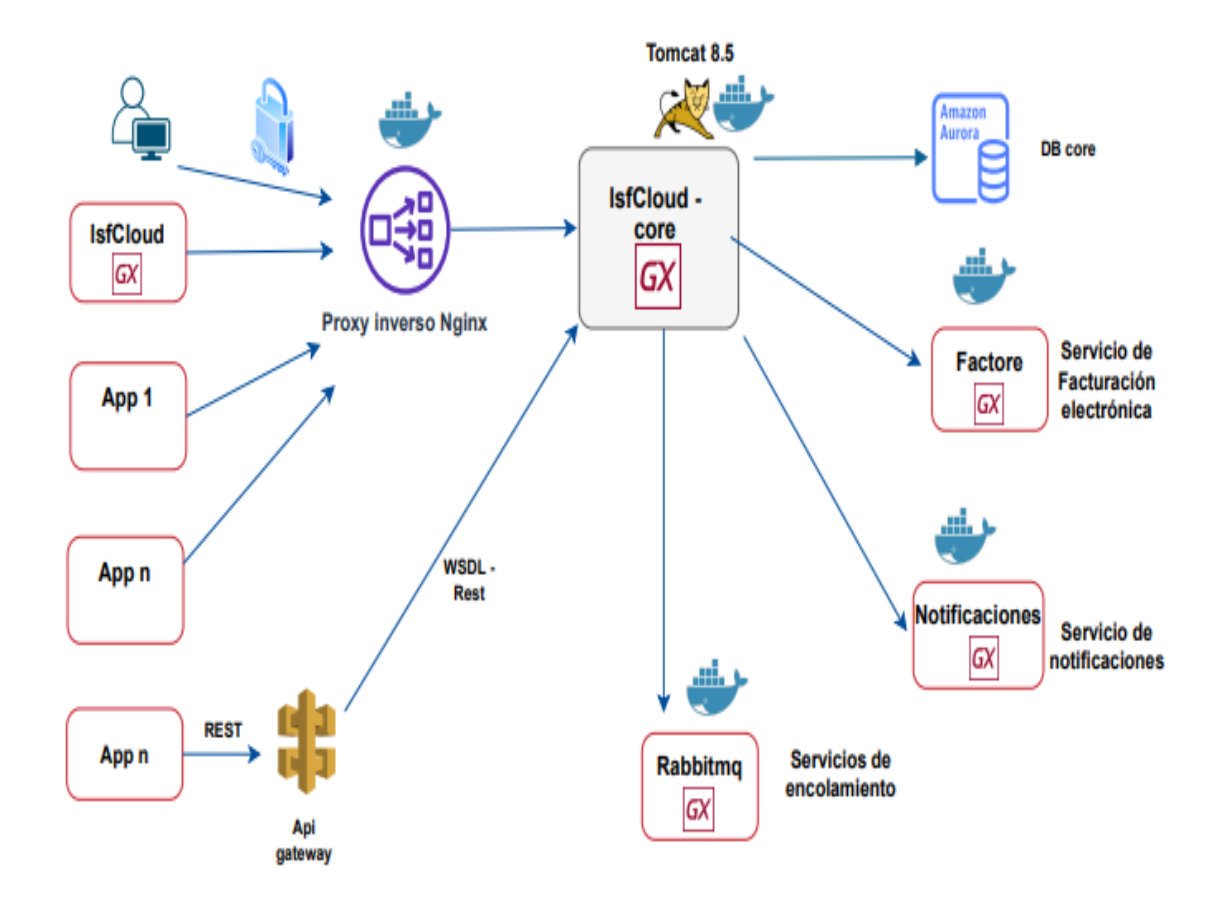

Nota: Diagrama de arquitectura core y los componentes que colaboran en la integración de la solución. Elaboración propia.

# *3.1.4.3. Diagrama arquitectura – Servicio de encolamiento*

### Figura 14

*Diagrama arquitectura – Servicio de encolamiento*

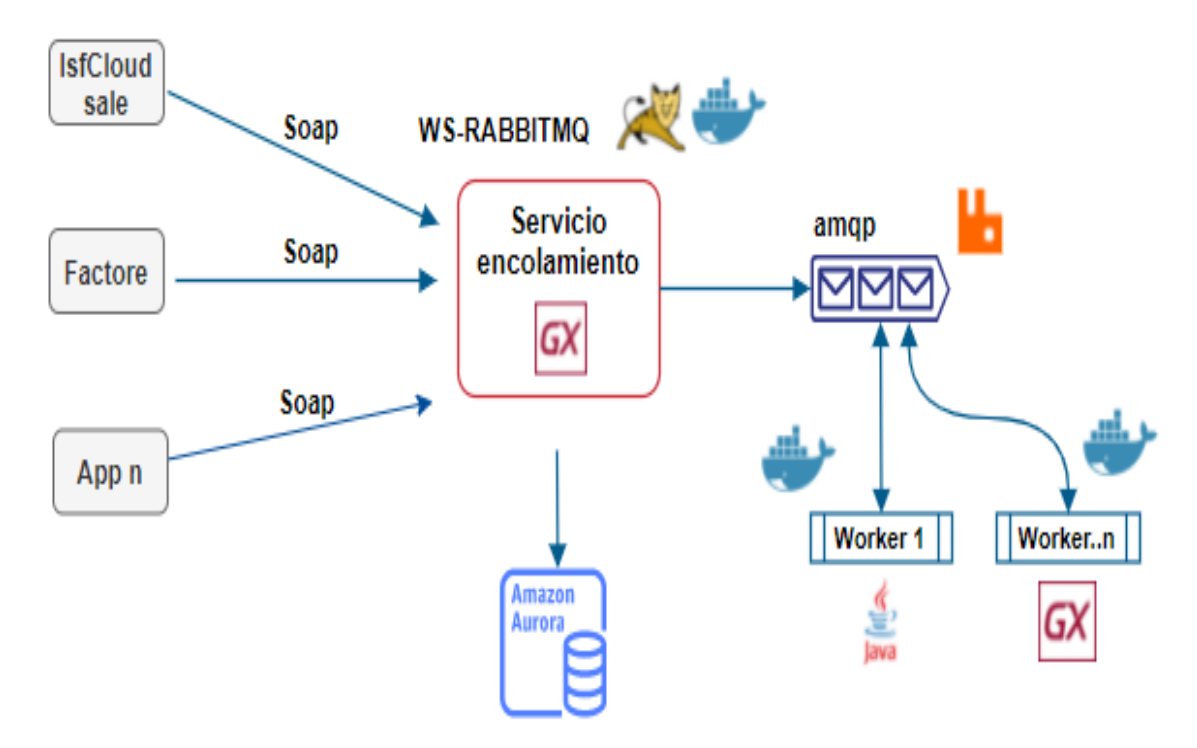

Nota: Componente de gestión de encolamiento en el servidor rabbitmq y procesos de consumo de colas. Elaboración propia.

# *3.1.4.4. Diagrama arquitectura – Seguridades*

# Figura 15

*Diagrama arquitectura – Seguridades*

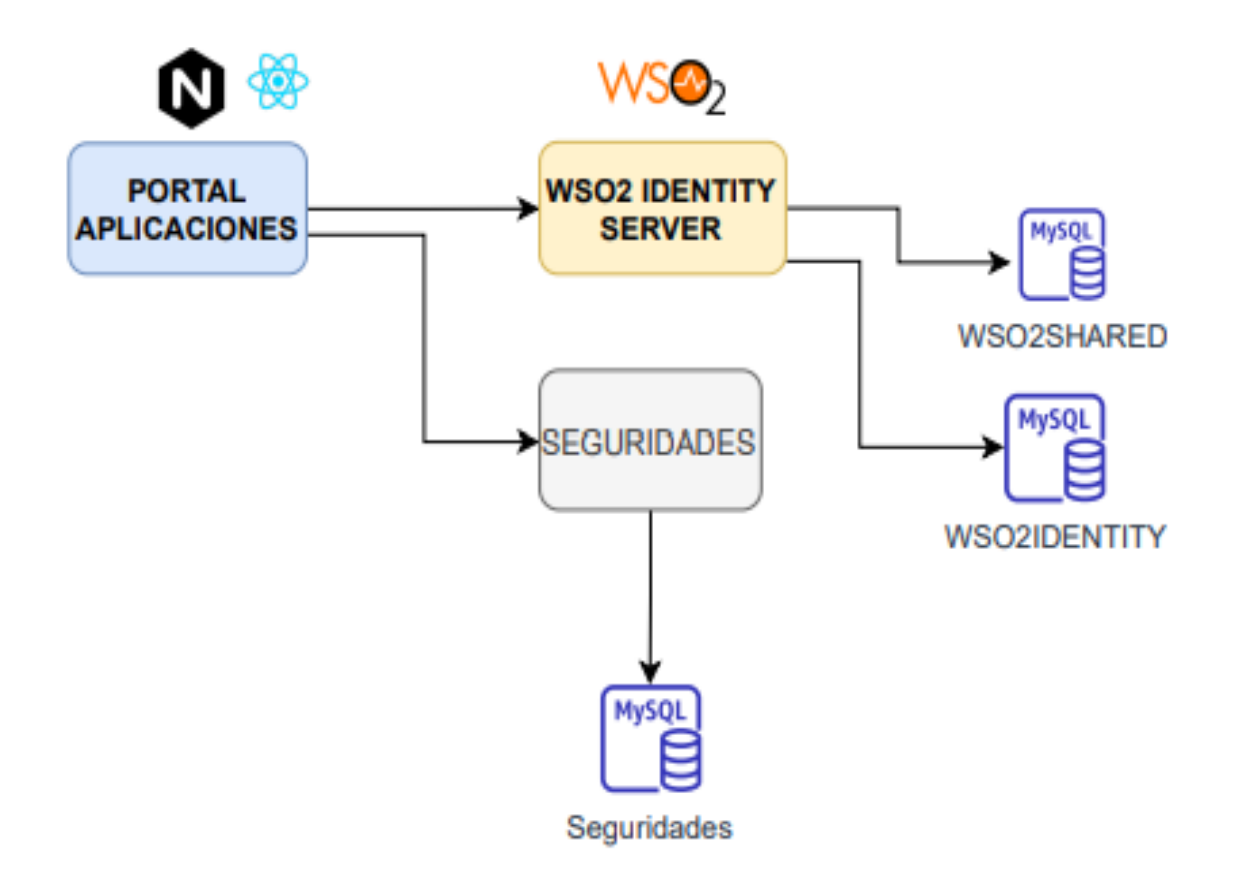

Nota: Integración del componente de gestión autorización de identidades. Elaboración propia.

# *3.1.4.5. Diagrama arquitectura - Facturación Electrónica*

Figura 16 *Diagrama de arquitectura - Facturación electrónica*

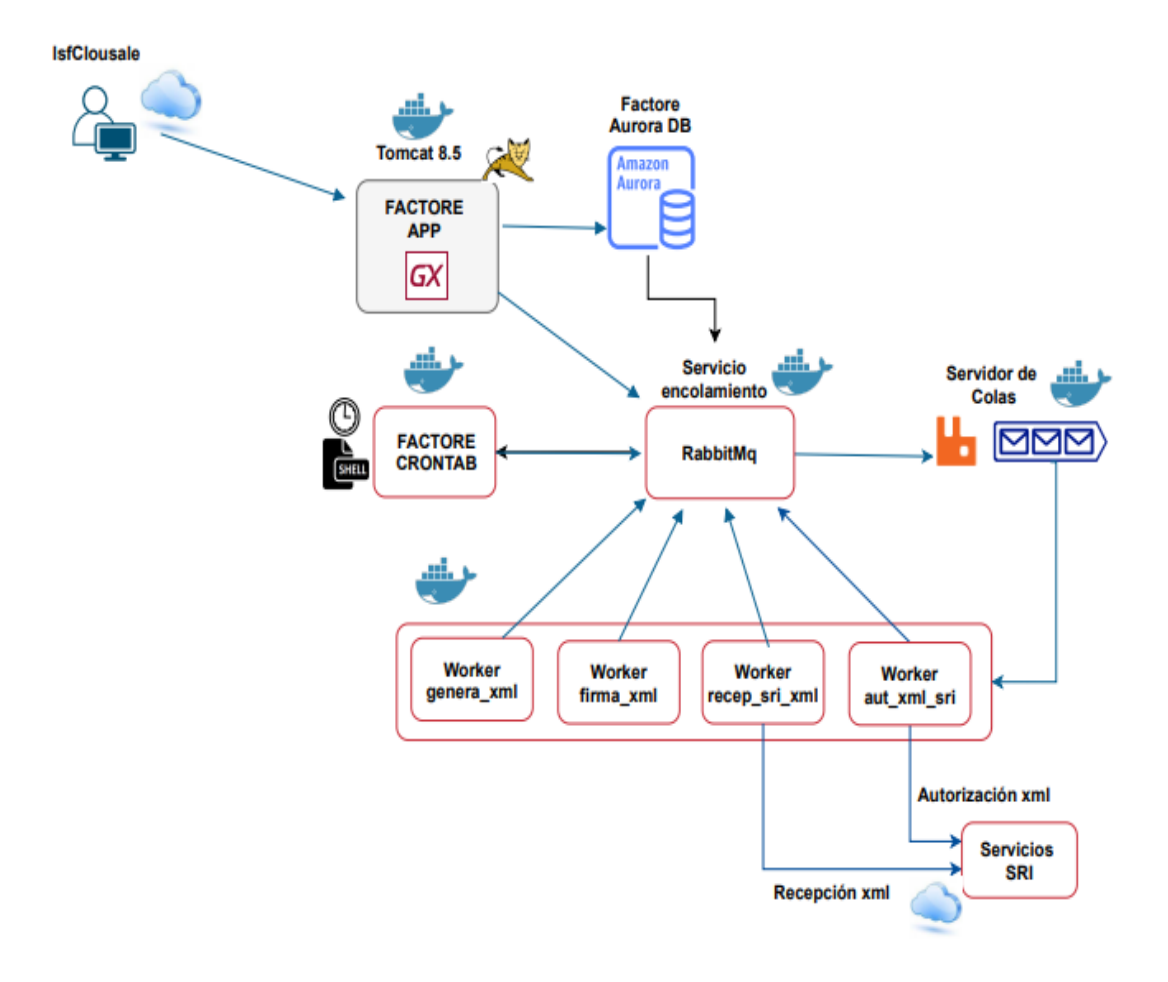

Nota: Diagrama de integración del componente de facturación electrónica y el servicio de procesamiento de colas. Elaboración propia.

# *3.1.4.6. Diagrama arquitectura - WSO2 IDENTITY SERVER*

## Figura 17 *Diagrama arquitectura - WSO2 IDENTITY SERVER*

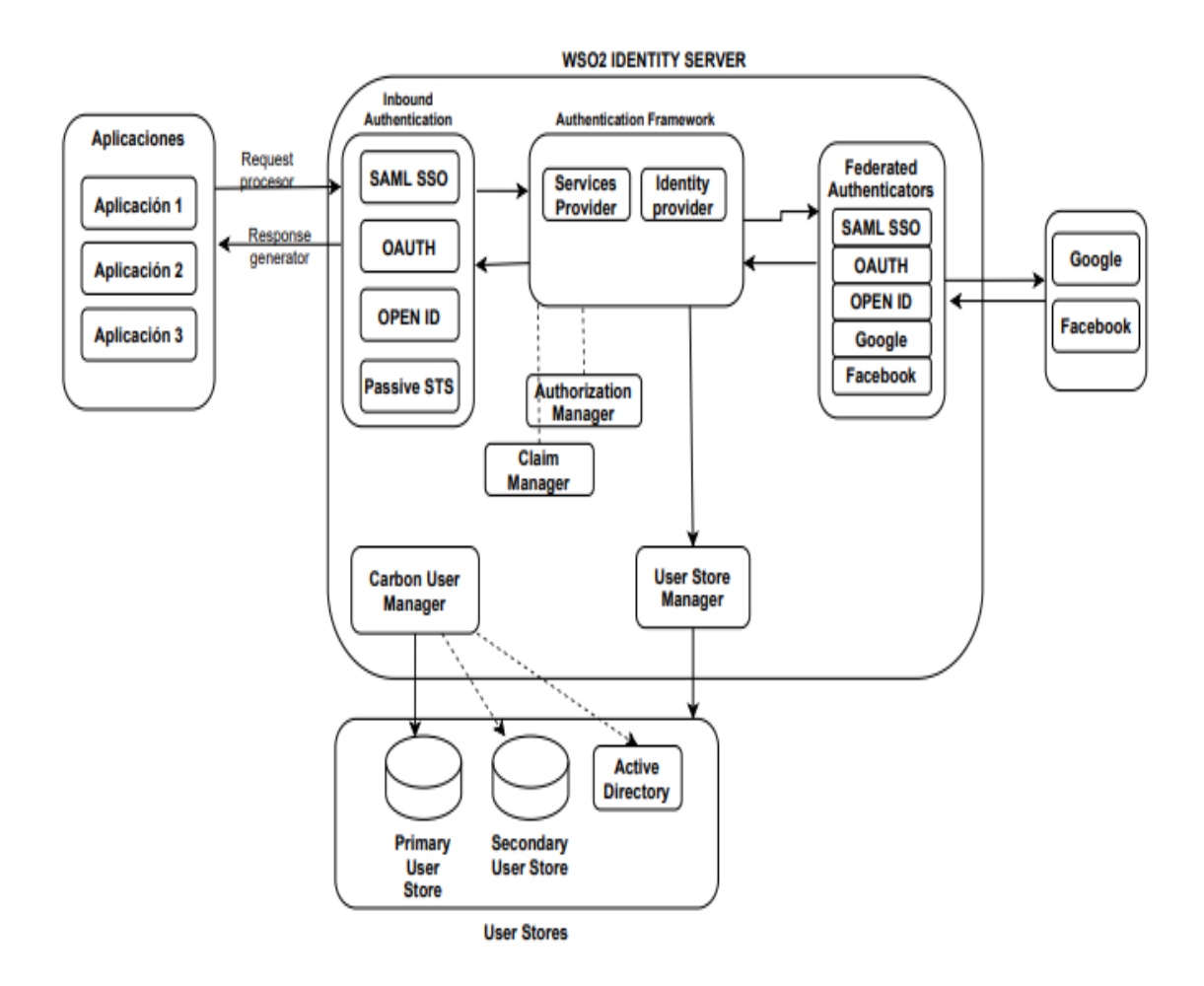

Nota: Arquitectura de integración wso2 identity server con los repositorios de usuario internos y externos. Elaboración propia.

### **3.1.5. Modelo Entidad – Relación**

En la siguiente sección se detalla los diagramas entidad relación diseñados para los componentes de software: core y facturación electrónica.

#### *3.1.5.1. Diagrama entidad relación – Core*

#### *Módulo Contratos*

### Figura 18 *Diagrama entidad relación - Módulo contratos*

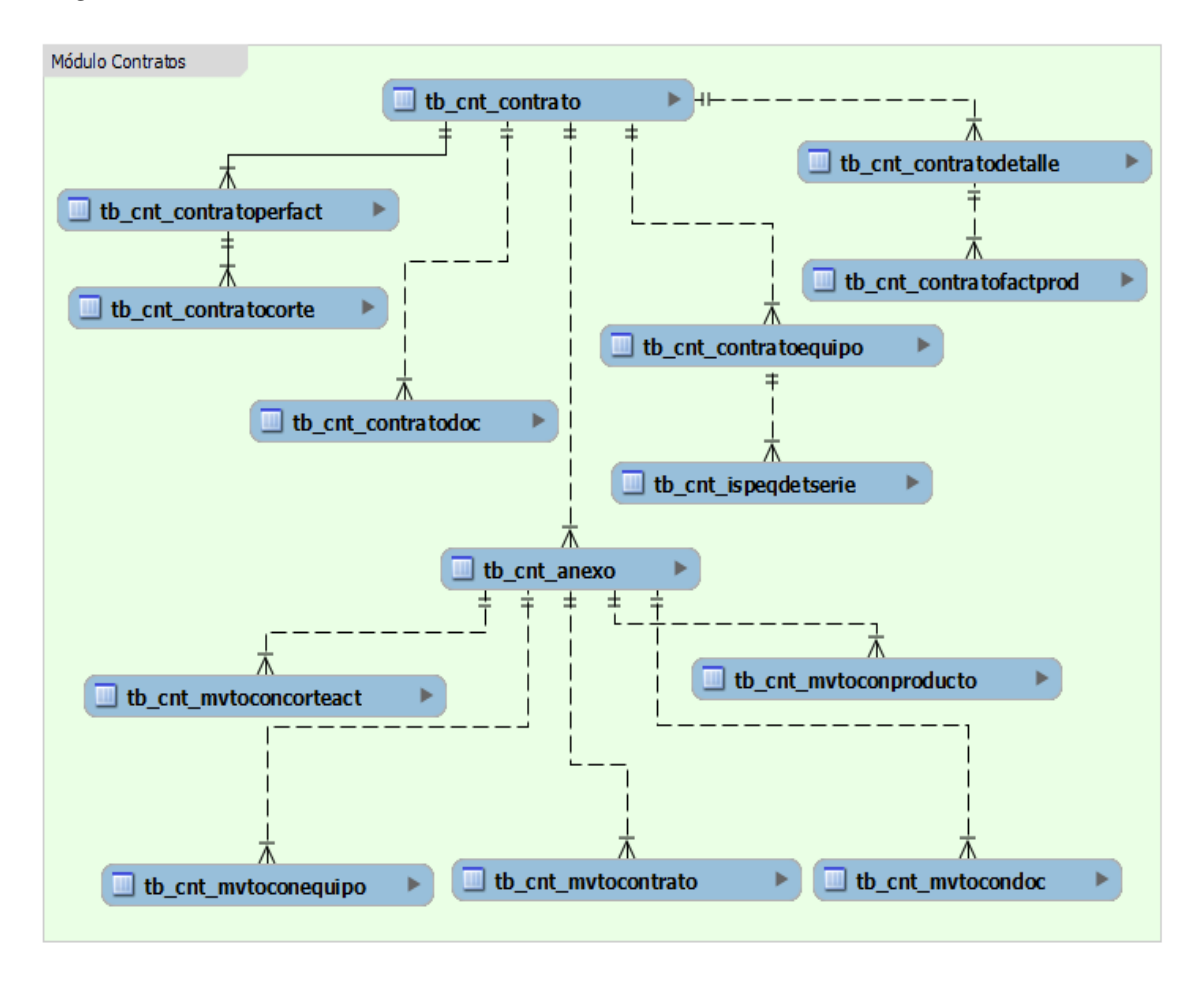

Nota: Diagrama Entidad-Relación para el módulo de contratos. Elaboración propia.

## *Módulo Facturación*

## Figura 19

*Diagrama entidad relación - Módulo facturación*

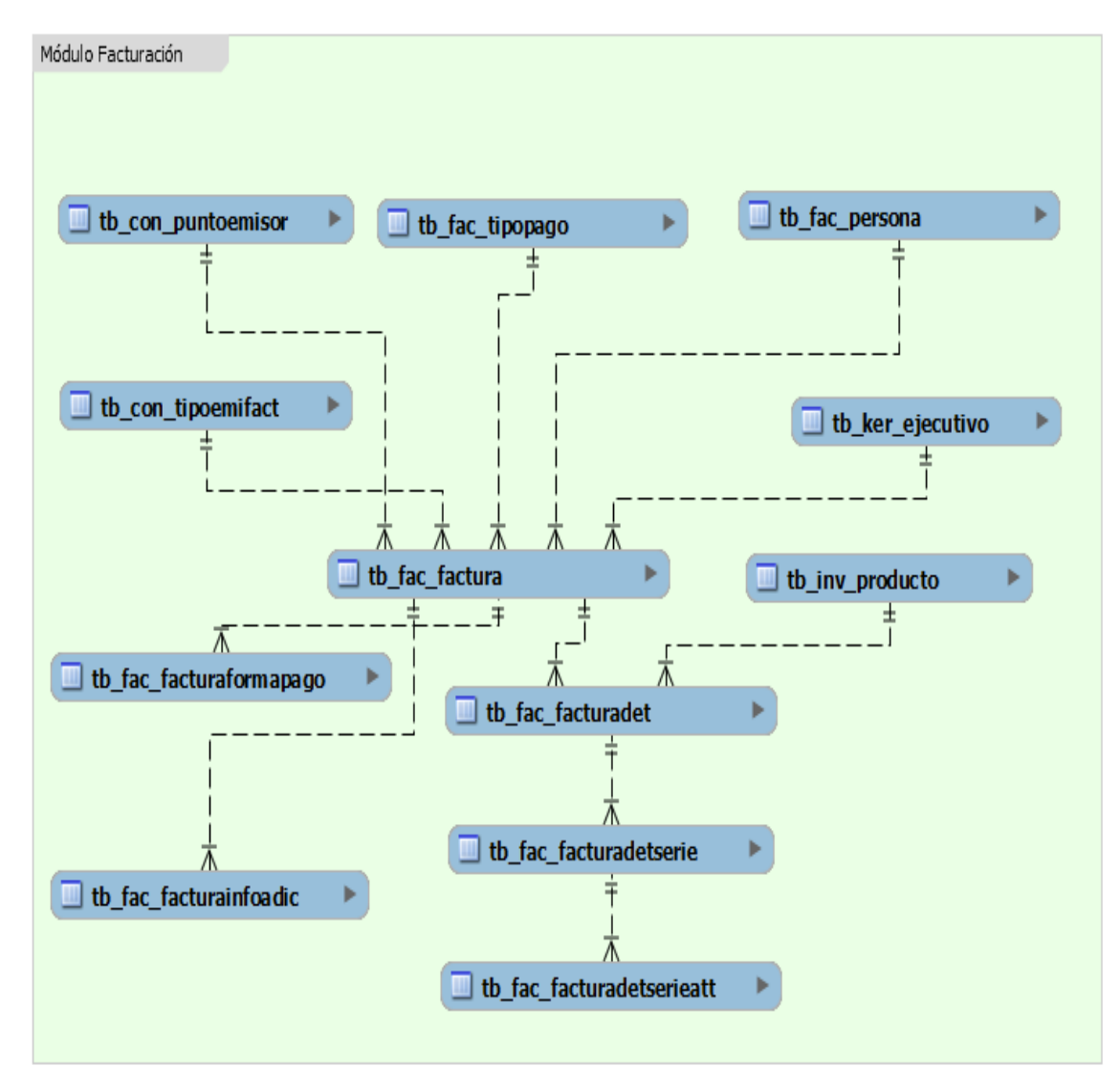

Nota: Diagrama Entidad-Relación para el módulo de facturación. Elaboración propia.

### *Módulo Inventario*

# Figura 20

*Diagrama entidad relación - Módulo inventario*

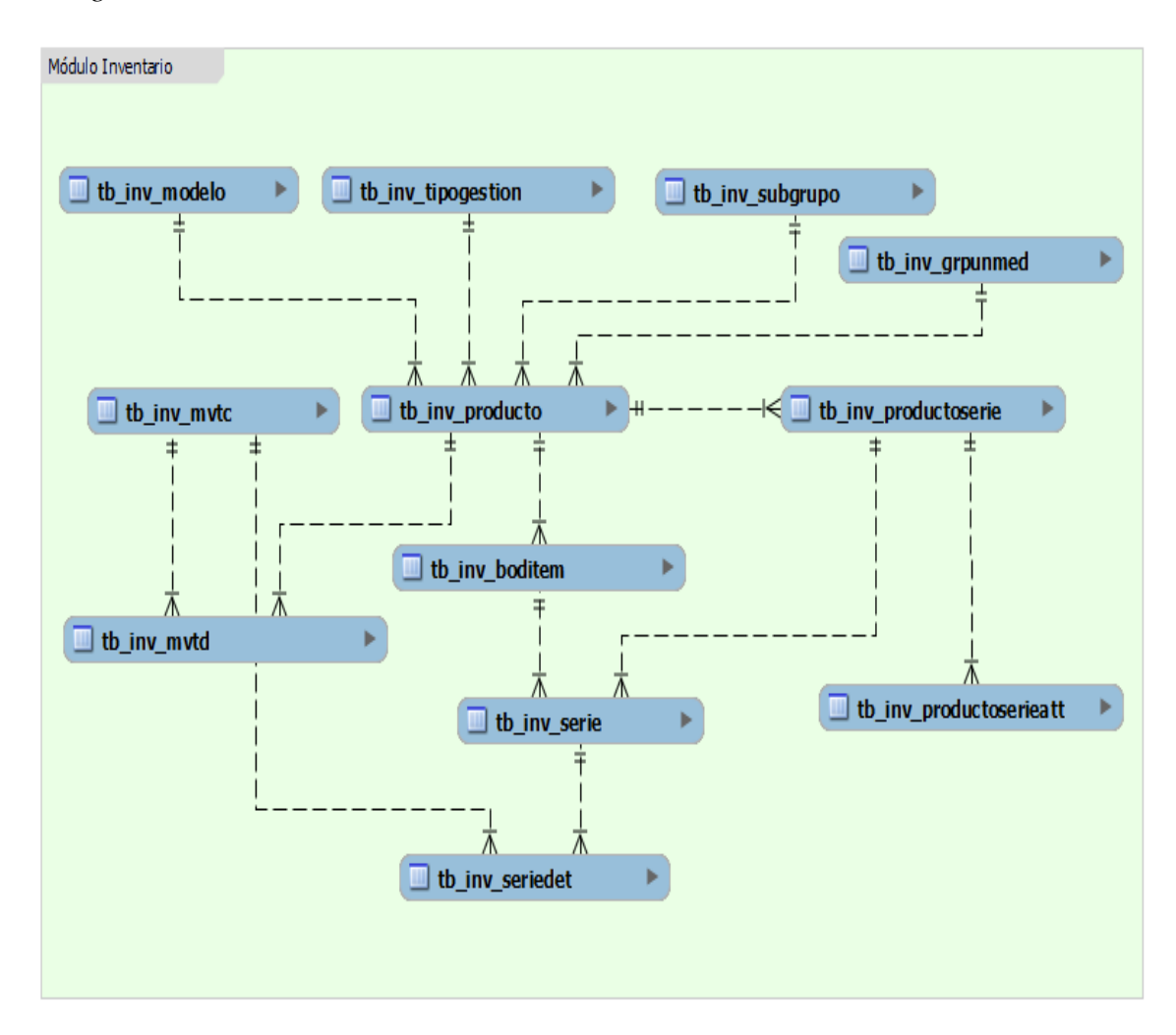

Nota: Diagrama Entidad-Relación para el módulo de inventario. Elaboración propia.

# *3.1.5.2. Diagrama entidad relación – Seguridades*

Figura 21 *Diagrama entidad relación – Seguridades*

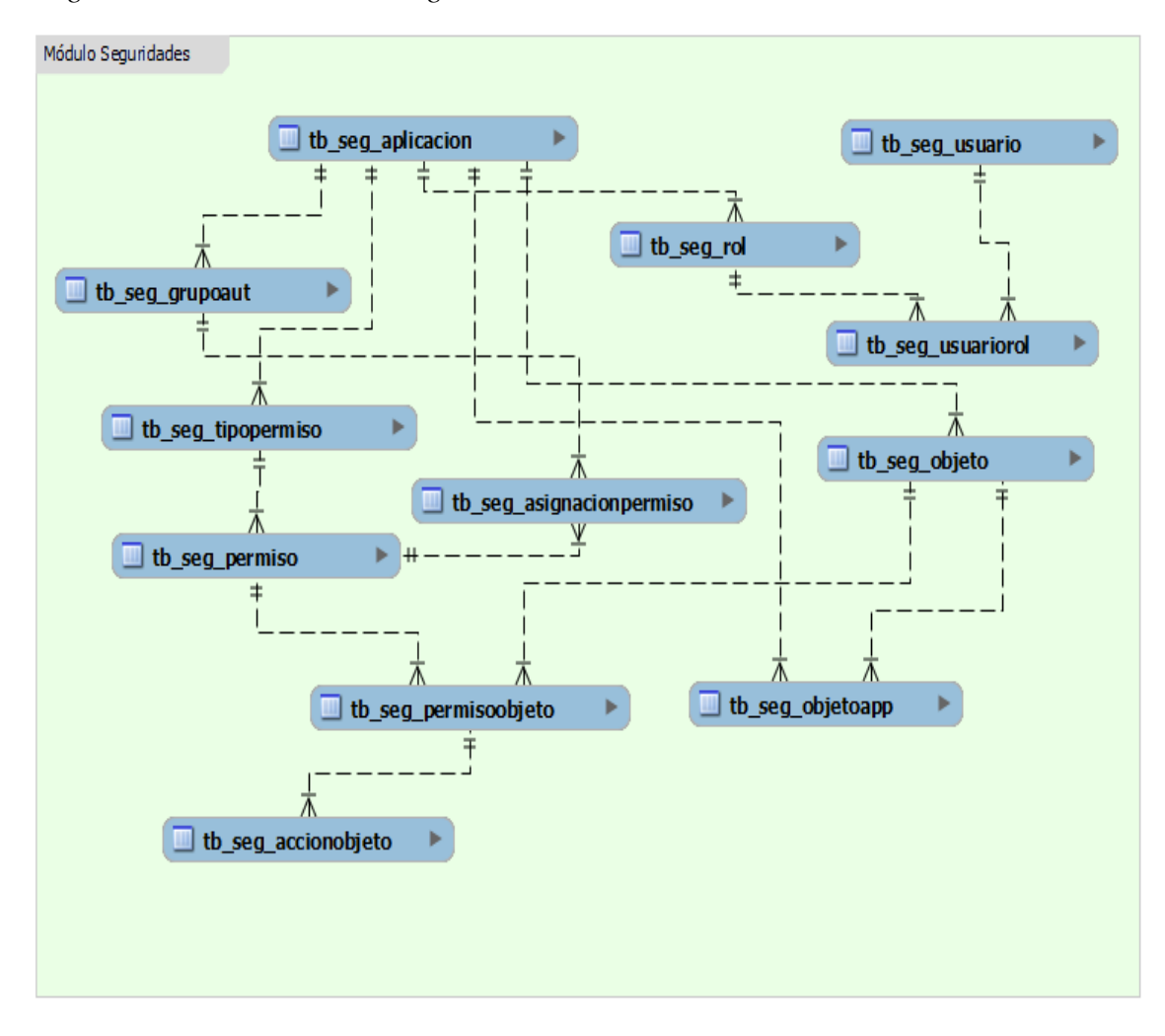

Nota: Diagrama Entidad-Relación para el módulo de seguridades. Elaboración propia.
# *3.1.5.3. Diagrama entidad relación – Facturación electrónica*

Figura 22 *Diagrama entidad relación – Facturación electrónica*

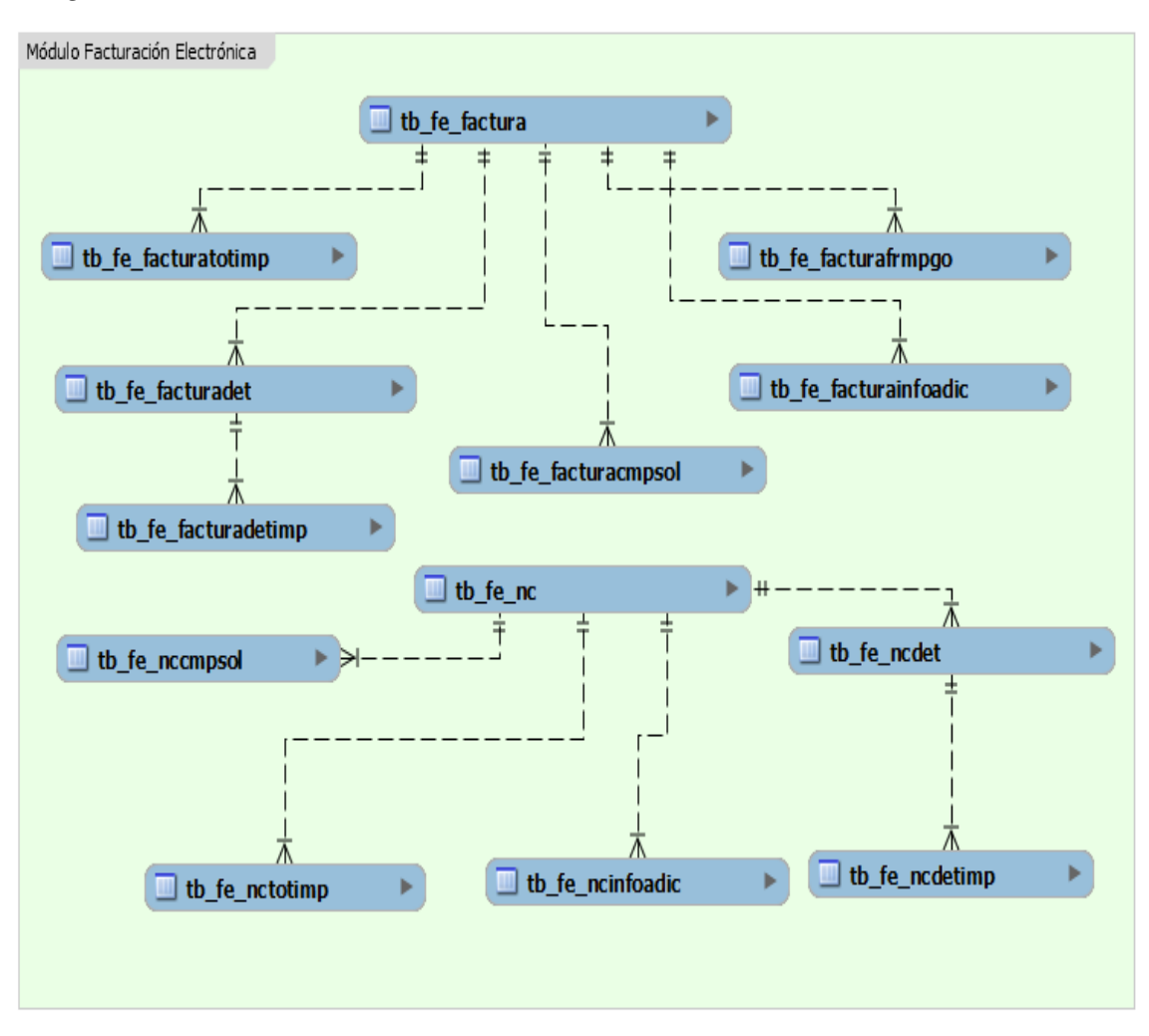

Nota: Diagrama Entidad-Relación para el módulo de facturación electrónica. Elaboración propia.

#### **3.1.6. Arquitectura versionamiento**

Para el proyecto se utilizará GIT software control de versiones y Bibucket para la gestión de código Git. La arquitectura utilizada para el desarrollo es "**Flujo de trabajo de ramas de función**" esto permitirá que la construcción de cada requerimiento se desarrolle en ramas independientes para su posterior fusión con la rama master o principal.

Figura 23 *Flujo de trabajo de ramas de requerimientos*

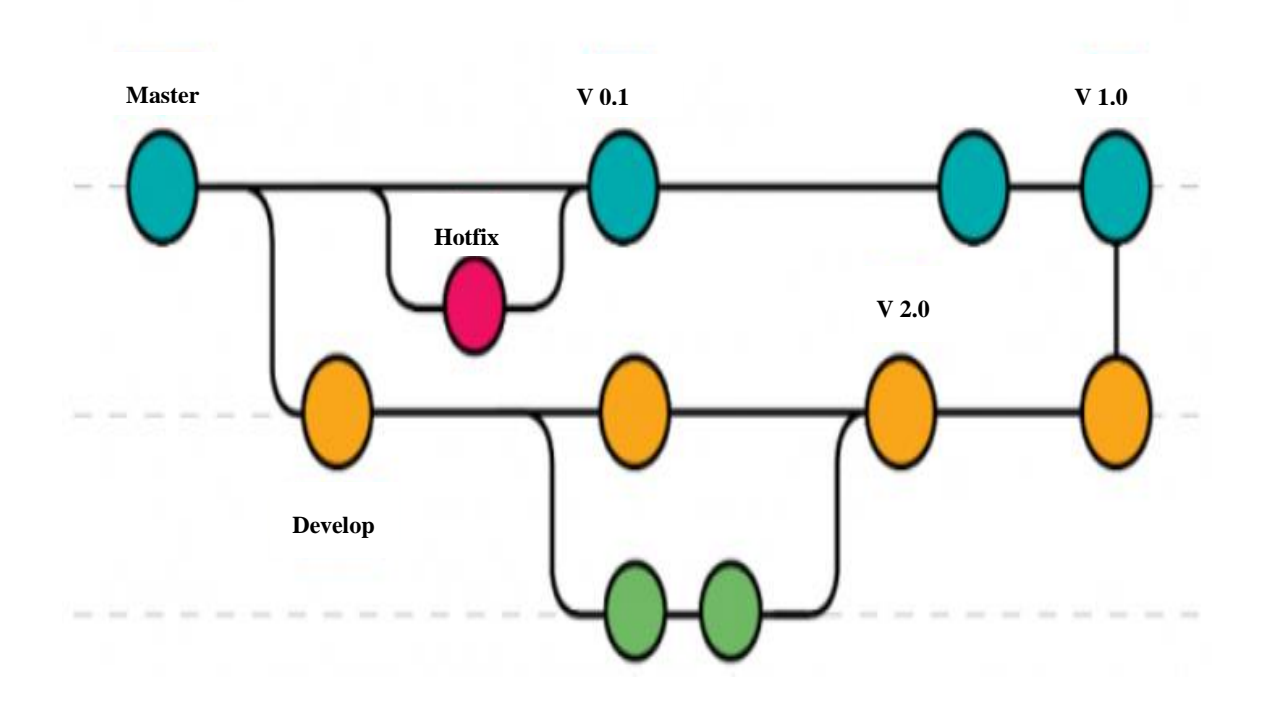

Nota. Ramas de desarrollo donde se pueden trabajar las modificaciones de un proyecto sin afectar la rama principal o master. (Villegas, 2018)

# **3.1.7. Look and Feel**

En la siguiente sección se detalla look and feel para los componentes de software: Single Sign ON, consola de aplicaciones, core y facturación electrónica.

# *3.1.7.1. Look and Feel - Single Sign ON*

#### *Panel de administración identidades SSO*

La consola wso2 identity server permite la administración de usuario, creación de user store, service providers y identity providers

Figura 24 *Consola wso2 identity server*

|                    | WSO <sub>2</sub> Identity Server          |                     | Signed-in as:                                                                                 |  |  |
|--------------------|-------------------------------------------|---------------------|-----------------------------------------------------------------------------------------------|--|--|
| O                  | Home                                      |                     |                                                                                               |  |  |
| Main<br>Monitor    | <b>Identity</b>                           | $\wedge$            | WSO2 Identity Server Home<br>Welcome to the WSO2 Identity Server Management Console<br>Server |  |  |
|                    | <b>L' Users and Roles</b><br><b>O</b> Add |                     |                                                                                               |  |  |
|                    | # List                                    |                     |                                                                                               |  |  |
|                    | User Stores                               | Host                |                                                                                               |  |  |
|                    | <b>O</b> Add<br>體 List                    | Server URL          | local://services/                                                                             |  |  |
| Configure<br>Tools | & Claims                                  | Server Start Time   | 2021-10-21 08:38:25                                                                           |  |  |
|                    | <b>O</b> Add                              | System Up Time      | 22 day(s) 7 hr(s) 24 min(s) 51 sec(s)                                                         |  |  |
|                    | 體 List                                    | Version             | 5.10.0                                                                                        |  |  |
|                    | Service Providers<br><b>O</b> Add         | Repository Location | file:/home/wso2carbon/wso2is-5.10.0/repository/deploym                                        |  |  |
|                    | 쁲 List                                    |                     | Operating System                                                                              |  |  |
|                    | Resident                                  | OS Name             | Linux                                                                                         |  |  |
|                    | Identity Providers<br><b>O</b> Add        | OS Version          | 5.4.0-1029-aws                                                                                |  |  |

Nota: Consola principal de trabajo para la administración de usuarios. Elaboración propia.

# *3.1.7.2. Look and Feel - Consola de aplicaciones*

### *Inicio de sesión*

La funcionalidad de inicio de sesión permite el acceso a las distintas aplicaciones haciendo

uso de un único usuario y contraseña.

Figura 25 *Inicio de sesión*

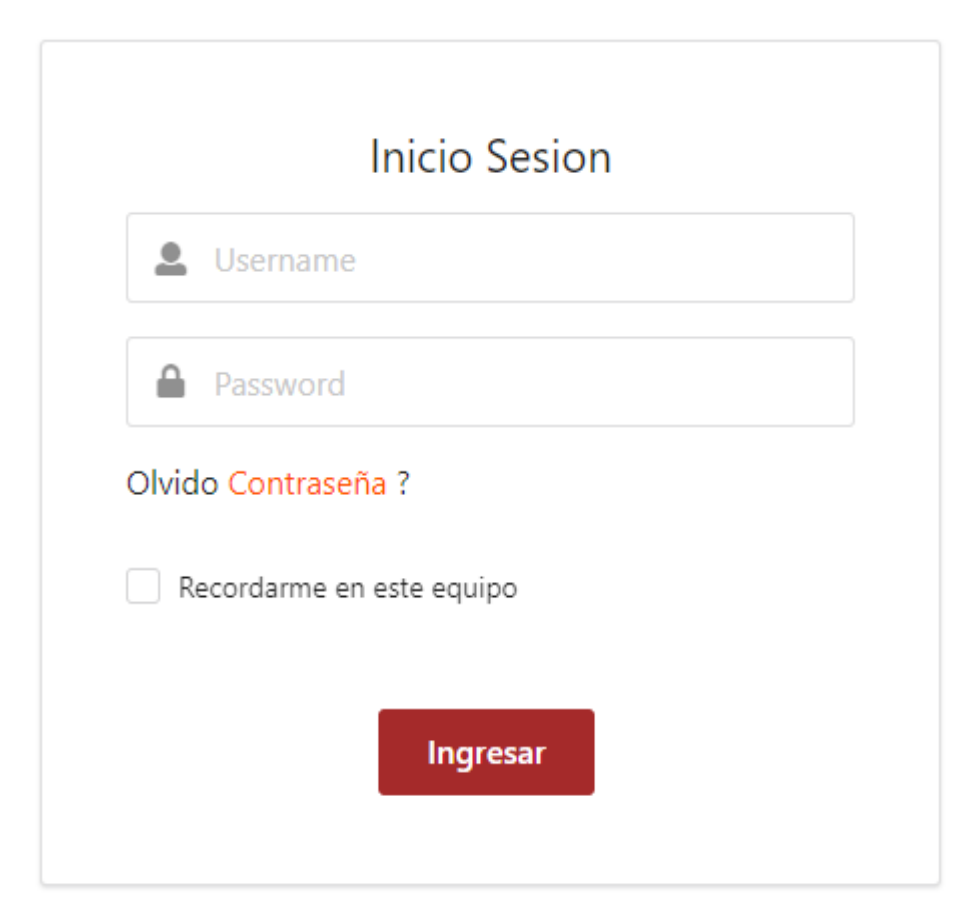

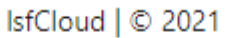

Nota: Pantalla principal de inicio de sesión para el ingreso a las aplicaciones. Elaboración propia.

# *Olvido contraseña*

La funcionalidad olvido su contraseña permite recuperación mediante las siguientes opciones: vía email y a través de preguntas de desafío.

> Figura 26 *Recuperar contraseña*

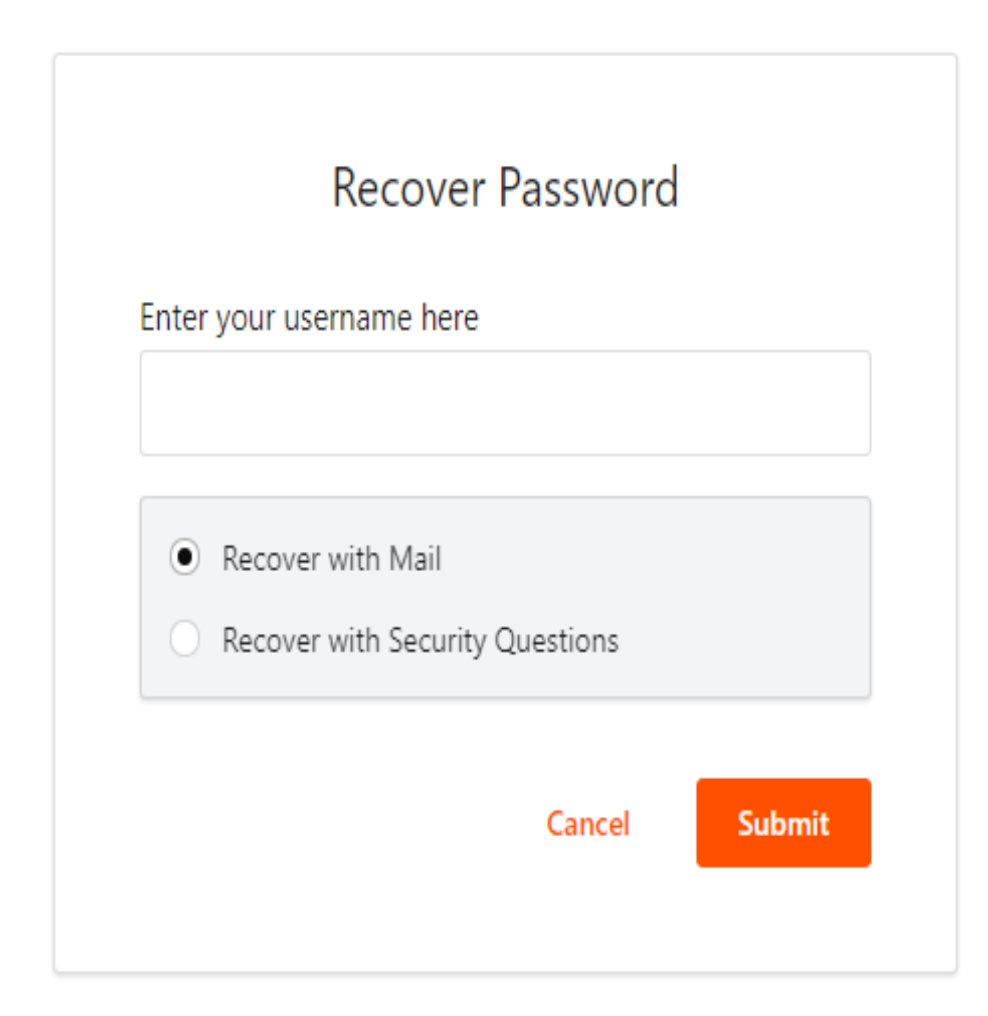

Nota: Funcionalidad que permite recuperar la contraseña mediante correo o preguntas de desafío. Elaboración propia.

# *Gestión y autorización de usuarios*

Facilita la administración de usuarios tales como: adición, modificación, inactivación y asignación de roles, esta funcionalidad tiene integración con la plataforma wso2 identity server.

Figura 27 *Pantalla para la gestión y autorización de usuarios*

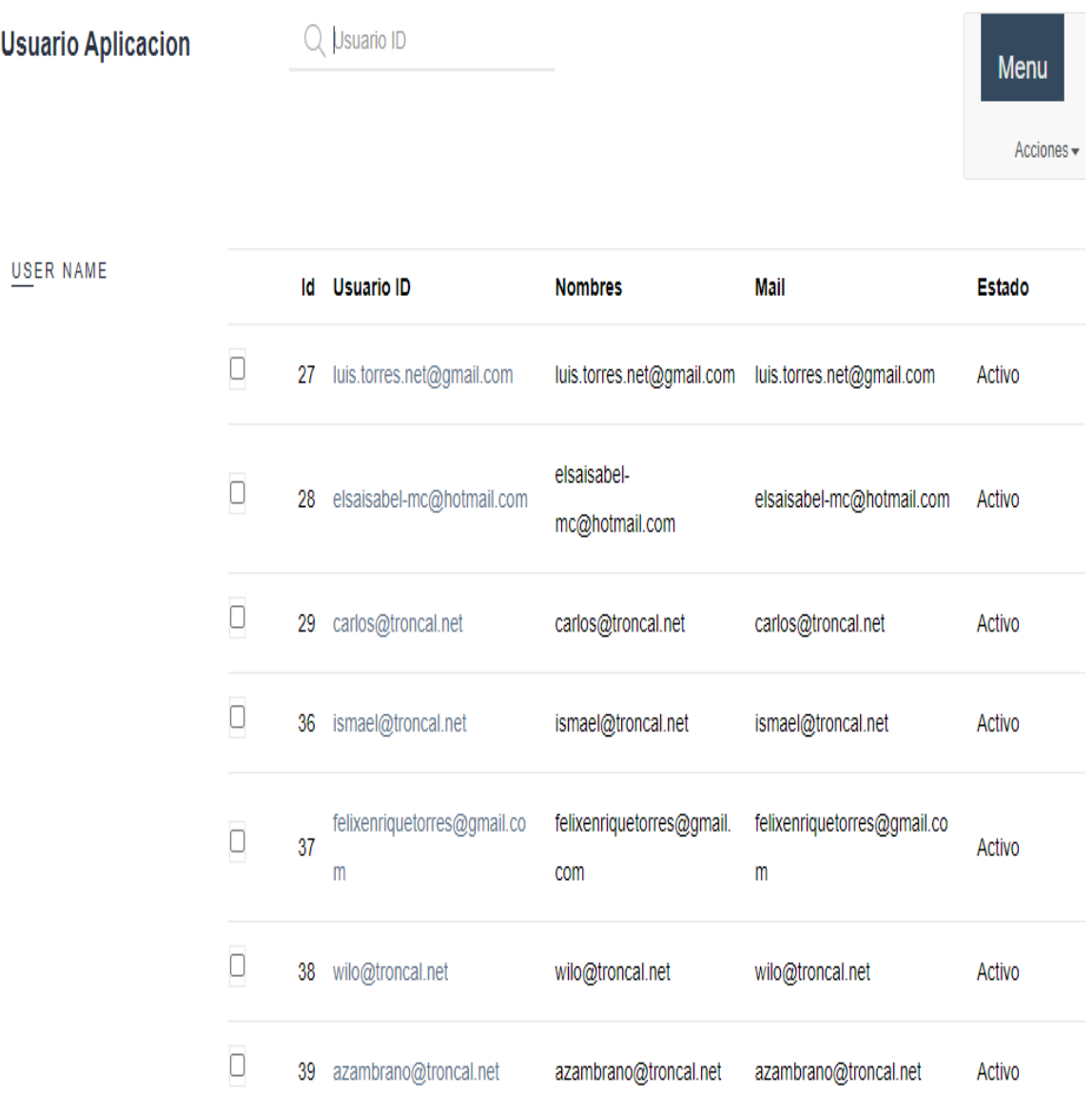

Nota: Consola para la administración de autorización de usuarios. Elaboración propia.

# *Consola de aplicaciones*

Consola principal de acceso a las distintas aplicaciones del sistema.

# ismael@troncal.net Tus aplicaciones **onca HOO TV CA** ∛Ω Internet de alta velocidad y Sysnovelltel **Troncal Net** consola de facturación electrónica Tvnetvision **RTRTV** Portal de usuario Centro de soporte Centro de conocimiento Tus enlaces

# Figura 28 *Consola de acceso a las aplicaciones*

Nuevo Enlace

Nota: Consola principal de trabajo para el acceso a las aplicaciones autorizadas. Elaboración propia.

# *3.1.7.3. Look and Feel - Core*

# *Consola principal de trabajo*

Figura 29 *Consola principal de la plataforma*

 $\mathcal{O}$ 

٥

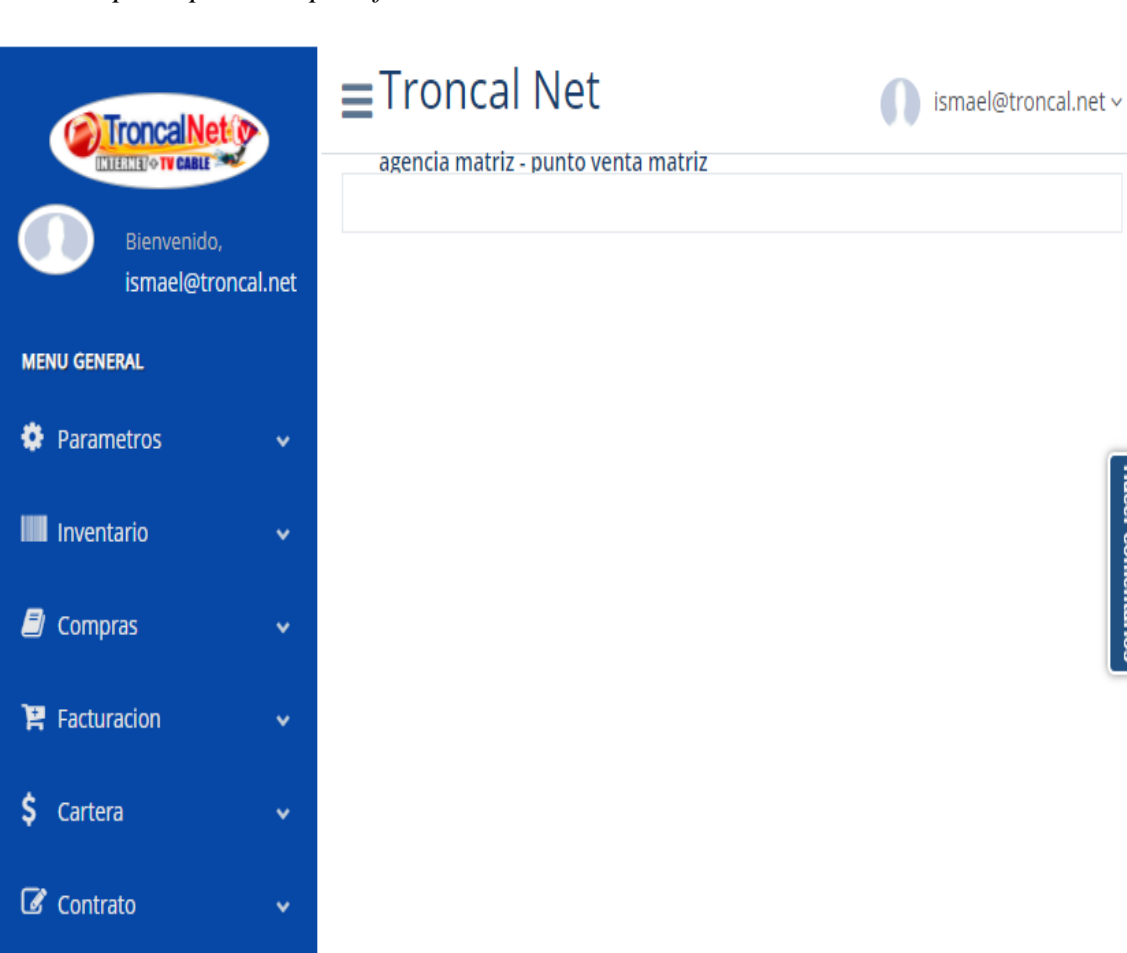

Nota: Pantalla principal de acceso a los módulos del sistema. Elaboración propia.

**Hacer comentarios** 

### *Módulo Contratos*

**Catálogos**

#### **Router**

Facilita el registro del catálogo de los distintos routers utilizados en los contratos de internet

Figura 30 *Pantalla de Mantenimiento - Router*

# Mantenimiento Router

**DESCRIPCION** ID **DESCRIPCION STATUS ROUTER 25 ACTIVO**  $\mathbf{1}$ MODIFICAR

Nota: Pantalla de mantenimiento para el registro de routers. Elaboración propia.

#### **Medio de transmisión**

Facilita el registro del catálogo de los distinto medios de transmisión para la

conexión del servicio

Figura 31 *Pantalla de Mantenimiento - Medio de transmisión* **AGREGAR** 

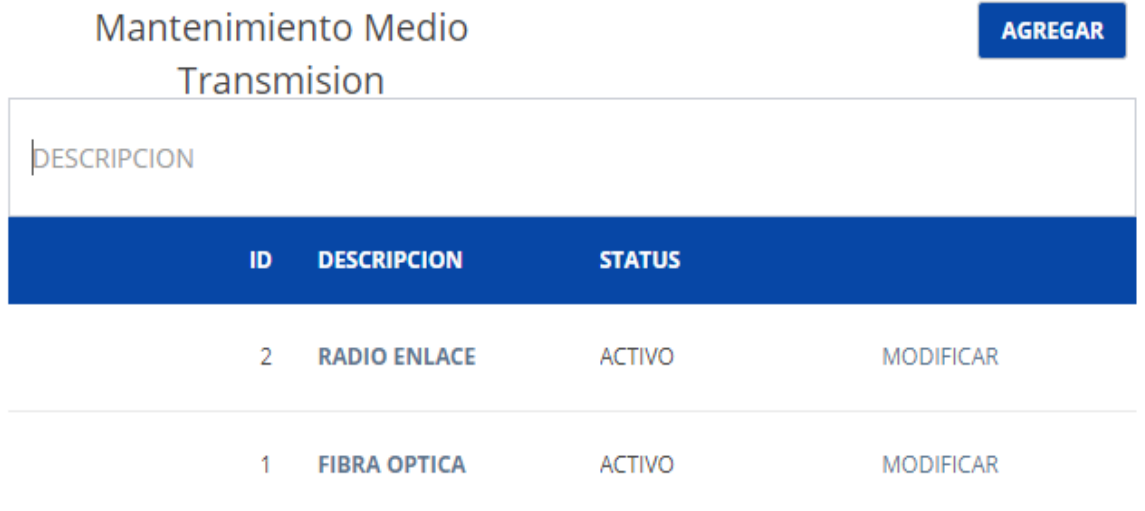

Nota: Pantalla de mantenimiento para el registro de medios de transmisión. Elaboración propia.

# **Tipo plan**

Facilita el registro del catálogo tipo de planes usados para la comercialización

de servicios.

# Figura 32 *Pantalla de Mantenimiento - Tipo de planes*

Mantenimiento Tipo Plan

AGREGAR

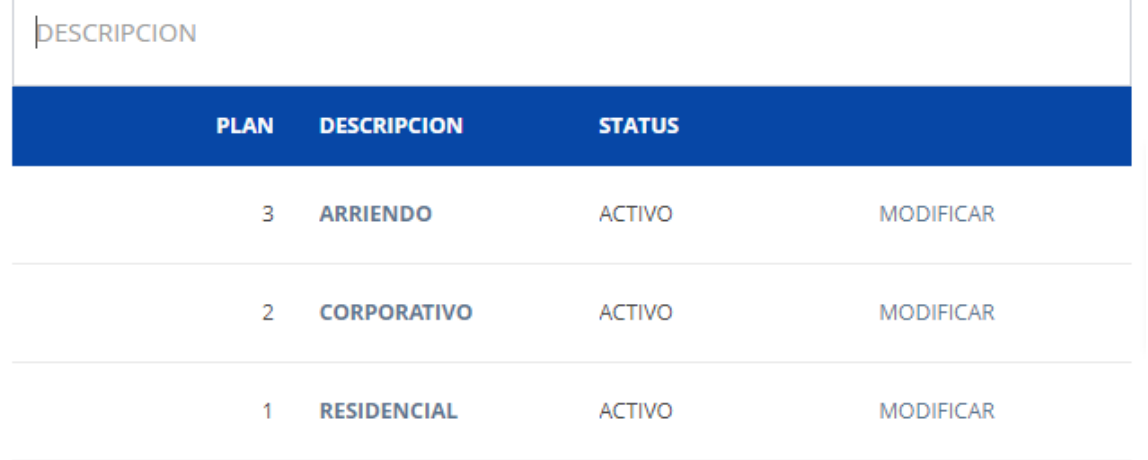

Nota: Pantalla de mantenimiento para el registro de tipos de planes de internet o televisión. Elaboración propia.

# **Tipo tecnología**

Facilita el registro del catálogo tipo del tipo de tecnología usado en la instalación de los contratos.

Figura 33 *Pantalla de Mantenimiento - Tipo tecnología*

# Mantenimiento Tipo Tecnologia

**AGREGAR** 

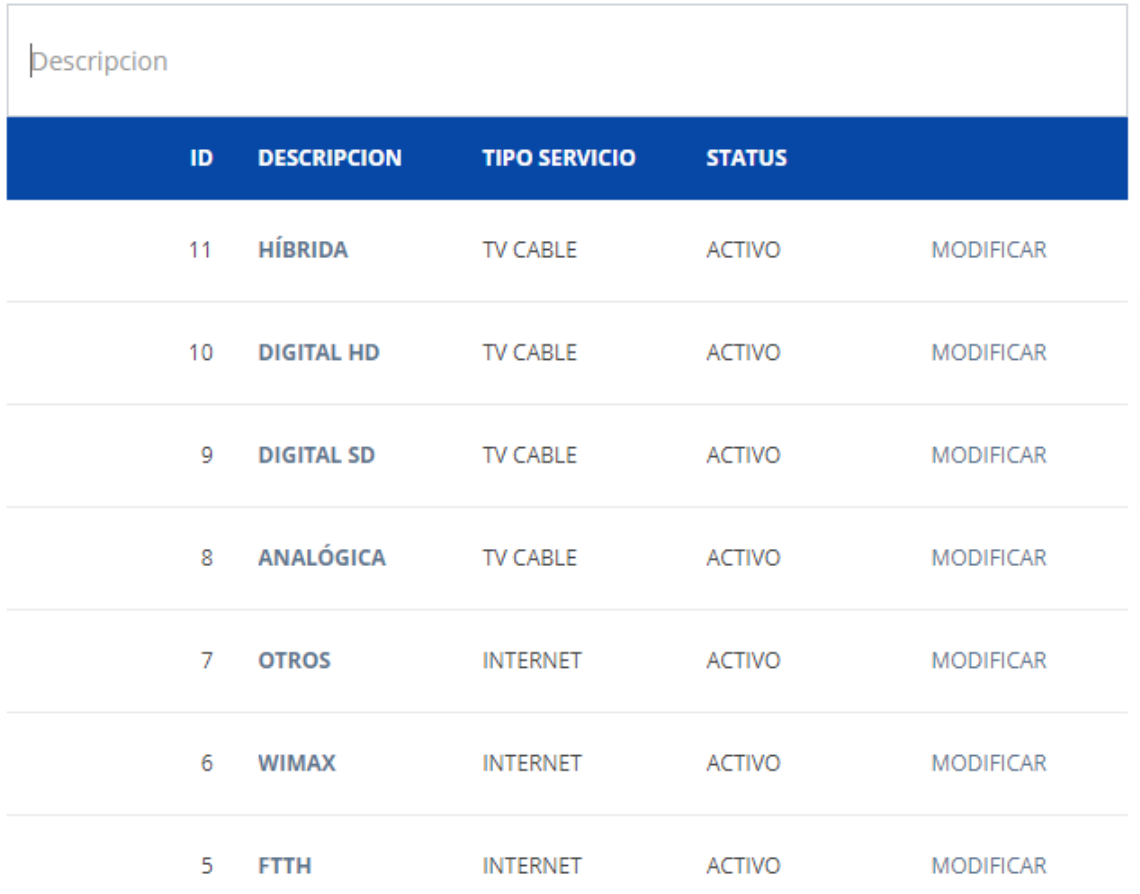

Nota: Pantalla de mantenimiento para el registro de tipos de tecnología de internet o televisión. Elaboración propia.

# **Plan de internet**

Facilita el registro del catálogo de los planes de internet a comercializar.

# Figura 34

*Pantalla de Mantenimiento - Plan de internet*

Mantenimiento Plan Internet

AGREGAR

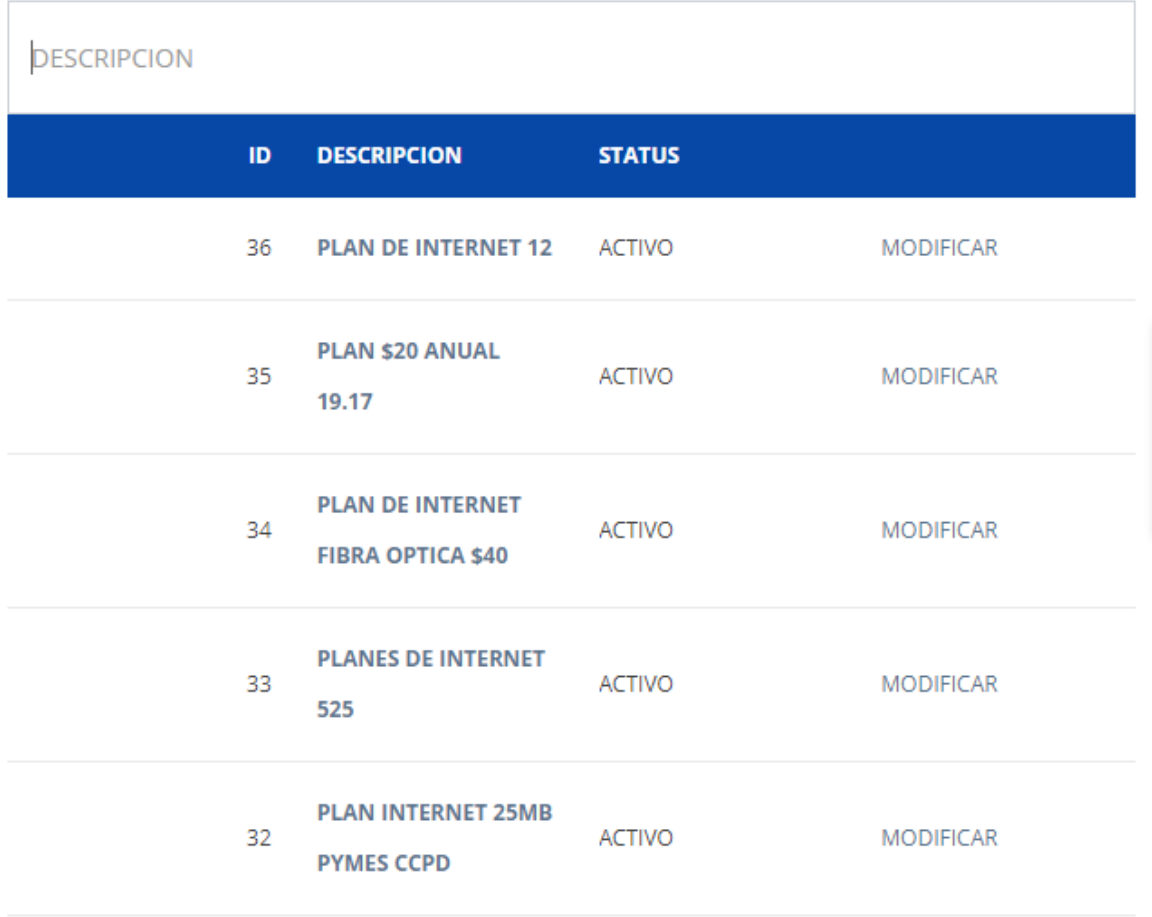

Nota: Pantalla de mantenimiento para el registro de planes de internet. Elaboración propia.

# **Tipo de servicio**

Facilita el registro del catálogo de los tipos de servicios brindados.

# Figura 35 *Pantalla de Mantenimiento - Tipo de servicio*

Mantenimiento Tipo Servicio

**AGREGAR** 

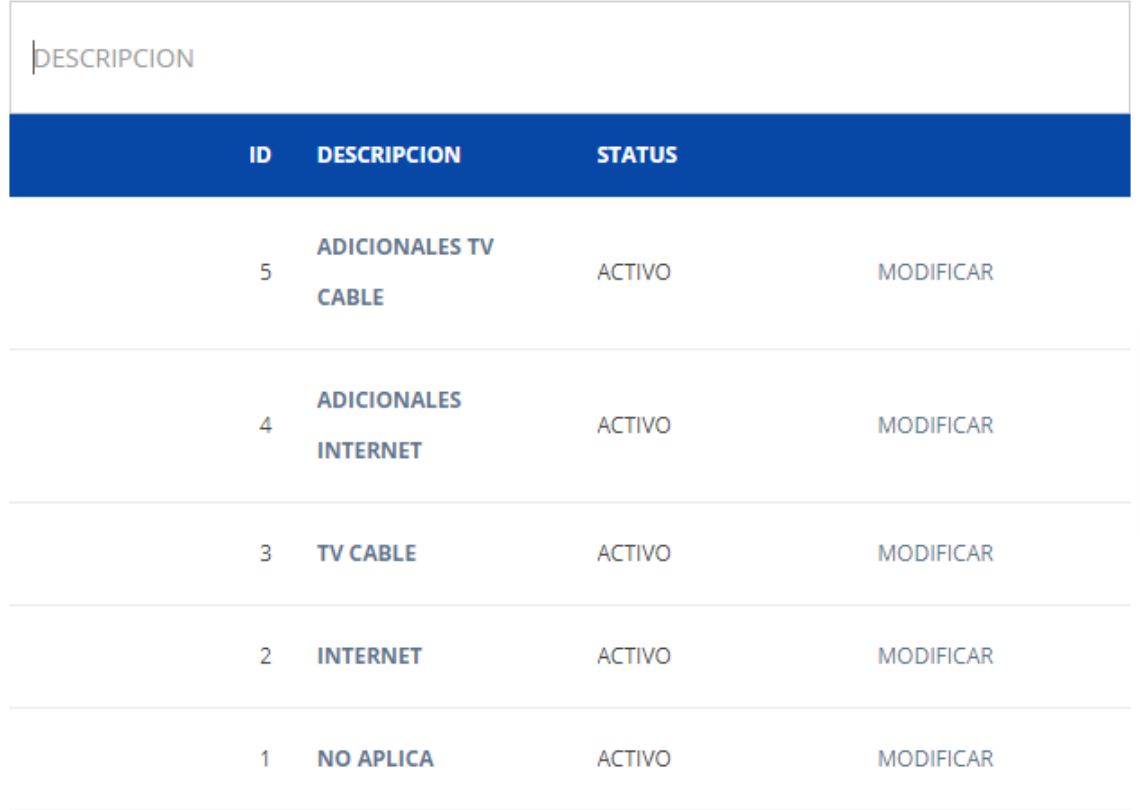

Nota: Pantalla de mantenimiento para el registro de tipos de servicios de internet o tv cable. Elaboración propia.

# **Plan de Tv cable**

Facilita el registro del catálogo de planes de tv cable.

# Figura 36 *Pantalla de Mantenimiento - Planes de tv cable*

Mantenimiento Plan TV Cable

AGREGAR

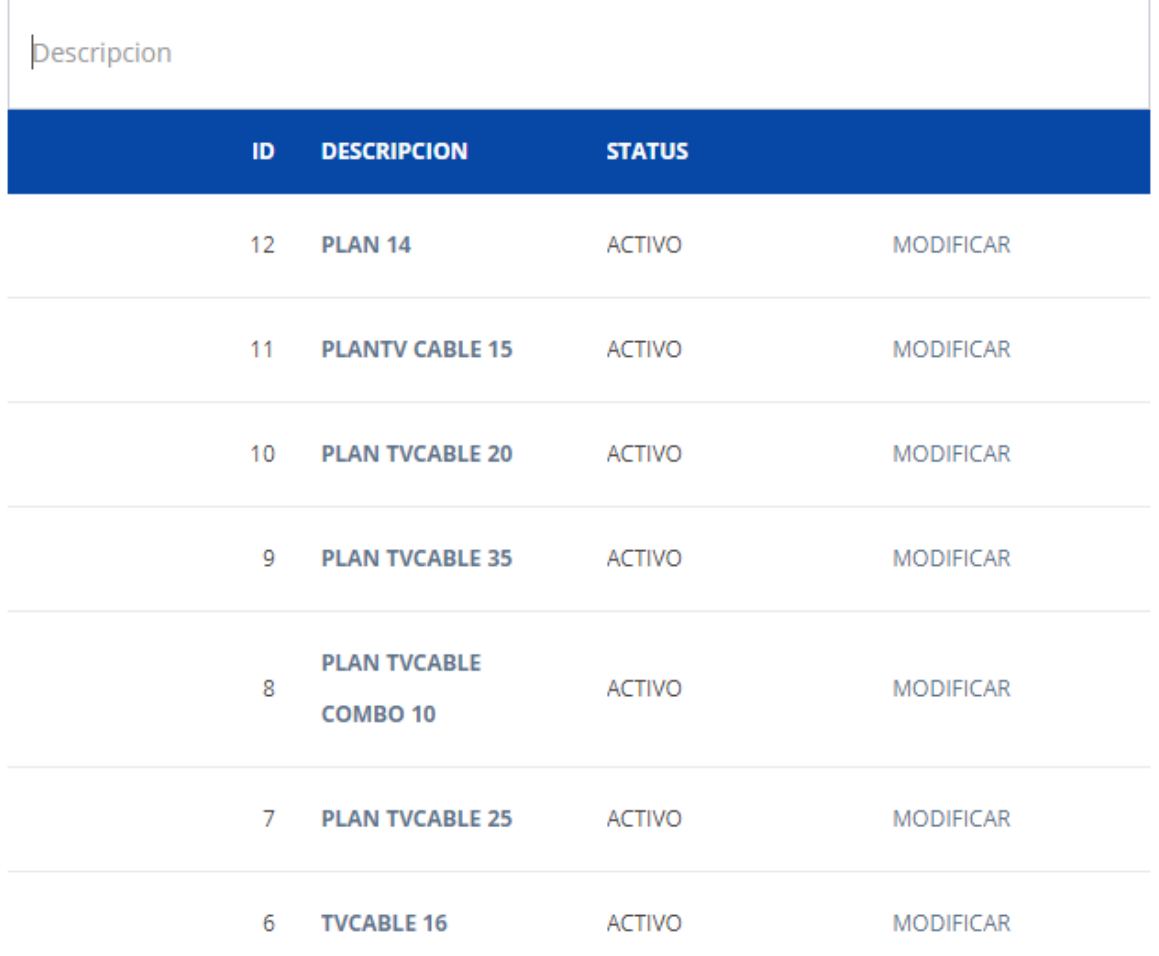

Nota: Pantalla de mantenimiento para el registro de planes de televisión. Elaboración propia.

# **Tipo anexo**

Facilita el registro del catálogo de tipos de movimientos de los contratos.

# Figura 37 *Pantalla de Mantenimiento - Tipos de movimientos de contratos*

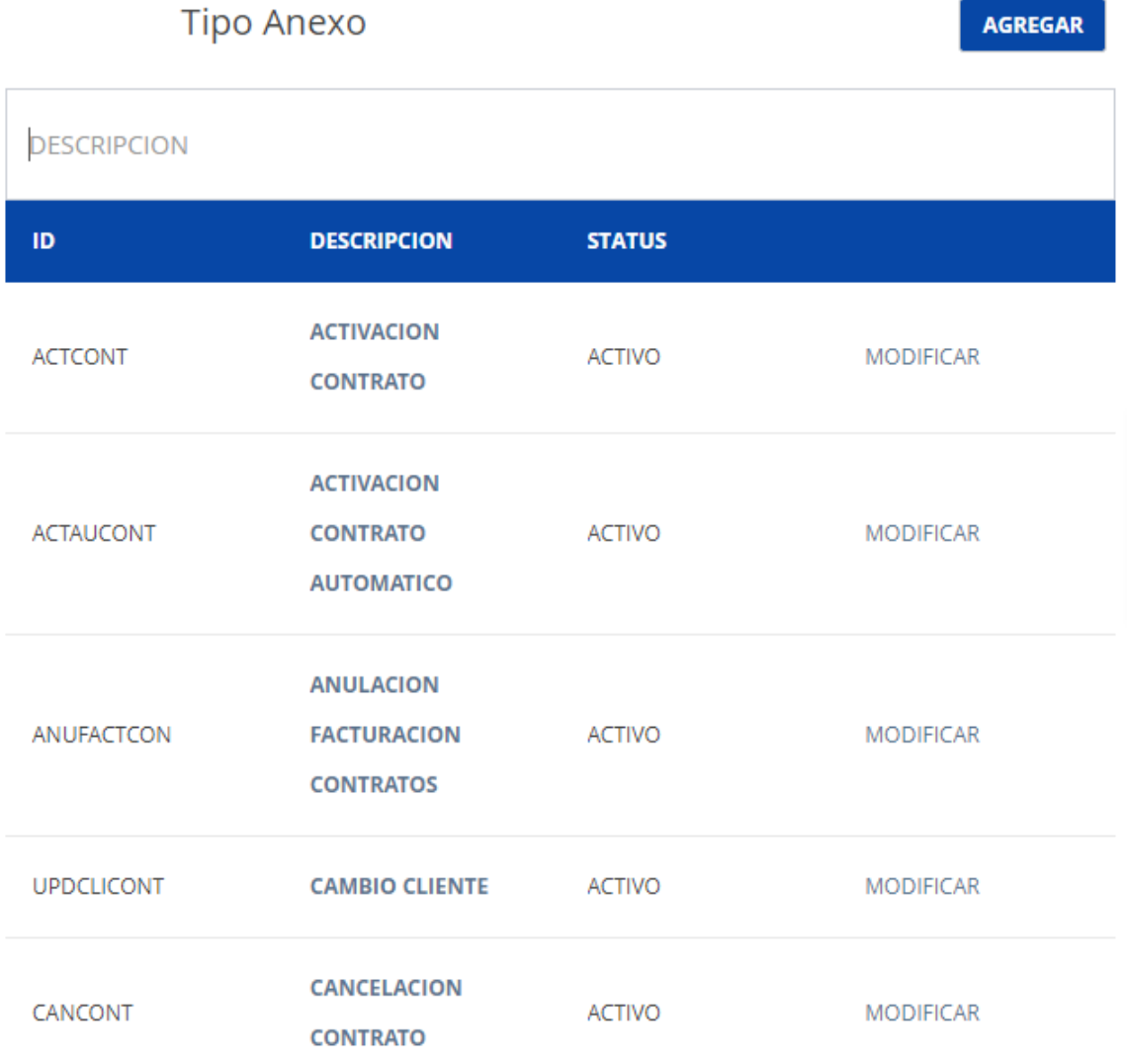

Nota: Pantalla de mantenimiento para el registro de tipos de movimientos para los contratos de internet y televisión. Elaboración propia.

#### **Transacciones**

#### **Registro de contratos de internet**

Facilita la suscripción de contratos tipo internet tomando como base un plan de internet previamente configurado.

# Figura 38 *Pantalla principal para la suscripción de contratos de internet*

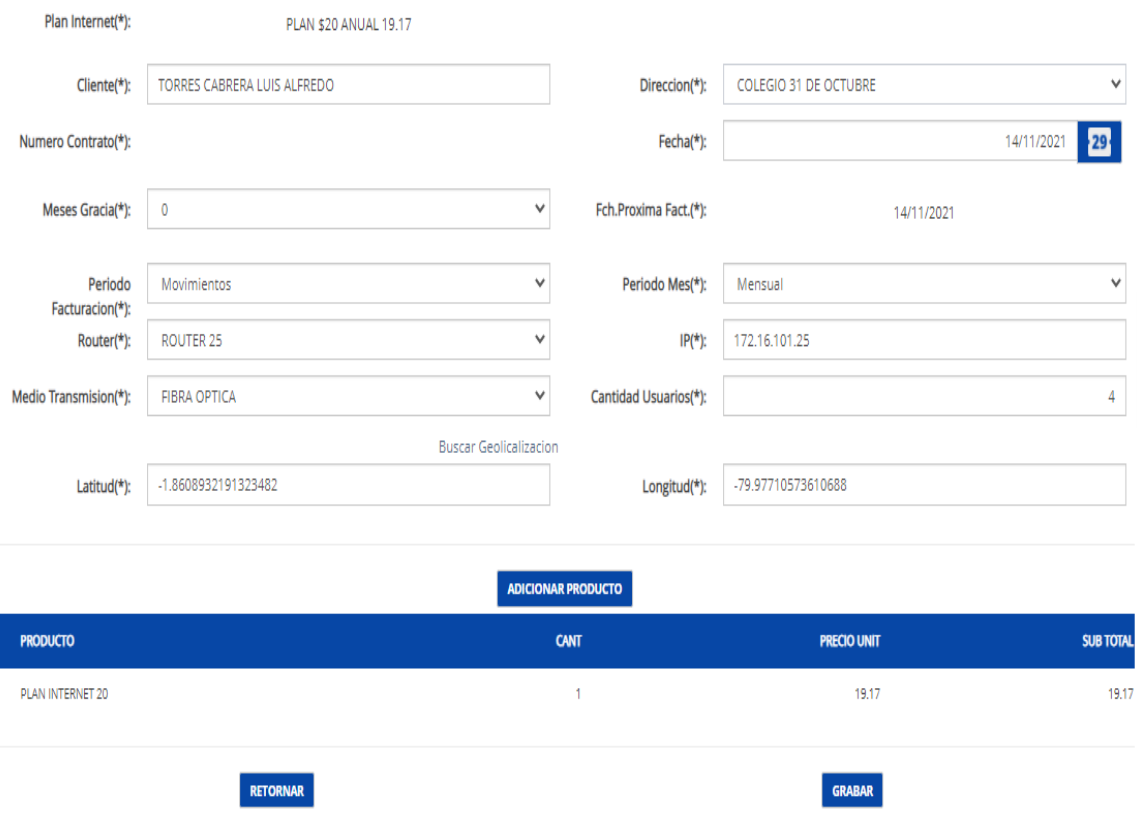

Registro Contrato

Nota: Funcionalidad para el registro de suscripción de contratos de internet. Elaboración propia.

# **Registro de contratos de Tv Cable**

Facilita la suscripción de contratos tipo tv cable tomando como base un plan de tv cable previamente configurado.

# Figura 39 *Pantalla principal para la suscripción de contratos de tv cable*

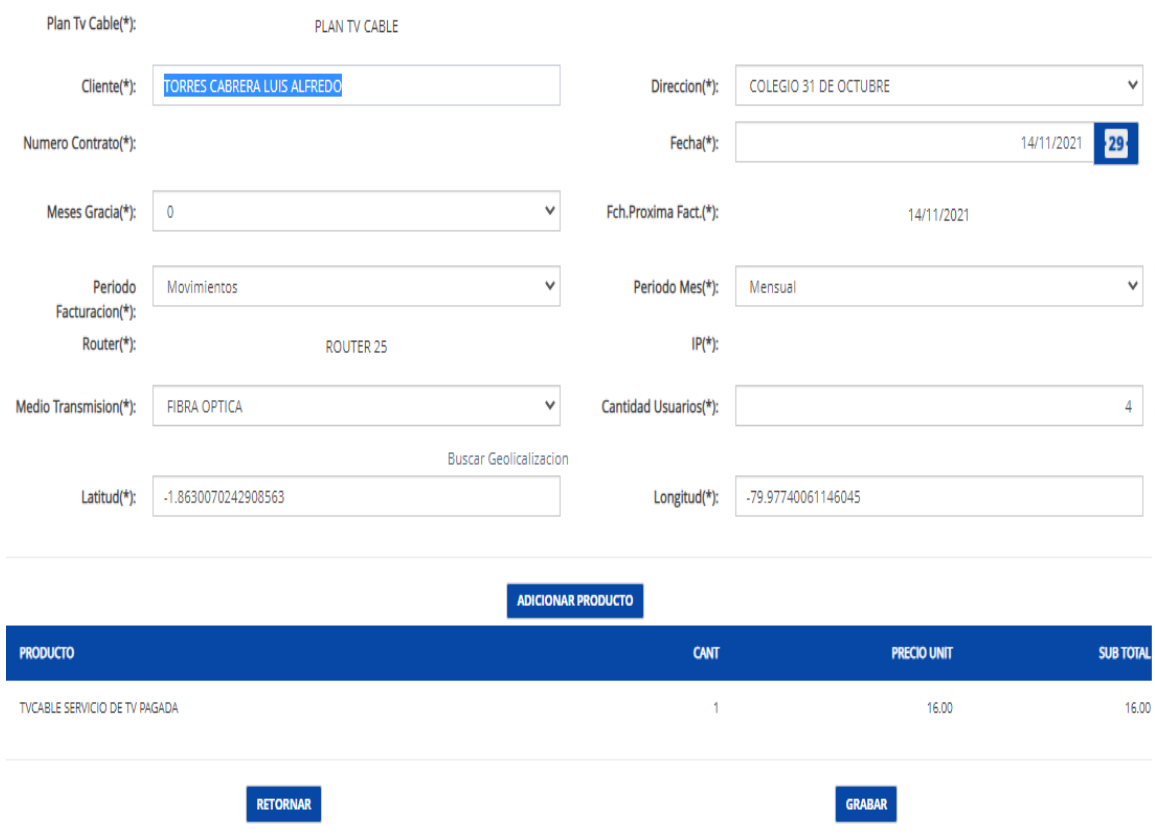

Registro Contrato

Nota: Funcionalidad para el registro de suscripción de contratos de televisión. Elaboración propia.

# **Registro de orden de instalación**

Facilita el registro de órdenes de instalación tanto para internet y tv cable considerando además la asignación a un técnico responsable para la gestión de instalación.

#### Figura 40 *Pantalla principal para el registro de ordenes de instalación de internet y tv cable*

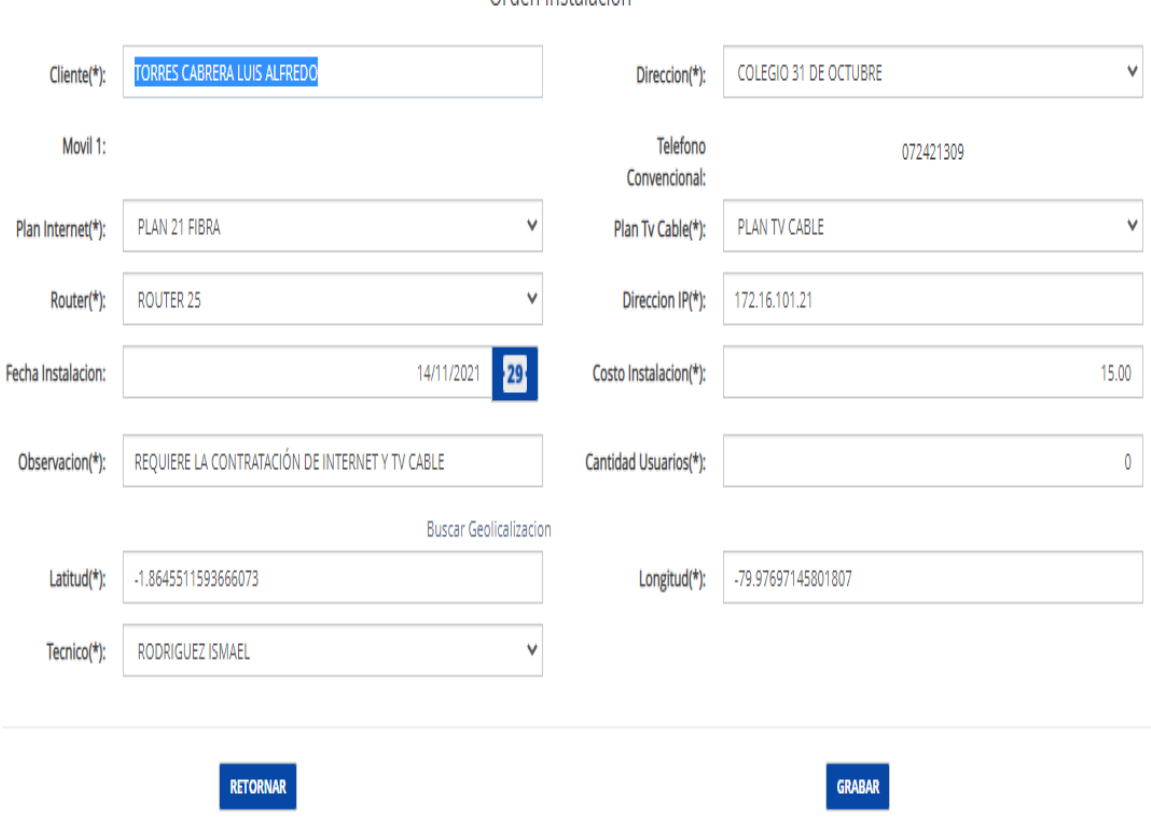

Nota: Funcionalidad para el registro de órdenes de trabajo de los servicios de internet y televisión. Elaboración propia.

Orden Instalacion

#### **Reportes**

Permite la generación de reportes mensuales para la entidad de control SIETEL para los servicios de internet y tv cable.

> Figura 41 *Pantalla para la generación reportes para la SIETEL*

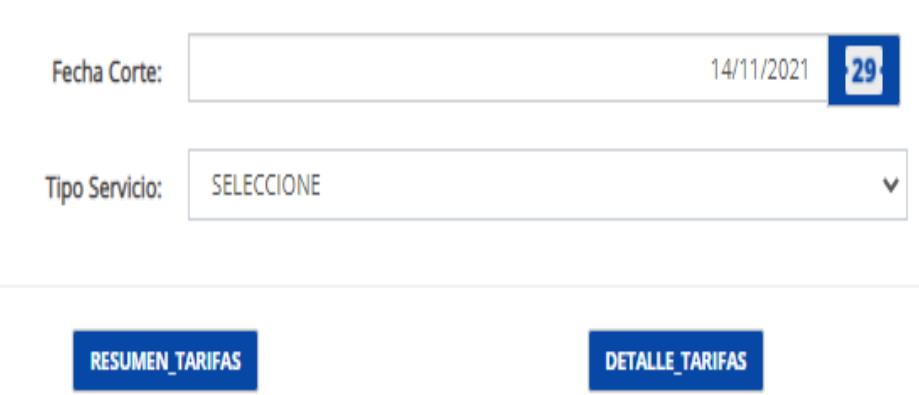

Reportes SIETEL

Nota: Reporte de contratos activos para los servicios de internet y televisión requeridos para la transmisión a las entidades de control. Elaboración propia.

#### *Módulo Facturación*

Facilita la generación automática de la facturación mensual para los servicios de internet y tv cable, esta opción puede ser usada bajo demanda para los ciclos de facturaciones por periodo.

> Figura 42 *Pantalla para la generación automática de contratos de internet y tv cable*

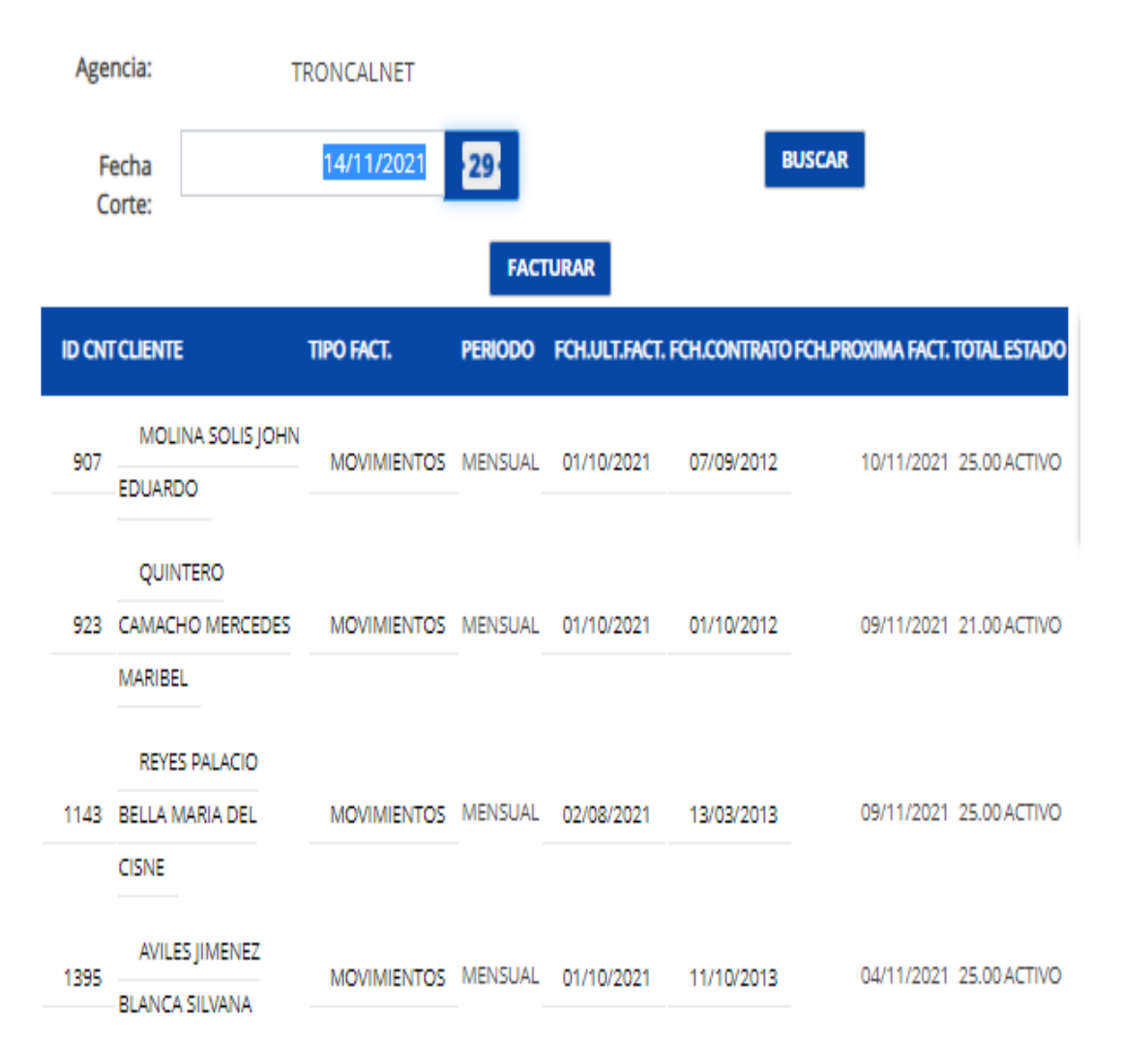

# **FACTURACION AUTOMATICA**

Nota: Permite la generación automática de facturas para los contratos de internet y televisión. Elaboración propia.

#### *Módulo Inventario*

Facilita el registro de los siguientes tipos de ajustes de movimientos de inventario: ingresos, egreso y traslado de productos.

### Figura 43 *Pantalla para el registro de movimientos de inventario*

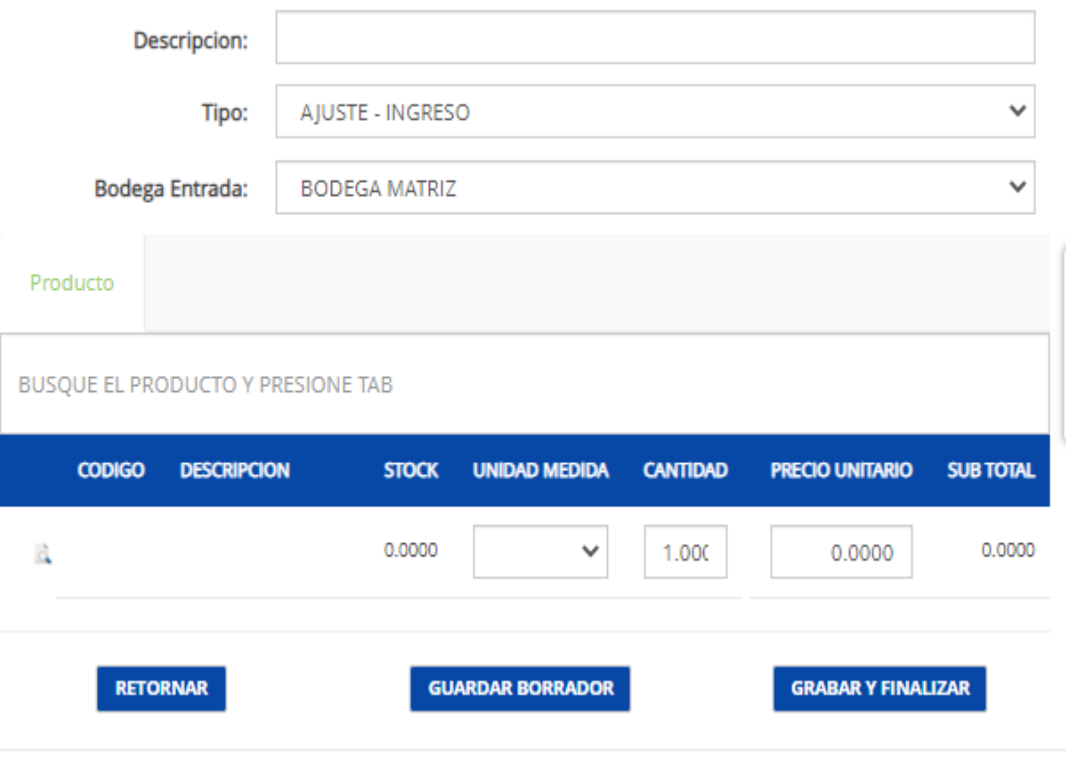

Movimientos de Inventario

Nota: Funcionalidad que facilita el registro de movimientos de inventario. Elaboración propia.

# *3.1.7.4. Look and Feel - Facturación Electrónica*

Facilita la consulta de documentos electrónicos tipo: factura, nota de crédito y comprobante de retención.

#### Figura 44 *Pantalla de consulta de comprobantes electrónicos*

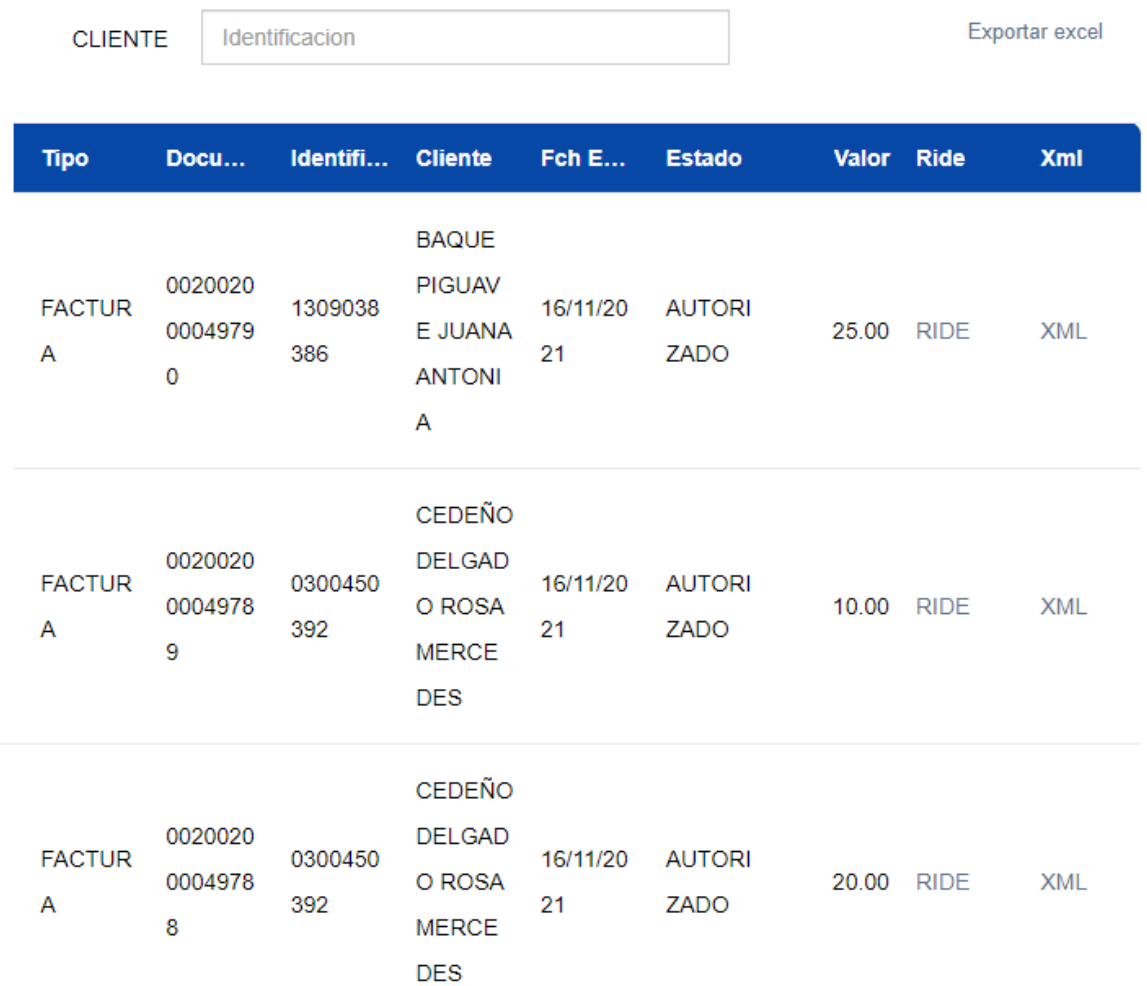

Nota: Consola principal de trabajo para los documentos electrónicos. Elaboración propia.

#### **CONCLUSIONES**

La solución proporciona una arquitectura con escalamiento horizontal lo que permite el crecimiento a medida que el negocio lo requiera.

La aplicación se encuentra implementada en amazon web service lo que permite ahorrar en costos de infraestructura y mantenimiento esto permite que el negocio se dedique al 100% en el crecimiento y no en actividades operativas.

Se ha logrado minimizar las operaciones manuales en las transacciones de órdenes de instalación, registros de contratos y facturación por parte de los colaboradores del negocio, esto permitirá que el personal dedique su valioso tiempo en satisfacer a los clientes, proveedores y entidades de control.

La plataforma brinda acceso seguro, atomicidad y cifrado en el intercambio de información entre el cliente y el servidor lo cual aporta en seguridad en las transacciones ejecutadas en el sistema.

La aplicación proporciona alta disponibilidad 24/7 y acceso a través de internet lo que permite el ingreso a la plataforma desde cualquier lugar del mundo.

La empresa TroncalNet a través de los productos que comercializa ahora en la aplicación facilita a los clientes realizar actividades remotas tales como: educación virtual, teletrabajo y negocios ayudando así a la reactivación económica de la comunidad Troncaleña y parroquias aledañas.

#### **RECOMENDACIONES**

Capacitación continua para el personal nuevo y actual el cual permita conocer de todas las bondades que brinda la aplicación en los distintos procesos implementados para la comercialización y gestión de contratos.

Implementación de Kubernetes para la orquestación de contenedores Docker, lo que permite flexibilidad en la escalabilidad horizontal de la aplicación a medida que el negocio lo demande.

Desarrollo e implementación del módulo contable e interfaz de integración con los módulos existentes para el registro contable de las distintas transacciones que se generan en la plataforma.

Desarrollo e implementación de una APP para la gestión de incidencias de clientes presentadas en el uso de los servicios de internet y televisión.

# **REFERENCIAS BIBLIOGRÁFICAS**

- Chacon, S., & Straub, B. (2021). *Pro Git.*
- DeJonghe, D. (2019). *NGINX Cookbook.* O'Reilly Media, Inc.
- DRUMOND, C. (2021). *atlassian*. Obtenido de https://www.atlassian.com/agile/scrum

Fowler, M. (2003). *Patterns of Enterprise Application Architecture.* Boston: Pearson Education, Inc.

- Gosling, J. (9 de 8 de 2021). *docs oracle.* Obtenido de
- https://docs.oracle.com/javase/specs/jls/se17/html/jls-1.html
- Gourley, D., Totty, B., Sayer, M., Aggarwal, A., & Reddy, S. (2002). *The Definitive Guide.*
- O'Reilly Media, Inc.
- ispgestion. (2006). *ispgestion*.
- Jin, B., Sahni, S., & Shevat, A. (2018). *Designing Web APIs.* O'Reilly Media, Inc.
- Kukic, A. (2017). *The definitive guide to single sign on(SSO).*
- Kukic, A. (2017). *The definitive guide to single sign on(SSO).*
- Ludin, S., & Garza, J. (2017). *Learning HTTP/2.* O'Reilly Media, Inc.
- Amazon Web Services. (2018). *Amazon web services.* Obtenido de
- https://d1.awsstatic.com/whitepapers/es\_ES/aws-overview.pdf
- Sánchez, B., Terán, P., & Cruz, D. (2010). *repositorio.ug.edu.ec*. Obtenido de
- http://repositorio.ug.edu.ec/handle/redug/7073
- smartisp. (2011). *smartisp*.
- Stalin, V. Z. (12 de 2014). *repositorio.espe.edu.ec*. Obtenido de
- http://repositorio.espe.edu.ec/handle/21000/10147

Turnbull, J. (2014). *The Docker Book.* Turnbull Press.

Villegas, M. (28 de 08 de 2018). *blog.ida.cl*. Obtenido de https://blog.ida.cl/desarrollo/gitworkflow/

wisphub. (2016). *wisphub*.

WSO2 IAM team. (2019). *Guide to WSO2 Identity Server.*

# **ANEXOS**

# **ANEXO 1. FORMATO DE ENTREVISTA**

La presente entrevista tiene como objetivo determinar el grado de automatización en la gestión de contratos de internet y televisión en la empresa TroncalNet.

- **1. ¿Dispone de una herramienta automatizada para la suscripción de contratos?**
	- 1. Sí
	- 2. No

# **2. ¿El proceso de suscripción de contratos que maneja actualmente es ágil?**

- 1. Totalmente de acuerdo
- 2. De acuerdo
- 3. En desacuerdo
- 4. Totalmente en desacuerdo
- **3. ¿La administración actual de la información genera errores en los procesos de**

#### **suscripción de contratos?**

- 1. Nunca
- 2. Casi nunca
- 3. A veces
- 4. Casi siempre
- 5. Siempre

# **4. ¿Considera que el manejo de la información referente a la suscripción de contratos es el adecuado?**

- 1. Sí
- 2. No
- **5. ¿Considera que el manejo de un medio tecnológico agilizaría el proceso de suscripción de contratos?**
	- 1. Sí
	- 2. No
	- 3. Tal vez
- **6. ¿Considera usted que el nivel de disponibilidad de la información para la entrega a las entidades de control es el adecuado?**
	- 1. Sí
	- 2. No
- **7. ¿Considera necesario disponer de un medio tecnológico para gestionar la suscripción de contratos?**
	- 1. Sí
	- 2. No

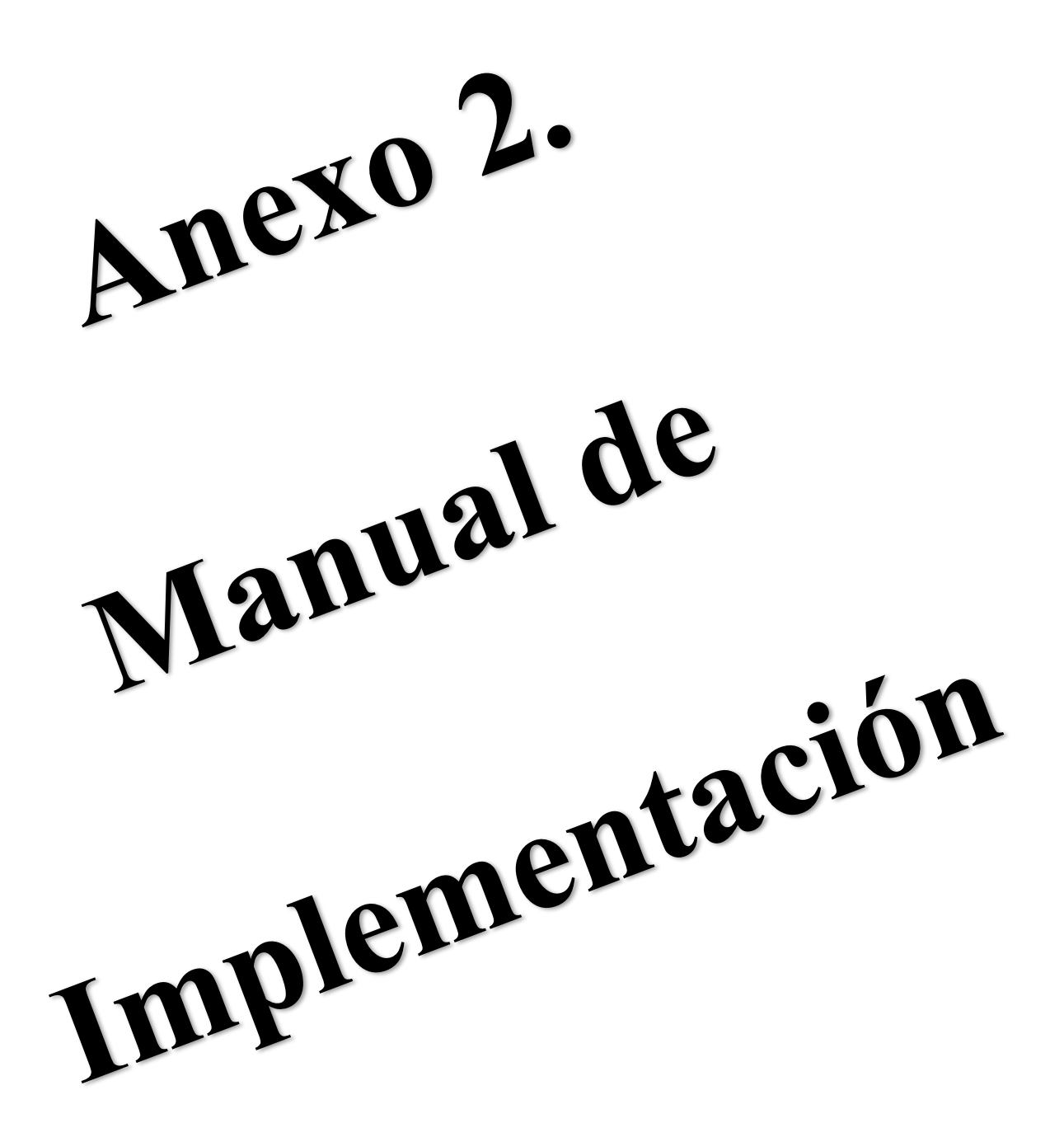

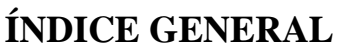

<span id="page-101-0"></span>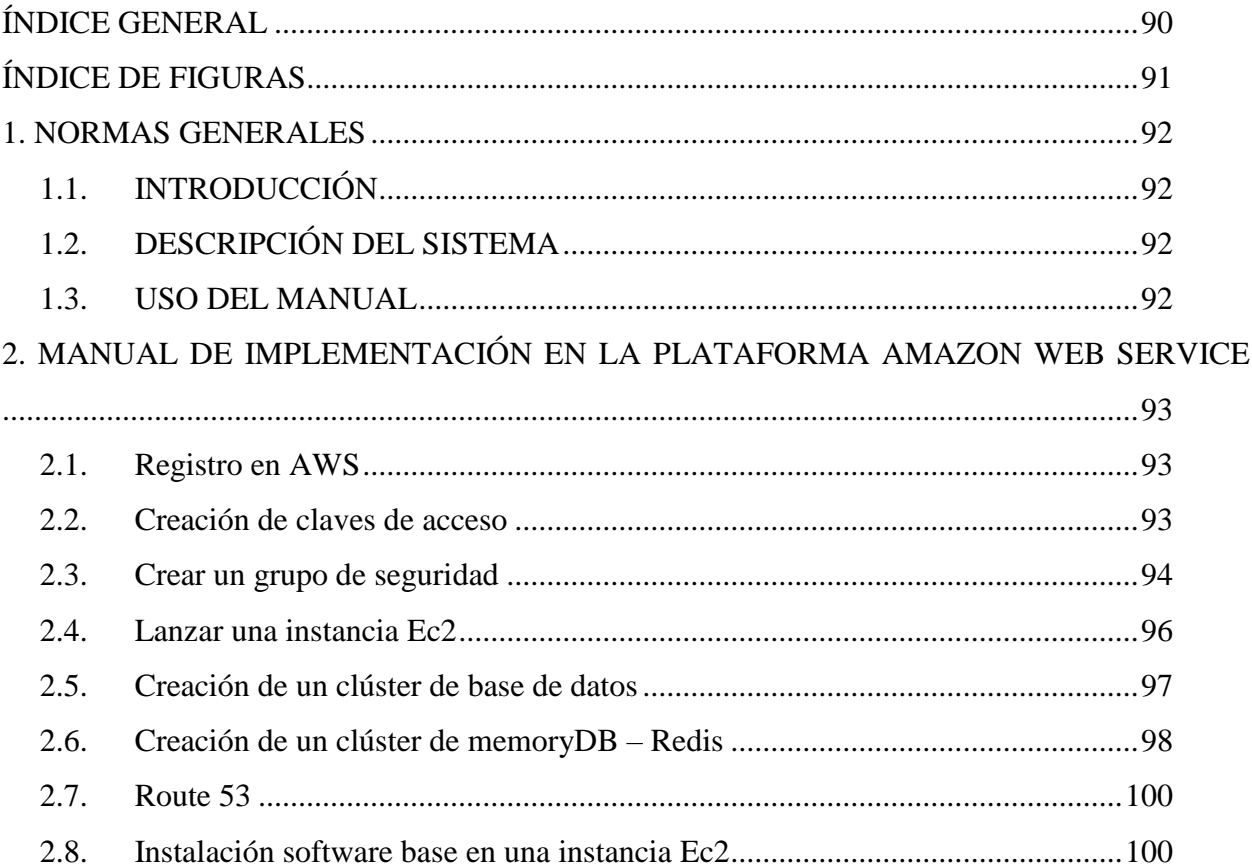

# ÍNDICE DE FIGURAS

<span id="page-102-0"></span>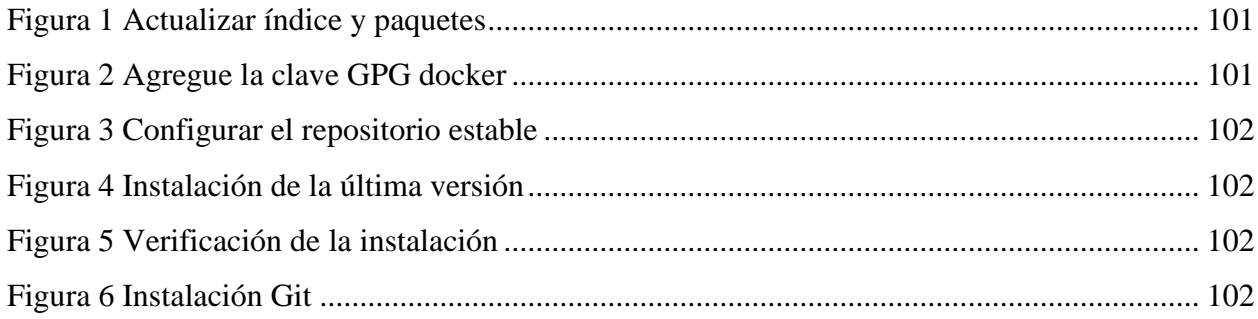

#### **4.NORMAS GENERALES**

#### <span id="page-103-0"></span>**4.1. INTRODUCCIÓN**

<span id="page-103-1"></span>La empresa TroncalNet comercializa servicios de internet y televisión por cable, la misma que estará encargada de gestionar los servicios contratados en la plataforma de amazon web service(aws) para el despliegue de la aplicación.

A través de este manual de implementación se informa de manera detallada de los servicios implementados, los mismos que se utilizaran como kernel principal de la infraestructura base sobre la cual se encuentra instalada y configurada la aplicación.

Esto permitirá conocer de manera rápida y ágil las distintas configuraciones requeridas para un correcto funcionamiento de la aplicación sobre la infraestructura de amazon web service.

#### **4.2. DESCRIPCIÓN DEL SISTEMA**

<span id="page-103-2"></span>El sistema de gestión de contratos de internet y televisión por cable de la empresa TroncalNet se encuentra desarrollado en las siguientes plataformas: Genexus, Java y React siendo herramientas que permiten acelerar el proceso de construcción haciendo uso de buenas prácticas de desarrollo y seguridad de software, facilita además un proceso de generación de prototipos que permite pasar de la idea a producción en ciclos cortos de construcción permitiendo así trabajar armónicamente con metodologías ágiles como SCRUM.

#### **4.3. USO DEL MANUAL**

<span id="page-103-3"></span>Este manual va dirigido a los responsables del mantenimiento del sistema de gestión de contratos de internet y televisión por cable de la empresa TroncalNet.

# <span id="page-104-0"></span>**5.MANUAL DE IMPLEMENTACIÓN EN LA PLATAFORMA**

#### **AMAZON WEB SERVICE**

#### **5.1. Registro en AWS**

<span id="page-104-1"></span>Cuando se matricula en Amazon Web Services, su cuenta de AWS se registra automáticamente en todos los servicios de AWS.

#### **5.1.1. Pasos para crear una cuenta en AWS**

- 1. Abra [https://portal.aws.amazon.com/billing/signup.](https://portal.aws.amazon.com/billing/signup)
- 2. Siga las instrucciones en línea.
- 3. Parte del procedimiento de registro implica recibir una llamada telefónica e ingresar un código de verificación (en idioma inglés).

#### **5.2. Creación de claves de acceso**

<span id="page-104-2"></span>AWS utiliza criptografía de clave pública para proteger la información de inicio de sesión de su instancia. Una instancia de Linux no tiene contraseña; utiliza un par de claves para iniciar sesión en su instancia de forma segura. Debe especificar el nombre del par de claves cuando lanza la instancia, luego proporcionar la clave privada cuando inicia sesión usando SSH.

#### **5.2.1. Pasos para crear la clave de acceso**

- 1. Abra la consola de Amazon EC2 en [https://console.aws.amazon.com/ec2/.](https://console.aws.amazon.com/ec2/)
- 2. En el panel de navegación, elija **Key Pairs**.
- 3. Elija **Crear par de claves**.
- 4. En **Nombre**, ingrese un nombre descriptivo para el par de claves. Amazon EC2 asocia la clave pública con el nombre que especifique como nombre de clave. Un nombre de clave puede incluir hasta 255 caracteres ASCII. No puede incluir espacios iniciales o finales.
- 5. Para el **tipo de par de claves**, elija **RSA** o **ED25519**. Tenga en cuenta que las claves **ED25519** no son compatibles con instancias de Windows, EC2 Instance Connect o EC2 Serial Console.
- 6. Para **el formato de archivo de clave privada**, elija el formato en el que desea guardar la clave privada. Para guardar la clave privada en un formato que pueda usarse con OpenSSH, elija **pem**. Para guardar la clave privada en un formato que se pueda usar con PuTTY, elija **ppk**. Si eligió **ED25519** en el paso anterior, las opciones de **formato de archivo de clave privada** no aparecen y el formato de clave privada predeterminado es **pem**.
- 7. Elija Crear par de claves.
- 8. Su navegador descarga automáticamente el archivo de clave privada. El nombre de archivo base es el nombre que especificó como el nombre de su par de claves, y la extensión del nombre de archivo está determinada por el formato de archivo que elija. Guarde el archivo de clave privada en un lugar seguro. Es importante conocer que esta es la única oportunidad para que guarde el archivo de clave privada.

#### **5.3. Crear un grupo de seguridad**

<span id="page-105-0"></span>Los grupos de seguridad actúan como un cortafuegos para las instancias asociadas, controlando el tráfico entrante y saliente a nivel de instancia. Debe agregar reglas a un grupo de seguridad que le permita conectarse a su instancia desde su dirección IP mediante SSH. También puede agregar reglas que permitan el acceso HTTP y HTTPS entrante y saliente desde cualquier lugar.

#### **5.3.1. Pasos para crear un grupo de seguridad**

1. Abra la consola de Amazon EC2 en [https://console.aws.amazon.com/ec2/.](https://console.aws.amazon.com/ec2/)

- 2. En la barra de navegación superior, seleccione una región para el grupo de seguridad. Los grupos de seguridad son específicos de una región, por lo que debe seleccionar la misma región en la que creó su par de claves.
- 3. En el panel de navegación izquierdo, elija **Grupos de seguridad**.
- 4. Elija **Crear grupo de seguridad**.
- 5. Para **obtener detalles básicos**, haga lo siguiente:
	- a. Ingrese un nombre para el nuevo grupo de seguridad y una descripción. Utilice un nombre que le resulte fácil de recordar, como su nombre de usuario, seguido de \_SG\_, más el nombre de la región. Por ejemplo, *yo*\_SG\_*uswest2*.
	- b. En la lista de **VPC**, seleccione su VPC predeterminada para la región.
- 6. Para las **reglas de entrada**, cree reglas que permitan que tráfico específico llegue a su instancia. Por ejemplo, utilice las siguientes reglas para un servidor web que acepte tráfico HTTP y HTTPS.
	- a. Elija Agregar regla. En Tipo, elija HTTP. En Fuente, elija En cualquier lugar.
	- b. Elija Agregar regla. En Tipo, elija HTTPS. En Fuente, elija En cualquier lugar.
	- c. Elija **Agregar regla**. En **Tipo**, elija **SSH**. En **Fuente**, realice una de las siguientes acciones:
		- i. Elija **Mi IP** para agregar automáticamente la dirección IPv4 pública de su computadora local.
		- ii. Elija **Personalizado** y especifique la dirección IPv4 pública de su computadora o red en notación CIDR. Para especificar una dirección

IP individual en notación CIDR, agregue el sufijo de enrutamiento /32, por ejemplo,203.0.113.25/32. Si su empresa o su enrutador asigna direcciones de un rango, especifique el rango completo, como 203.0.113.0/24.

- d. Para las **reglas de salida**, mantenga la regla predeterminada, que permite todo el tráfico de salida.
- e. Elija Crear grupo de seguridad.

#### <span id="page-107-0"></span>**5.4. Lanzar una instancia Ec2**

#### **5.4.1. Pasos para lanzar una instancia**

- 1. Abra la consola de Amazon EC2 en [https://console.aws.amazon.com/ec2/.](https://console.aws.amazon.com/ec2/)
- 2. Desde el panel de la consola, elija **Launch Instance**.
- 3. En la página **Elija una imagen de máquina de Amazon (AMI)** muestra una lista de configuraciones básicas, llamadas *Imágenes de máquina de Amazon (AMI)*, que sirven como plantillas para su instancia.
- 4. En la página **Choose an Instance Type**, puede seleccionar la configuración de hardware de su instancia. Seleccione m5.large tipo de instancia.
- 5. En la página **Choose an Instance Type**, elija **Review and Launch** para permitir que el asistente complete los demás ajustes de configuración.
- 6. En la página **Revisar lanzamiento de instancia**, en **Grupos de seguridad**, seleccione el grupo de seguridad
- 7. En la página Revisar lanzamiento de instancia, elija Iniciar.
- 8. Cuando se le solicite un par de claves, seleccione Elegir un par de claves existentes, luego seleccione el par de claves que creó al realizar la configuración.
- 9. Una página de confirmación le permite saber que su instancia se está lanzando. Elija Ver instancias para cerrar la página de confirmación y volver a la consola.
- 10. En la pantalla Instancias, puede ver el estado del lanzamiento. Se necesita poco tiempo para que se inicie una instancia. Cuando lanza una instancia, su estado inicial es pending. Una vez iniciada la instancia, su estado cambia a running y recibe un nombre DNS público.
- 11. La instancia puede tardar unos minutos en estar lista para que puedas conectarte a ella. Verifique que en su instancia hayan pasado las verificaciones de estado; puede ver esta información en la columna Verificación de estado.

#### **5.5. Creación de un clúster de base de datos**

#### **5.5.1. Pasos para crear un clúster**

- 1. Inicie sesión en la AWS Management Console y abra la consola de Amazon RDS en [https://console.aws.amazon.com/rds/.](https://console.aws.amazon.com/rds/)
- 2. En la esquina superior derecha de la AWS Management Console, elija la región de AWS en la que desea crear el clúster de base de datos.
- 3. En el panel de navegación, seleccione **Databases (Bases de datos)**.
- 4. Elija **Create database (Crear base de datos)**.
- 5. En **Choose a database creation method (Elegir un método de creación de base de datos)**, elija **Standard Create (Creación estándar)**.
- 6. En **Engine options (Opciones del motor)**, elija **Amazon Aurora**.
- 7. En Edition (Edición), seleccione:
	- **a.** Amazon Aurora con compatibilidad con MySQL
- 8. Elija la siguiente opción en Capacity type (Tipo de capacidad):
- **a.** Aprovisionada
- 9. En Versión (Versión), elija la versión del motor.
- 10. En Templates (Plantillas), elija la plantilla que coincida con su caso de uso.
- 11. Para introducir la contraseña maestra, proceda del modo siguiente:
	- **a.** En la sección **Settings (Configuración)**, abra **Credential Settings (Configuración de credenciales)**.
	- **b.** Desmarque la casilla **Auto generate a password (Generar automáticamente una contraseña)**.
	- **c.** (Opcional) Cambie el valor de **Master username (Nombre de usuario maestro)** e introduzca la misma contraseña en **Master password (Contraseña maestra)** y **Confirm password (Confirmar contraseña)**.
	- **d.** De forma predeterminada, la nueva instancia de base de datos utiliza una contraseña generada automáticamente para el usuario maestro.
- 12. En el resto de las secciones, especifique los ajustes de configuración del clúster de base de datos.
- 13. Elija **Create database (Crear base de datos)**.

#### **5.6. Creación de un clúster de memoryDB – Redis**

#### **5.6.1. Pasos para crear un clúster**

- 1. Inicie sesión en la Consola de administración de AWS y abra la consola MemoryDB para Redis en [https://console.aws.amazon.com/memorydb/.](https://console.aws.amazon.com/memorydb/)
- 2. Elija **Clústeres** en el panel de navegación izquierdo y luego elija **Crear clúster**.
- 3. Complete la sección de **información** del **clúster**.
	- a. En **Nombre**, ingrese un nombre para su clúster.
- i. Las restricciones de nomenclatura de clústeres son las siguientes:
- ii. Debe contener entre 1 y 40 caracteres alfanuméricos o guiones.
- iii. Debe comenzar con una letra.
- iv. No puede contener dos guiones consecutivos.
- v. No puede terminar con un guión.
- b. En el cuadro **Descripción**, ingrese una descripción para este grupo.
- 4. Complete la sección **Grupos de subredes**:
- 5. Complete la sección **Configuración** del **clúster**:
	- a. Para la **compatibilidad de la versión de Redis**, acepte el valor predeterminado 6.2.
	- b. Para **Puerto**, acepte el puerto Redis predeterminado 6379 o, si tiene una razón para usar un puerto diferente, ingrese el número de puerto.
	- c. Para el **grupo de parámetros**, acepte el default.memorydb-redis6grupo de parámetros.
	- d. En **Tipo de nodo**, elija un valor para el tipo de nodo (junto con su tamaño de memoria asociado) que desee.
	- e. En **Número de fragmentos**, elija el número de fragmentos que desee para este clúster. Para una mayor disponibilidad de sus clústeres, le recomendamos que agregue al menos 2 fragmentos.
	- f. Para **Réplicas por fragmento**, elija la cantidad de nodos de réplica de lectura que desee en cada fragmento.
		- i. Existen las siguientes restricciones:
- 1. Si tiene habilitado Multi-AZ, asegúrese de tener al menos una réplica por fragmento.
- 2. El número de réplicas es el mismo para cada fragmento al crear el clúster con la consola.

#### 6. Elija **Siguiente**

- 7. Complete la sección **Configuración avanzada**:
	- a. Grupos de seguridad
	- b. Ventana de mantenimiento
	- c. Notificaciones

#### **5.7. Route 53**

#### **5.7.1. Pasos para el registro de un nuevo dominio**

- 1. Inicie sesión en la Consola de administración de AWS y abra la consola de Route 53 en [https://console.aws.amazon.com/route53/.](https://console.aws.amazon.com/route53/)
- 2. Si es nuevo en Route 53, elija **Comenzar**.
- 3. Elija **Registrar dominio** y especifique el dominio que desea registrar.
- 4. Elija **Continuar**
- 5. En la página **Detalles de contacto para su dominio** proceda con el ingreso de información para el registro.
- 6. Elija **Continuar**.
- 7. Elija si desea que aws renueve automáticamente el registro de su dominio antes de la fecha de vencimiento.
- 8. Elija **Compra completa**.
- **5.8. Instalación software base en una instancia Ec2**

#### **5.8.1. Pasos para la instalación de Docker**

- 1. Pre-requisitos
	- a. Para instalar Docker Engine, se requiere la versión de 64 bits de una de estas versiones de Ubuntu:
		- i. Ubuntu Impish 21.10
		- ii. Ubuntu Hirsute 21.04
		- iii. Ubuntu Focal 20.04 (LTS)
		- iv. Ubuntu Bionic 18.04 (LTS)
- 2. Actualice el índice e instale los paquetes para permitir la actualización de un repositorio sobre HTTPS:

#### Figura 45

*Actualizar índice y paquetes*

```
$ sudo apt-get update
$ sudo apt-get install \
    ca-certificates \
    curl \setminusgnupg \lambdalsb-release
```
3. Agregue la clave GPG oficial de Docker:

Figura 46

*Agregue la clave GPG docker*

\$ curl -fsSL https://download.docker.com/linux/ubuntu/gpg | sudo gpg --dearmor -o /usr/share/keyrings/docker-archive-keyring.gpg

4. Utilice el siguiente comando para configurar el repositorio **estable**

Figura 47

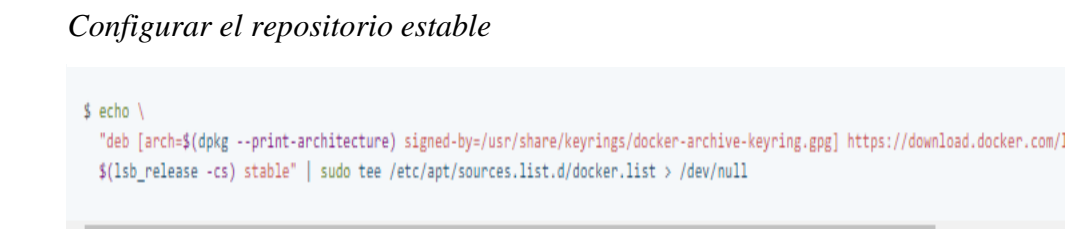

5. Instale la *última versión* de Docker Engine

Figura 48

*Instalación de la última versión*

```
$ sudo apt-get update
$ sudo apt-get install docker-ce docker-ce-cli containerd.io
```
6. Verifique que Docker Engine esté instalado correctamente

Figura 49

*Verificación de la instalación*

\$ sudo docker run hello-world

#### **5.8.2. Pasos para la instalación GIT**

1. Para instalar la última versión estable ejecute.

Figura 50

*Instalación Git*

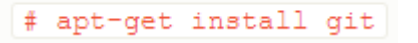

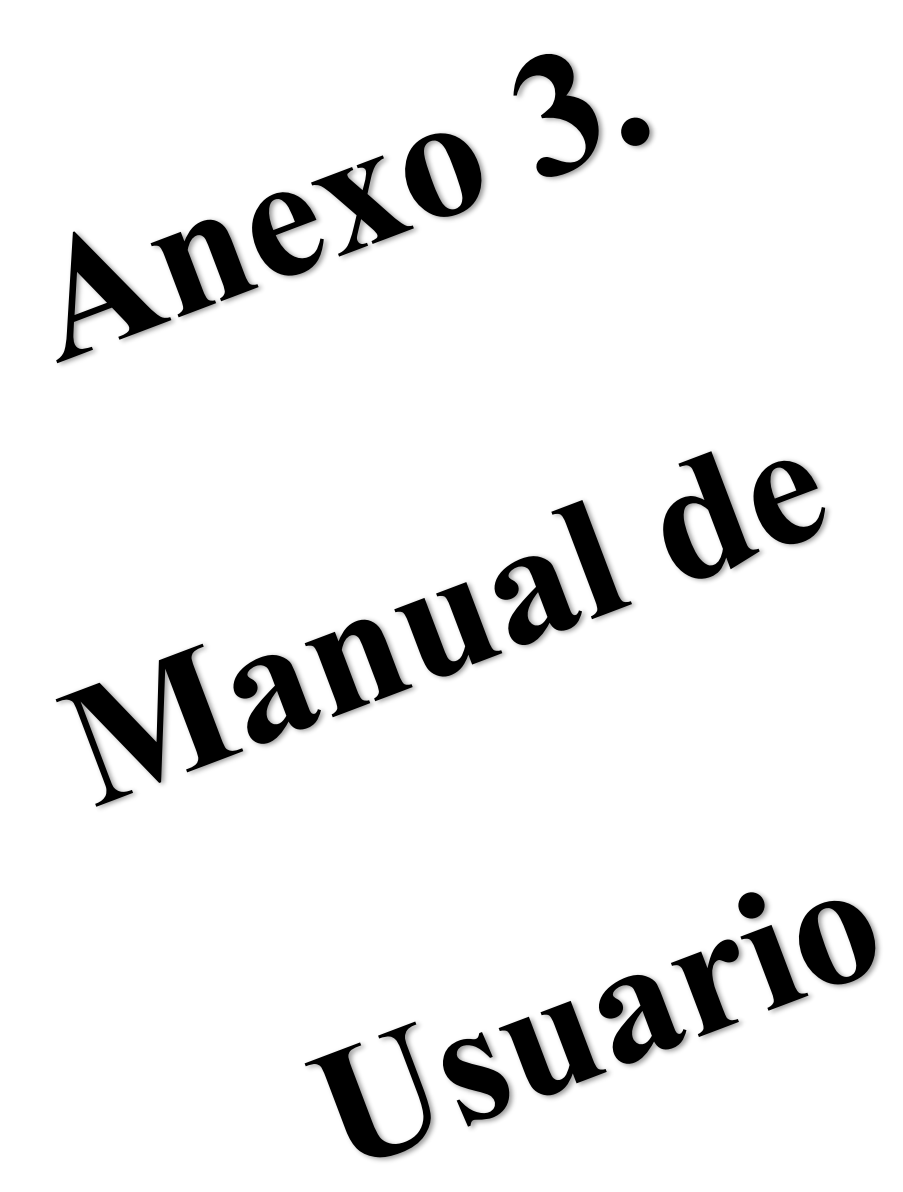

#### <span id="page-115-0"></span> $1.1.$  $12$  $1.3.$ 2. MANUAL DE USUARIO DE LA APLICACIÓN DE GESTIÓN DE CONTRATOS DE  $2.1.$  $2.2$  $2.3.$  $2.4.$  $2.5$  $2.6.$  $2.7$ 2.8. 2.9.  $2.10$  $2.11.$  $2.12.$  $2.13.$  $2.14.$  $2.15.$ 2.16. 2.17.  $2.18$ 2.19.  $2.20.$ 2.21.  $2.22.$

# ÍNDICE GENERAL

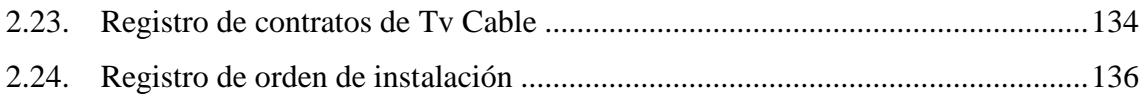

# **ÍNDICE DE FIGURAS**

<span id="page-117-0"></span>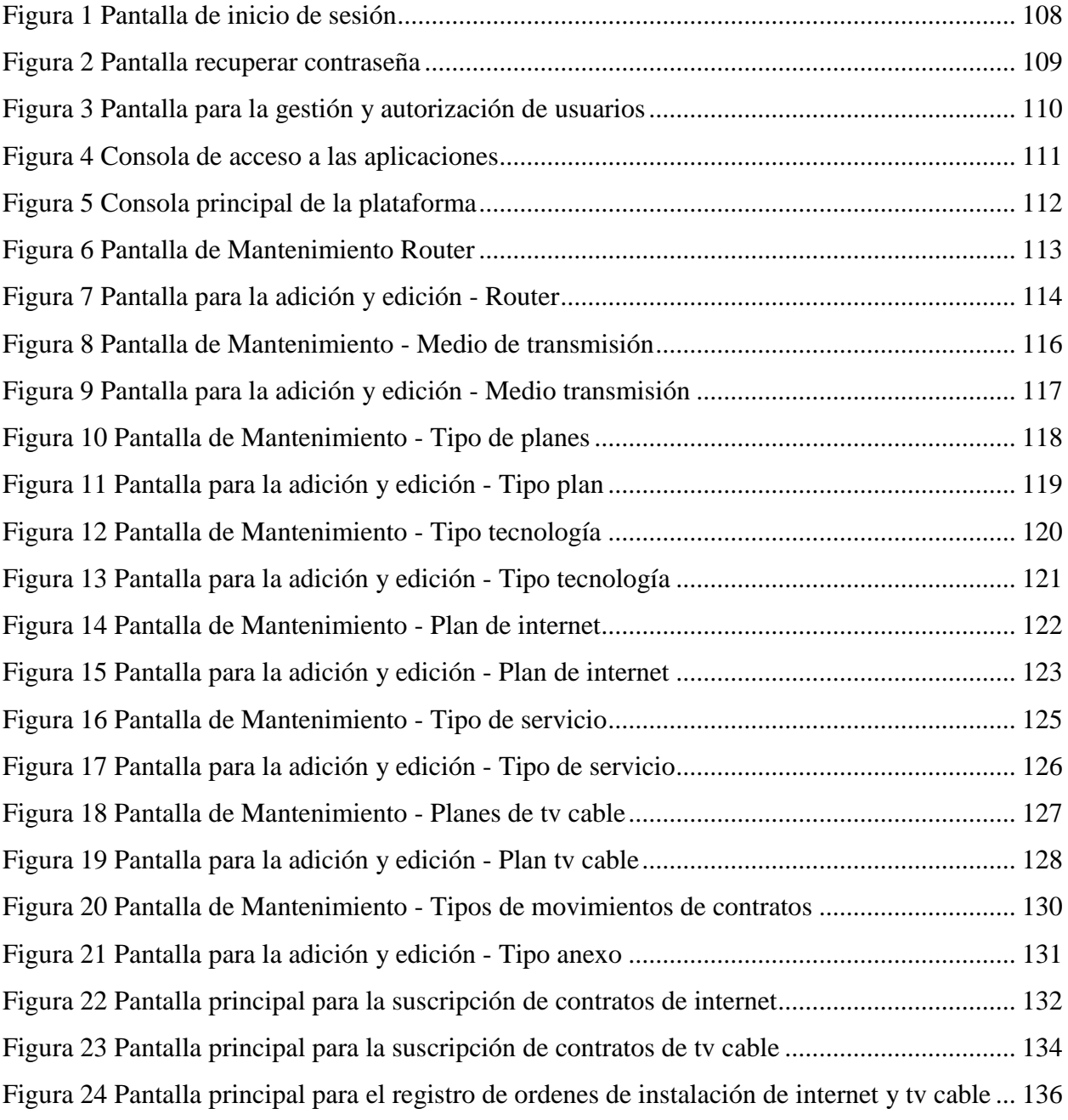

## **6.NORMAS GENERALES**

#### <span id="page-118-1"></span><span id="page-118-0"></span>**6.1. INTRODUCCIÓN**

Este manual es una guía que permite conocer de manera clara el funcionamiento del sistema de gestión de contratos de internet y televisión por cable.

#### <span id="page-118-2"></span>**6.2. OBJETIVO**

El propósito del documento es brindar al personal operador de la aplicación de gestión de contratos de internet y televisión por cable una guía completa sobre el uso del sistema y las buenas prácticas para su correcto funcionamiento.

#### <span id="page-118-3"></span>**6.3. USO DEL MANUAL**

Este manual va dirigido a todo el personal involucrado en la operación de las transacciones sobre el sistema de gestión de contratos de internet y televisión por cable de la empresa TroncalNet.

# <span id="page-119-0"></span>**7.MANUAL DE USUARIO DE LA APLICACIÓN DE GESTIÓN DE CONTRATOS DE INTERNET Y TELEVISIÓN POR CABLE**

#### <span id="page-119-1"></span>**7.1. Inicio de sesión**

Pantalla de inicio de sesión principal para el acceso a la consola de aplicaciones.

Figura 51

#### *Pantalla de inicio de sesión*

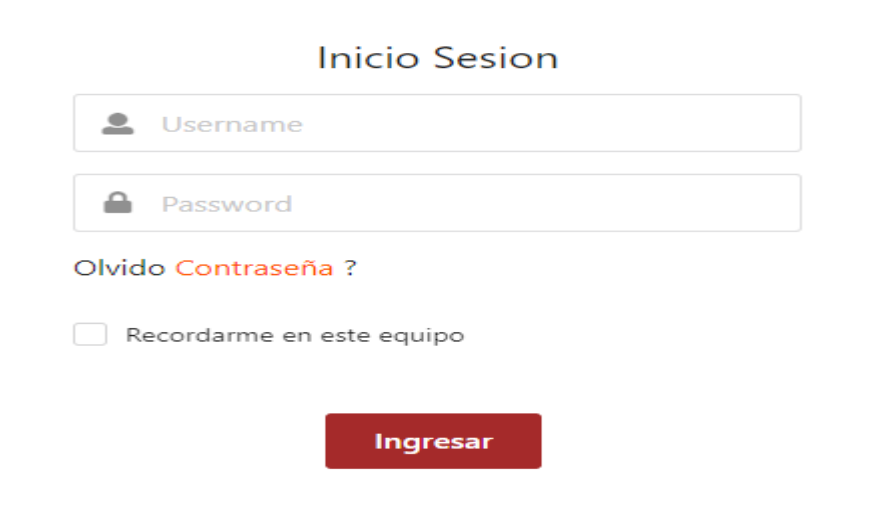

IsfCloud | © 2021

| Opción                   | Descripción                                        |
|--------------------------|----------------------------------------------------|
| Username                 | En este campo se ingresa el ID asignado al usuario |
| Password                 | Contraseña asignada usuario                        |
| Olvido contraseña        | Botón que permite restaurar la contraseña          |
| Recordarme<br>este<br>en | Permite guardar en cache los datos del usuario que |
| equipo                   | inicia sesión                                      |
| Ingresar                 | Permite ingresar a la consola de aplicaciones      |

#### <span id="page-120-0"></span>**7.2. Olvidó la contraseña**

La funcionalidad olvido su contraseña permite recuperación mediante las siguientes opciones: vía email y a través de preguntas de desafío.

Figura 52

*Pantalla recuperar contraseña*

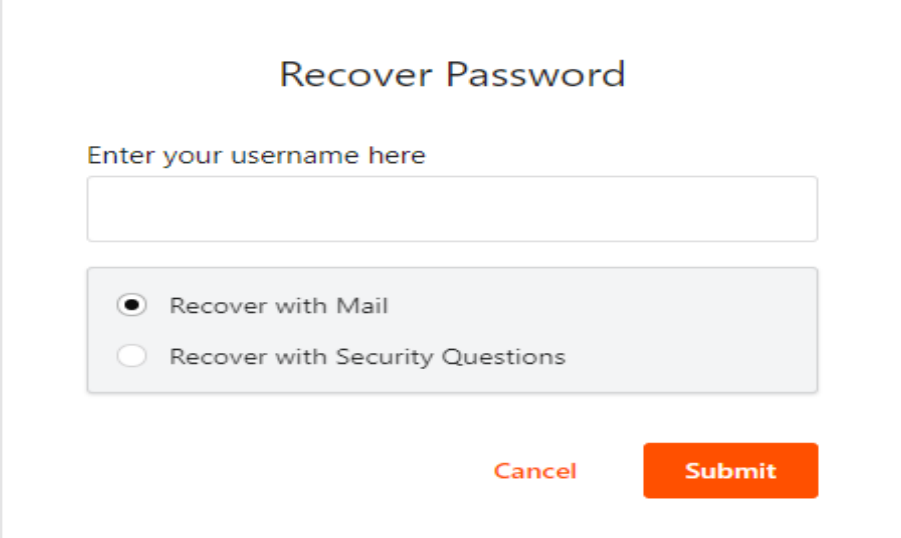

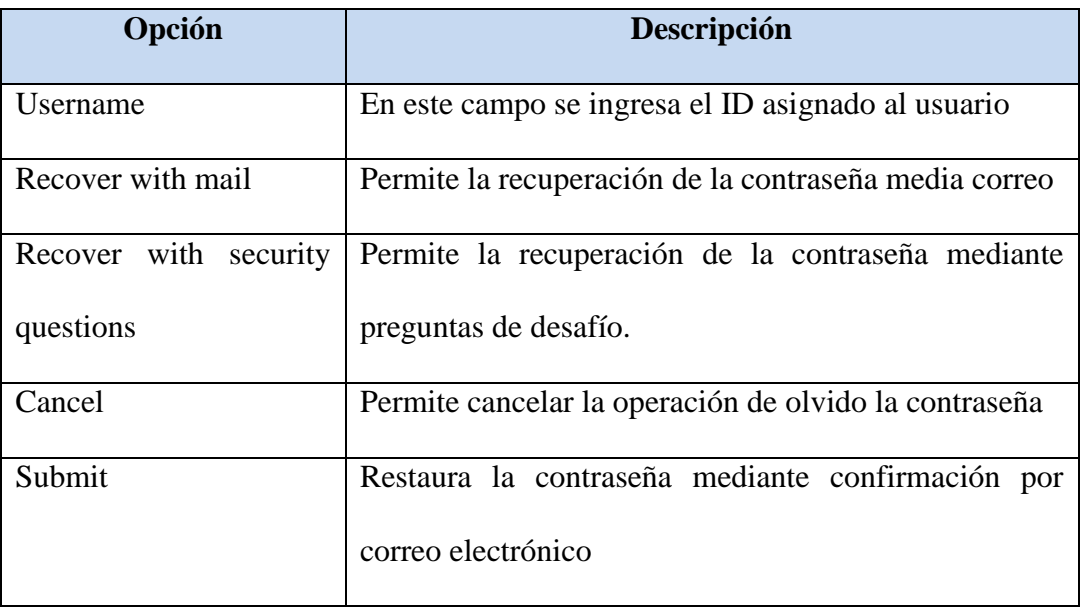

## <span id="page-121-0"></span>**7.3. Gestión y autorización de usuarios**

Facilita la administración de usuarios tales como: adición, modificación, inactivación y asignación de roles, esta funcionalidad tiene integración con la plataforma wso2 identity server.

Figura 53

*Pantalla para la gestión y autorización de usuarios*

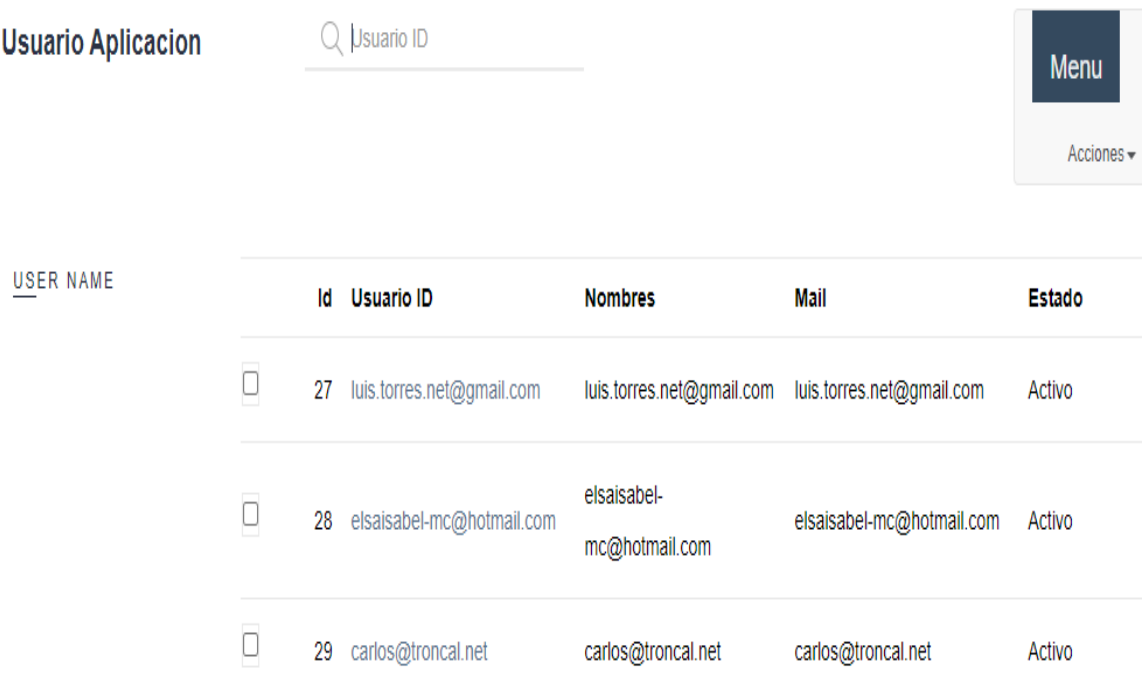

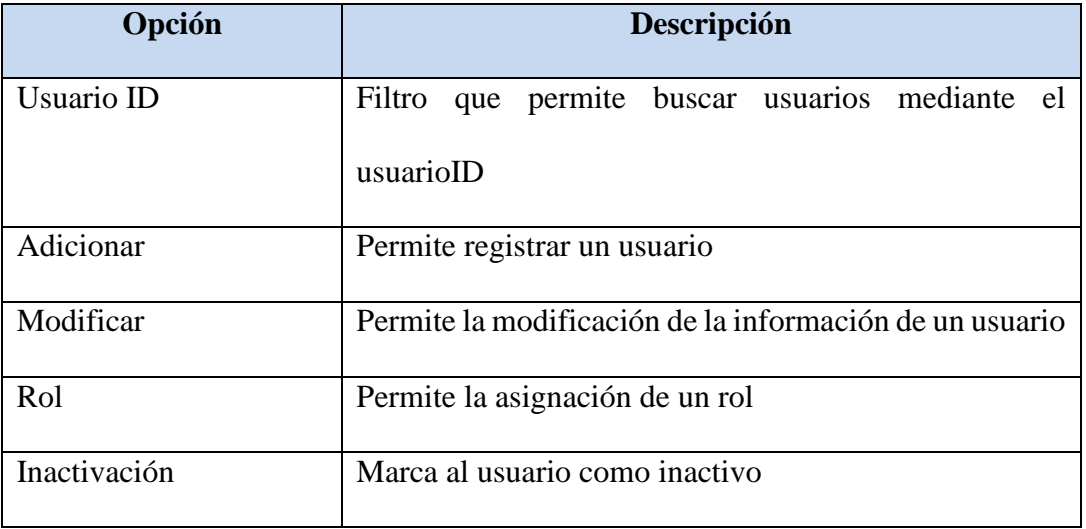

## <span id="page-122-0"></span>**7.4. Consola de aplicaciones**

Consola principal de acceso a las distintas aplicaciones del sistema.

#### Figura 54

*Consola de acceso a las aplicaciones*

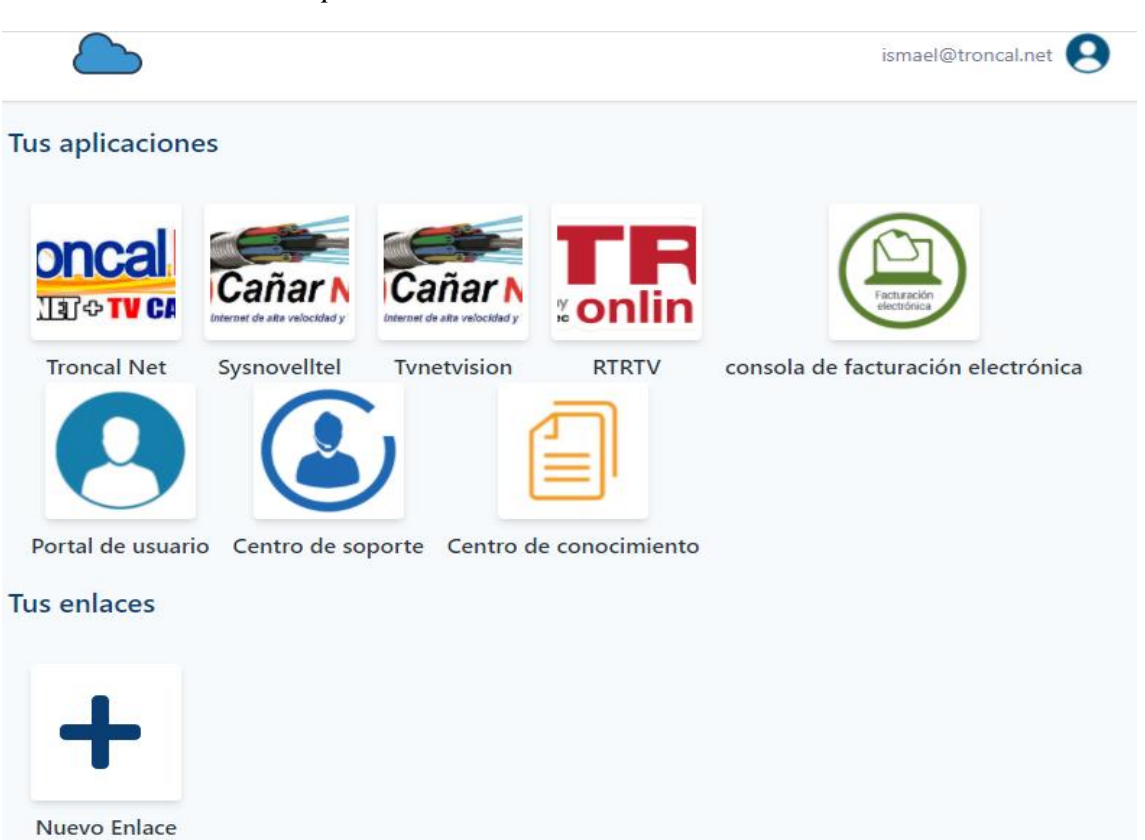

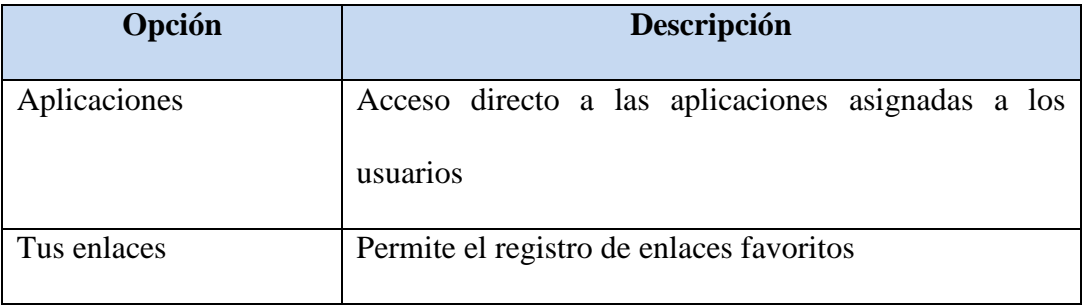

## <span id="page-123-0"></span>**7.5. Consola principal de trabajo**

Pantalla principal de trabajo de la aplicación de gestión de contratos y televisión por cable.

Figura 55

*Consola principal de la plataforma*

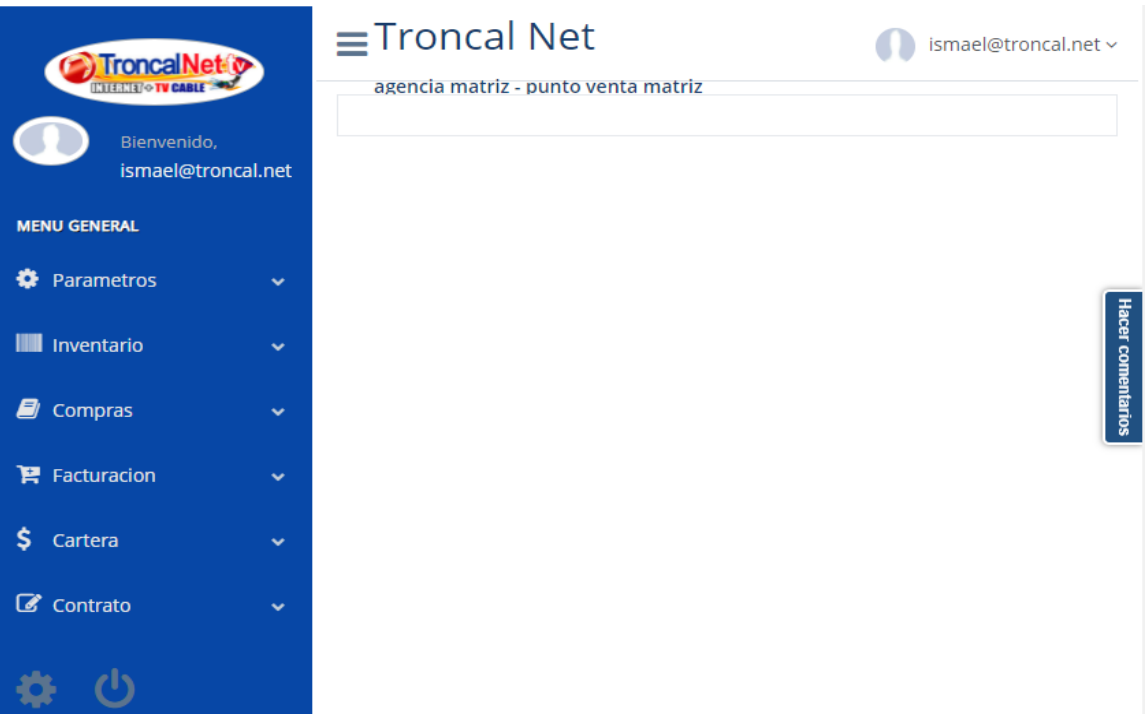

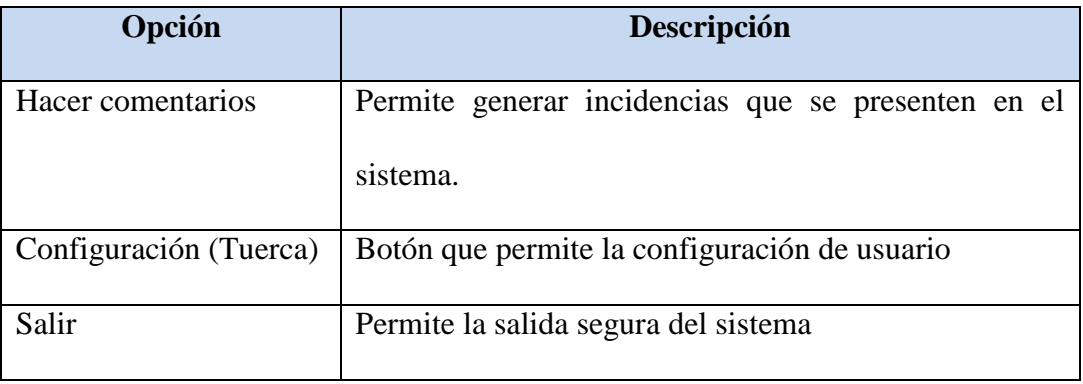

## <span id="page-124-0"></span>**7.6. Trabajar con Router**

Facilita el registro del catálogo de los distintos routers utilizados en los contratos

Figura 56

*Pantalla de Mantenimiento Router*

# Mantenimiento Router

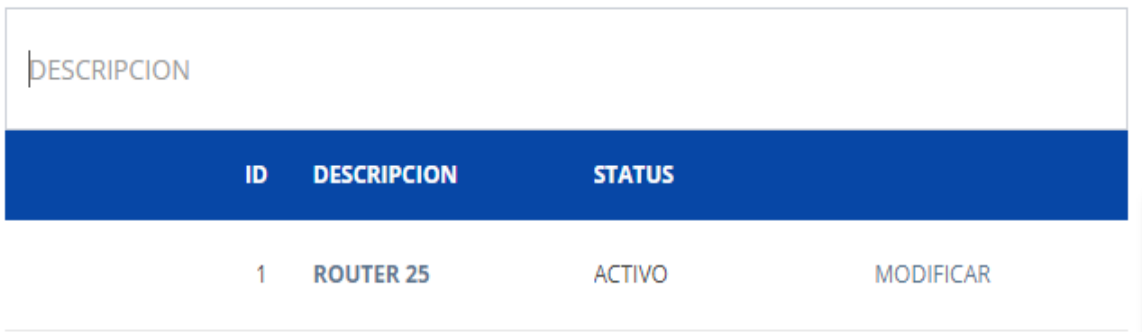

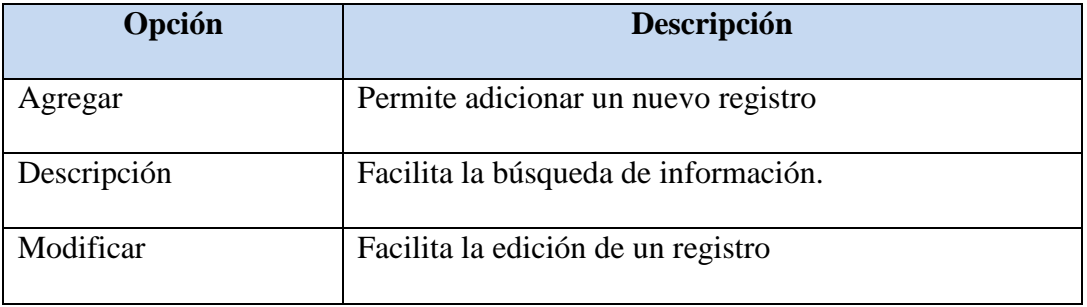

## <span id="page-125-0"></span>**7.7. Trabajar con Router – Adición/Edición**

Pantalla de trabajo que permite la adición o edición de la información.

Router

Figura 57

*Pantalla para la adición y edición - Router*

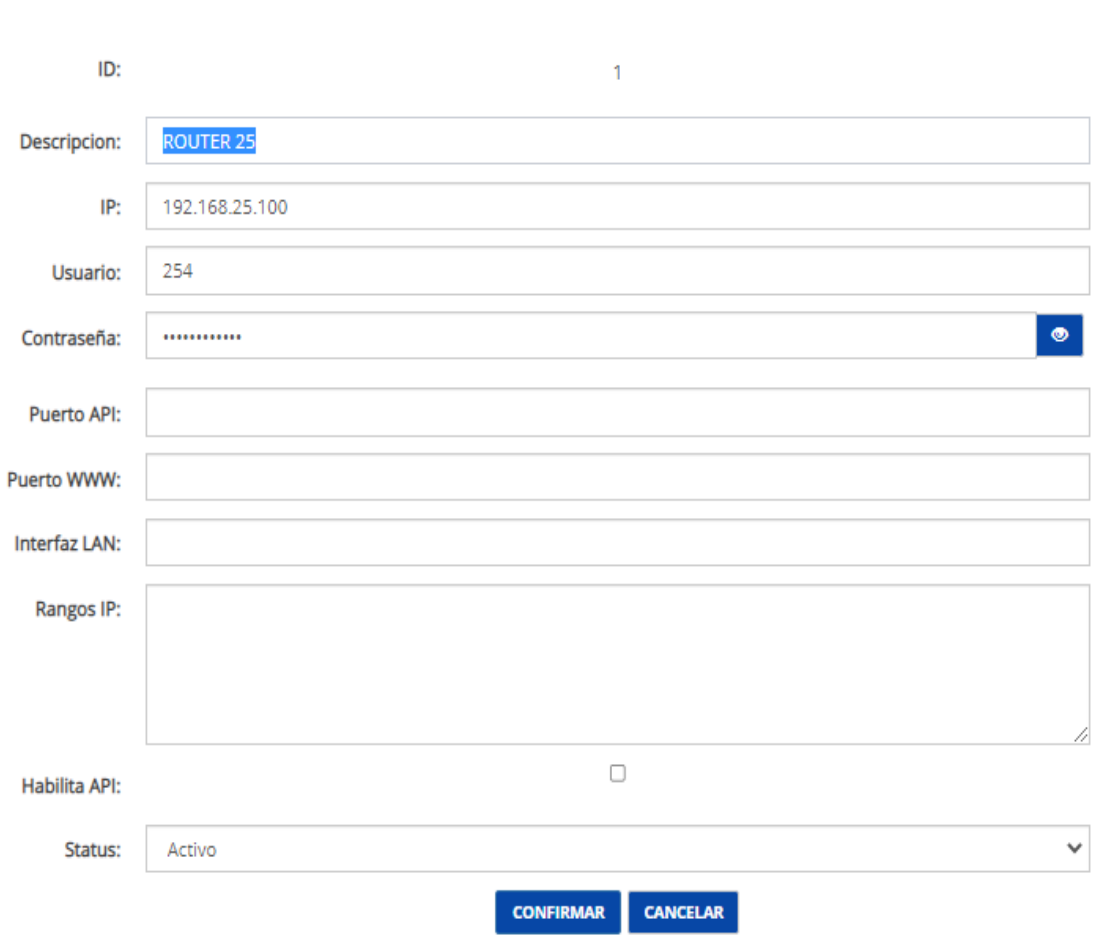

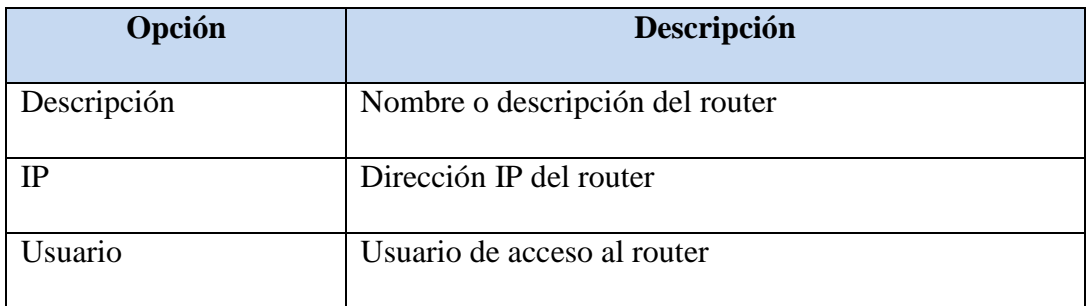

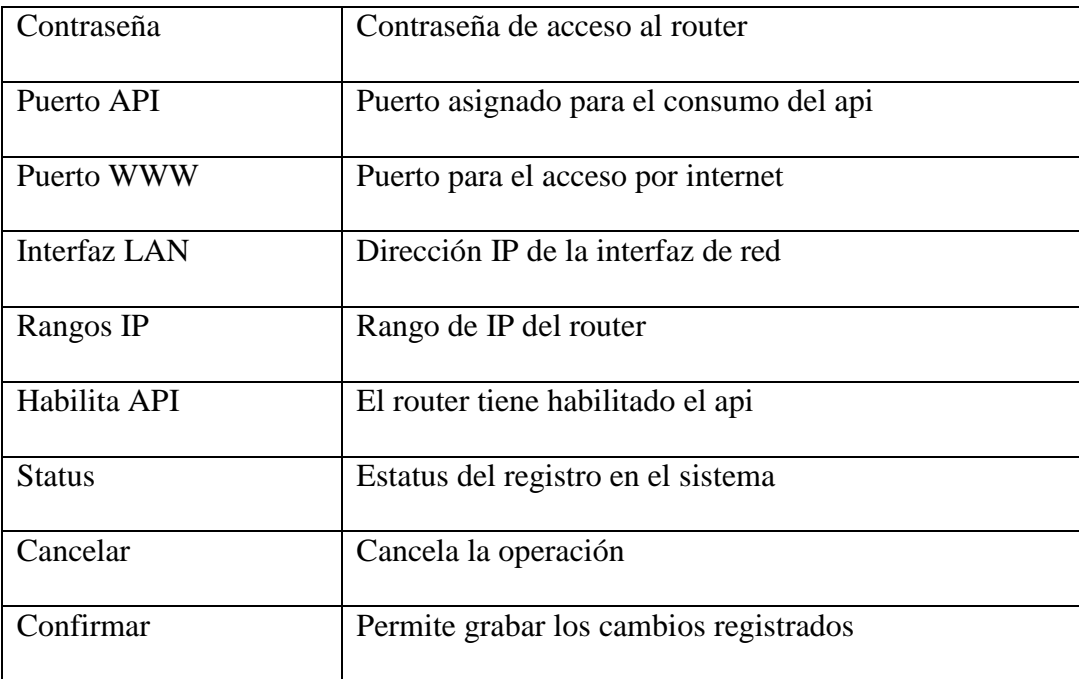

## <span id="page-127-0"></span>**7.8. Trabajar con Medio de transmisión**

Facilita el registro del catálogo de los distinto medios de transmisión para la conexión del

servicio

Figura 58

#### *Pantalla de Mantenimiento - Medio de transmisión*

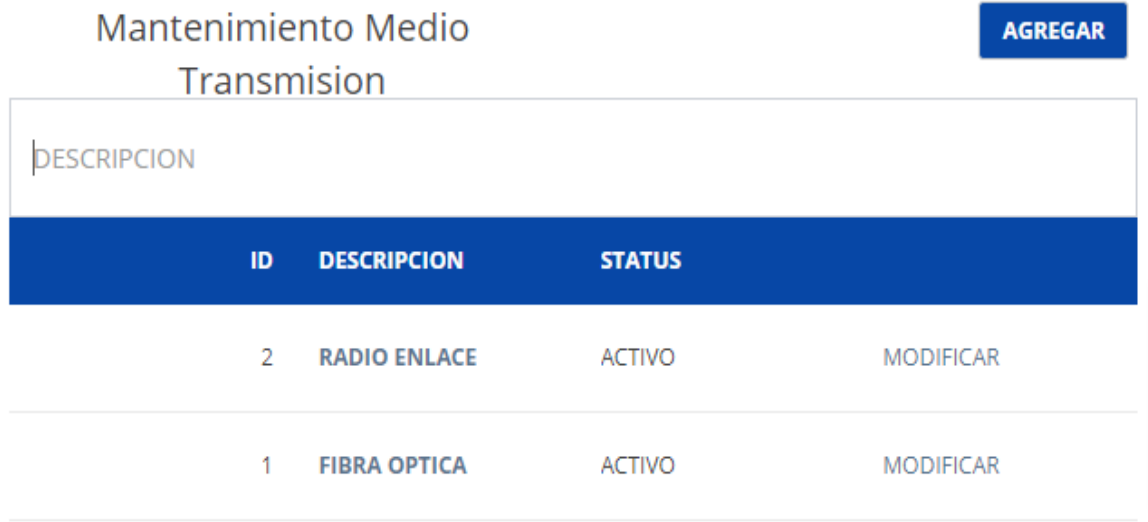

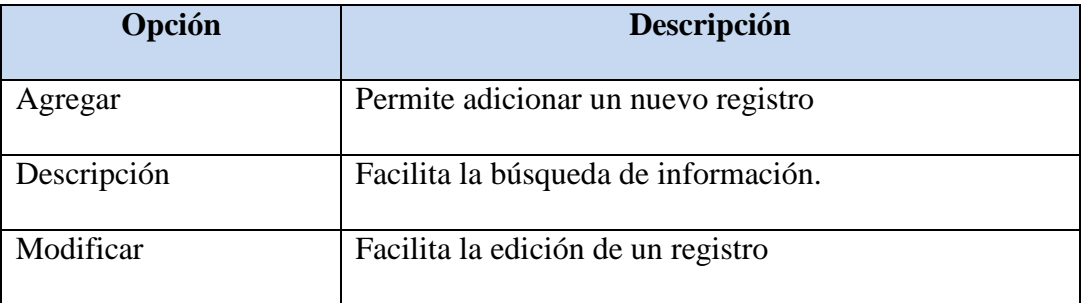

#### <span id="page-128-0"></span>**7.9. Trabajar con Medio de transmisión – Adición/Edición**

Pantalla de trabajo que permite la adición o edición de la información.

Figura 59

*Pantalla para la adición y edición - Medio transmisión*

# **Medio Transmision**

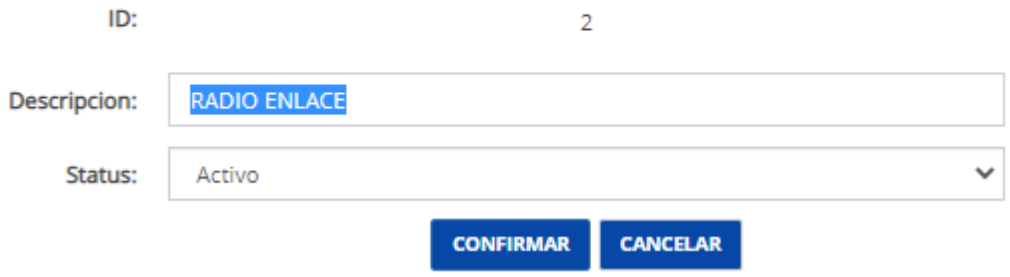

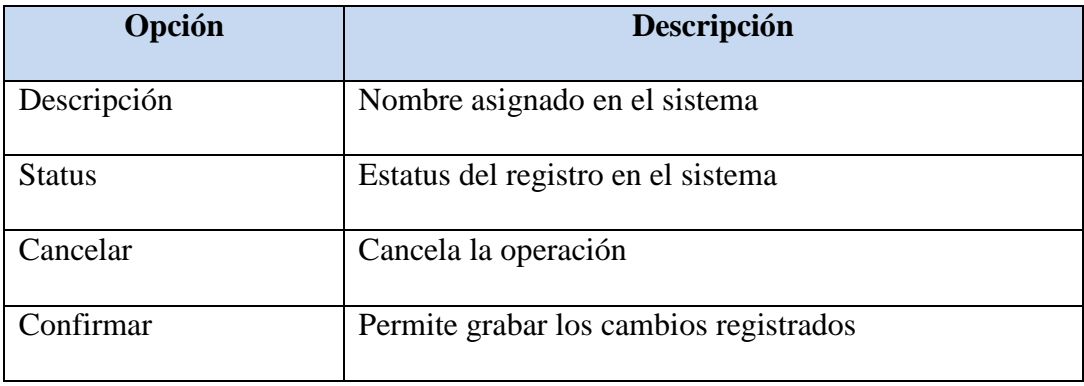

## <span id="page-129-0"></span>**7.10. Trabajar con Tipo plan**

Facilita el registro del catálogo tipo de planes usados para la comercialización de servicios

Figura 60

*Pantalla de Mantenimiento - Tipo de planes*

# Mantenimiento Tipo Plan

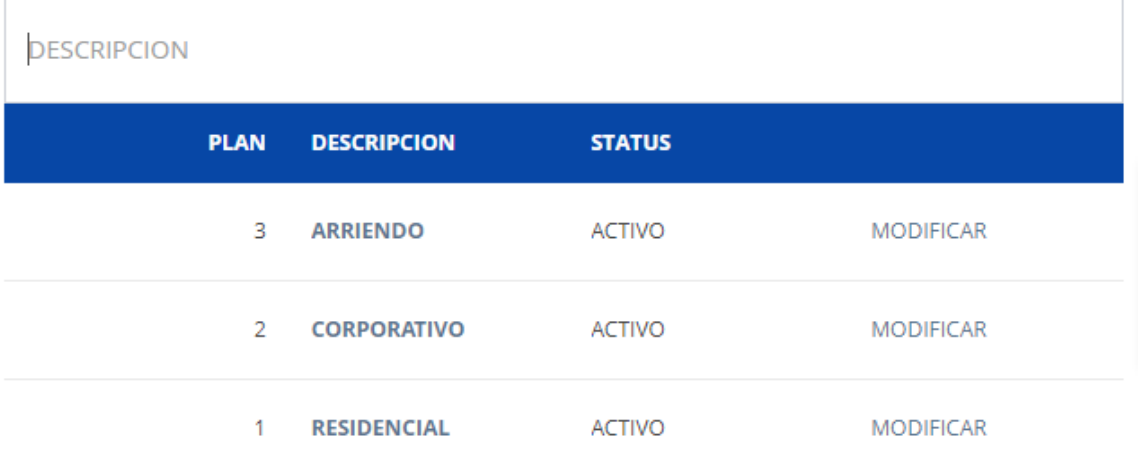

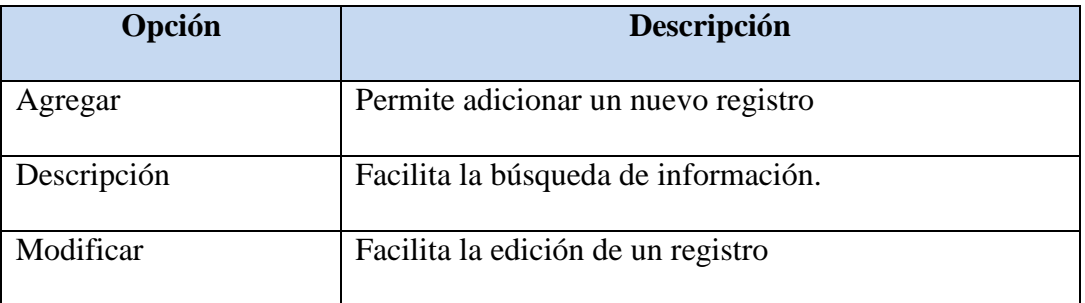

## <span id="page-130-0"></span>**7.11. Trabajar con Tipo plan – Adición/Edición**

Pantalla de trabajo que permite la adición o edición de la información.

## Figura 61

*Pantalla para la adición y edición - Tipo plan*

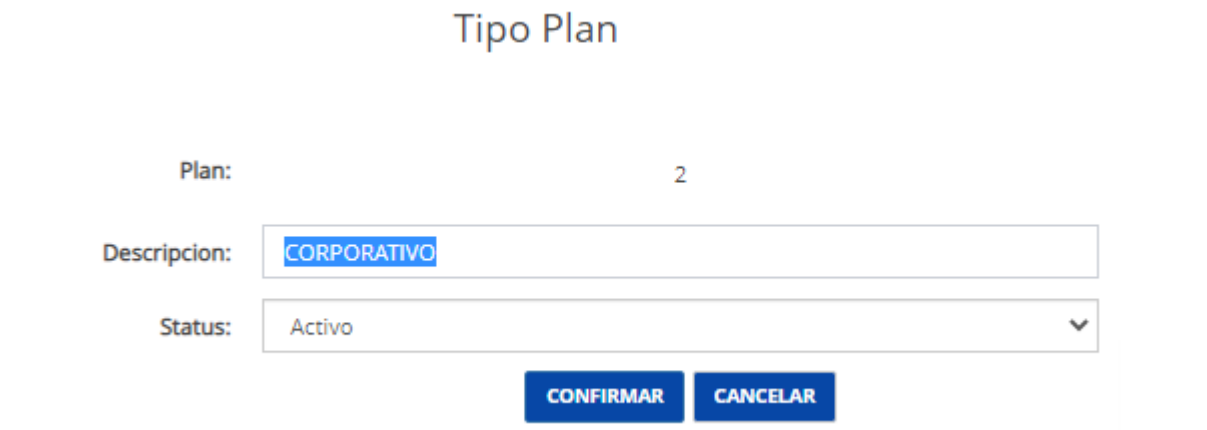

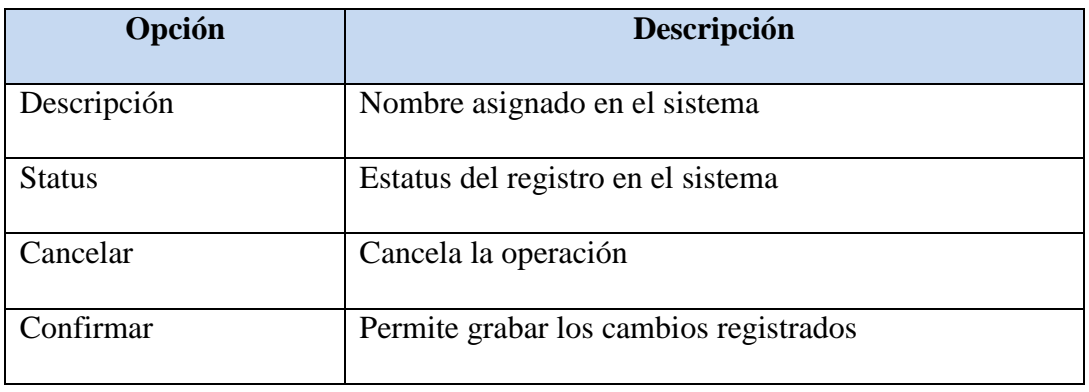

# <span id="page-131-0"></span>**7.12. Trabajar con Tipo tecnología**

Facilita el registro del catálogo tipo del tipo de tecnología usado en la instalación de los contratos.

Figura 62

*Pantalla de Mantenimiento - Tipo tecnología*

Mantenimiento Tipo Tecnologia

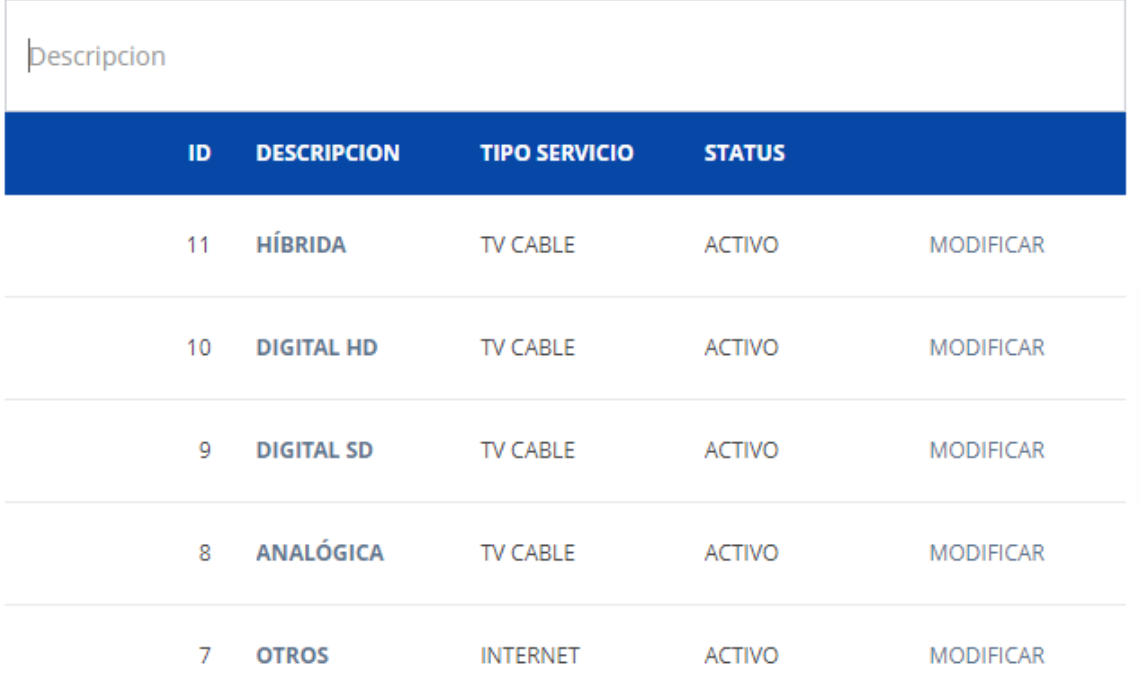

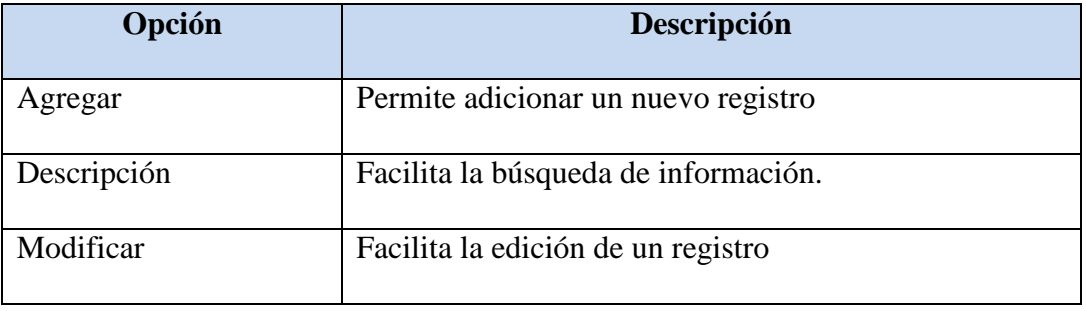

## <span id="page-132-0"></span>**7.13. Trabajar con Tipo tecnología – Adición/Edición**

Pantalla de trabajo que permite la adición o edición de la información.

Figura 63

*Pantalla para la adición y edición - Tipo tecnología*

# Tipo Tecnologia

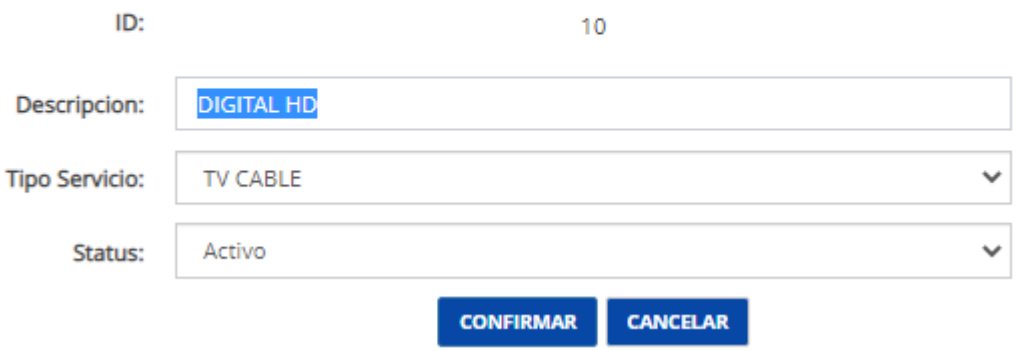

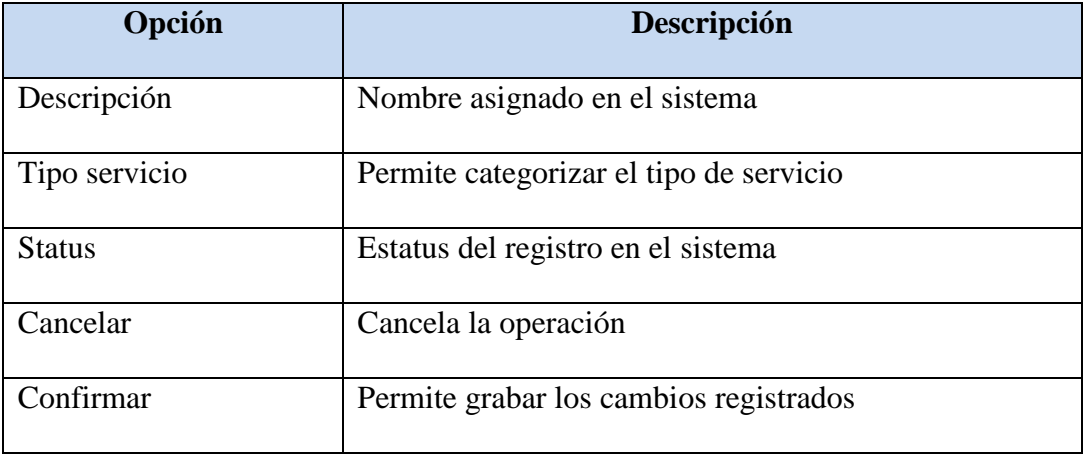

### <span id="page-133-0"></span>**7.14. Trabajar con Plan de internet**

Facilita el registro del catálogo de los planes de internet a comercializar.

#### Figura 64

*Pantalla de Mantenimiento - Plan de internet*

#### Mantenimiento Plan Internet

**DESCRIPCION DESCRIPCION** ID. **STATUS** 36 **PLAN DE INTERNET 12 ACTIVO MODIFICAR PLAN \$20 ANUAL** 35 **ACTIVO MODIFICAR** 19.17 **PLAN DE INTERNET**  $34$ **ACTIVO MODIFICAR FIBRA OPTICA \$40 PLANES DE INTERNET** 33 **ACTIVO MODIFICAR** 525 **PLAN INTERNET 25MB** 32 **ACTIVO MODIFICAR PYMES CCPD** 

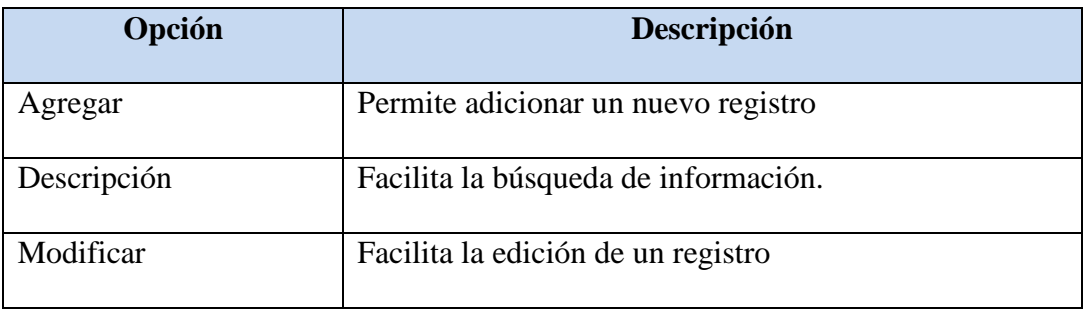

### <span id="page-134-0"></span>**7.15. Trabajar con Plan de internet – Adición/Edición**

Pantalla de trabajo que permite la adición o edición de la información.

## Figura 65

*Pantalla para la adición y edición - Plan de internet*

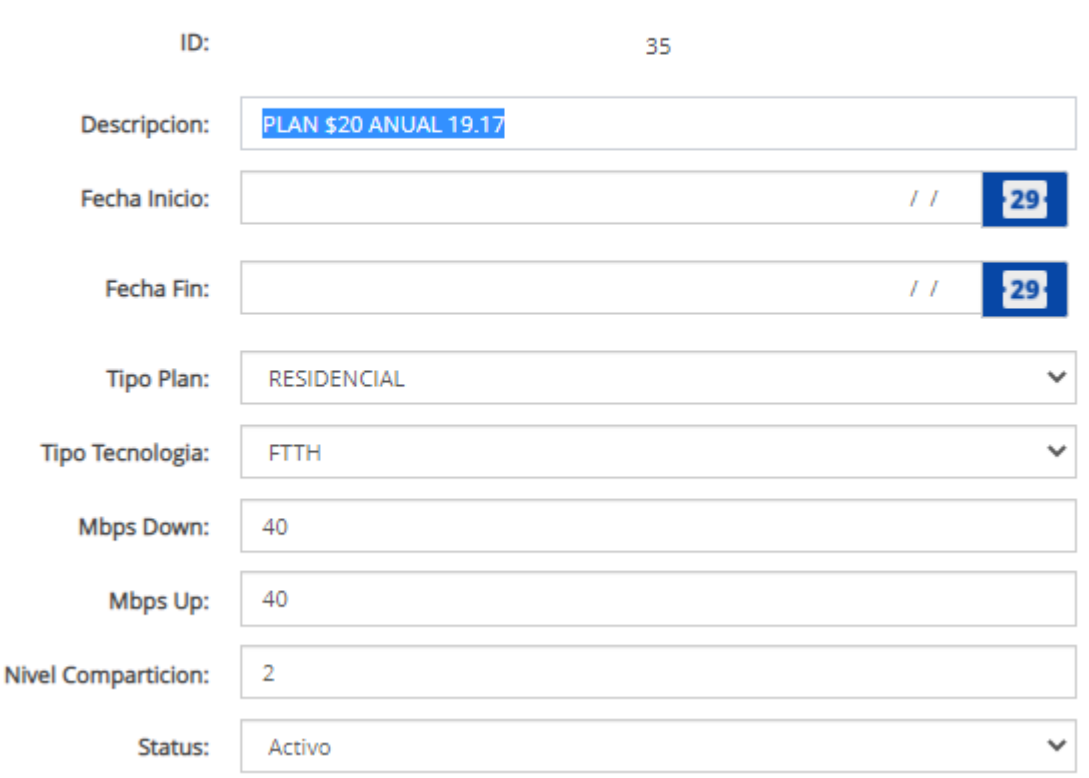

# Mantenimiento Plan Internet

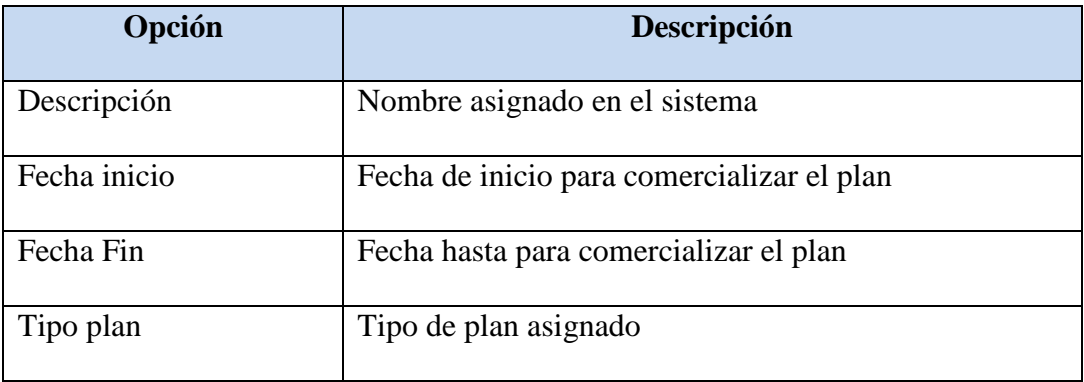

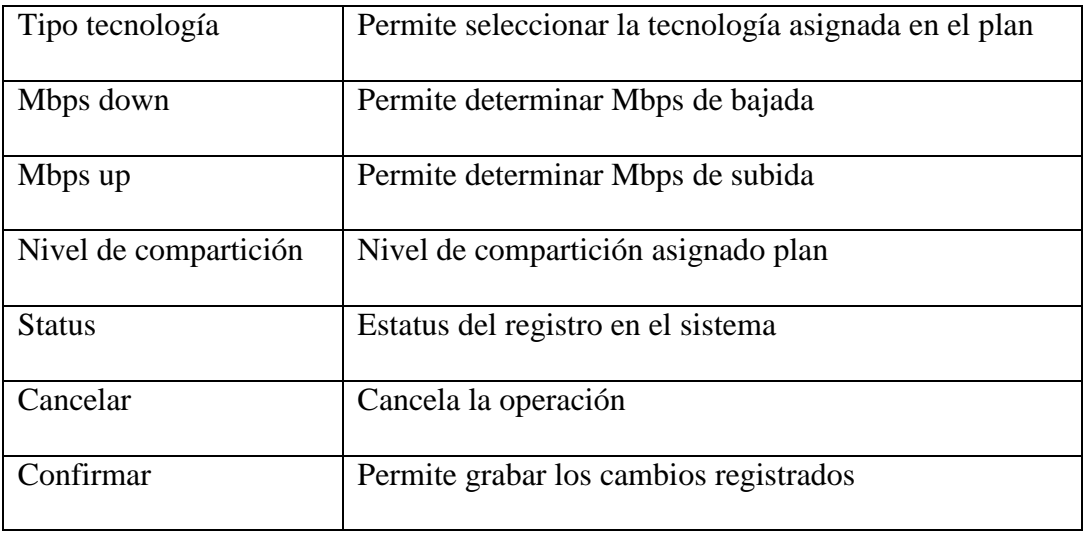

## <span id="page-136-0"></span>**7.16. Trabajar con Tipo de servicio**

Facilita el registro del catálogo de los tipos de servicios brindados.

Figura 66

*Pantalla de Mantenimiento - Tipo de servicio*

# Mantenimiento Tipo Servicio

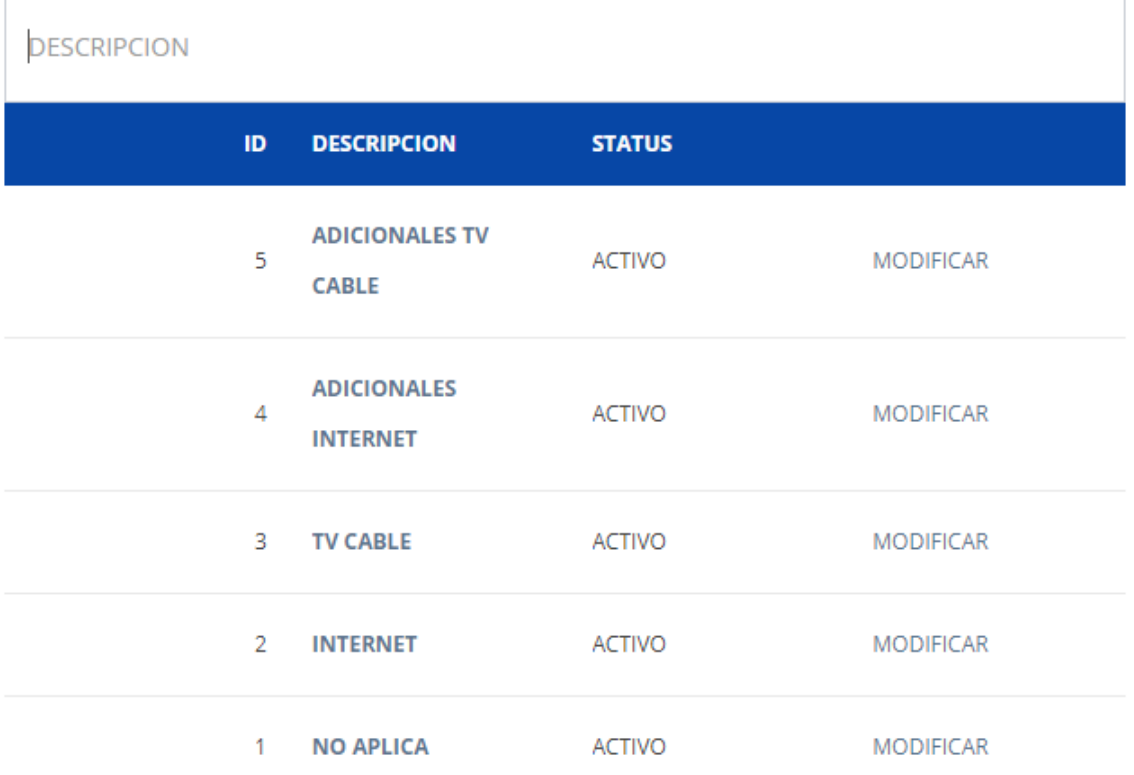

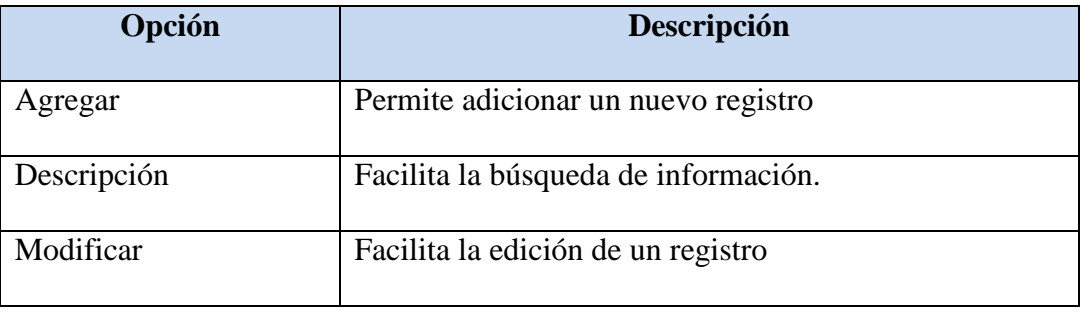

## <span id="page-137-0"></span>**7.17. Trabajar con Tipo de servicio – Adición/Edición**

Pantalla de trabajo que permite la adición o edición de la información.

#### Figura 67

*Pantalla para la adición y edición - Tipo de servicio*

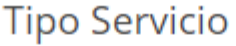

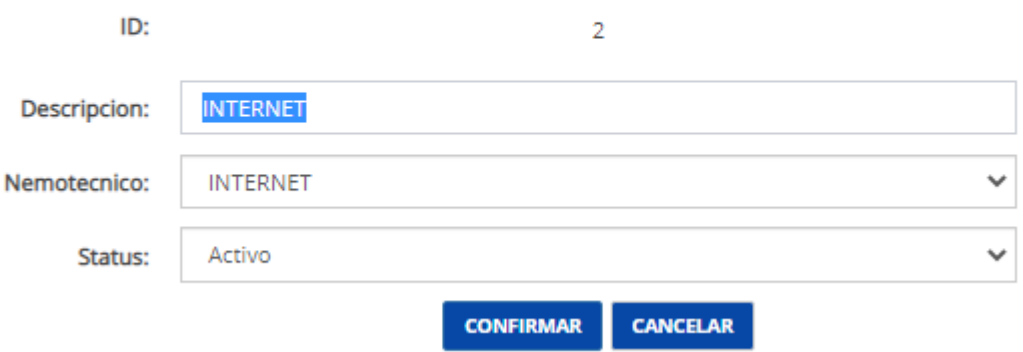

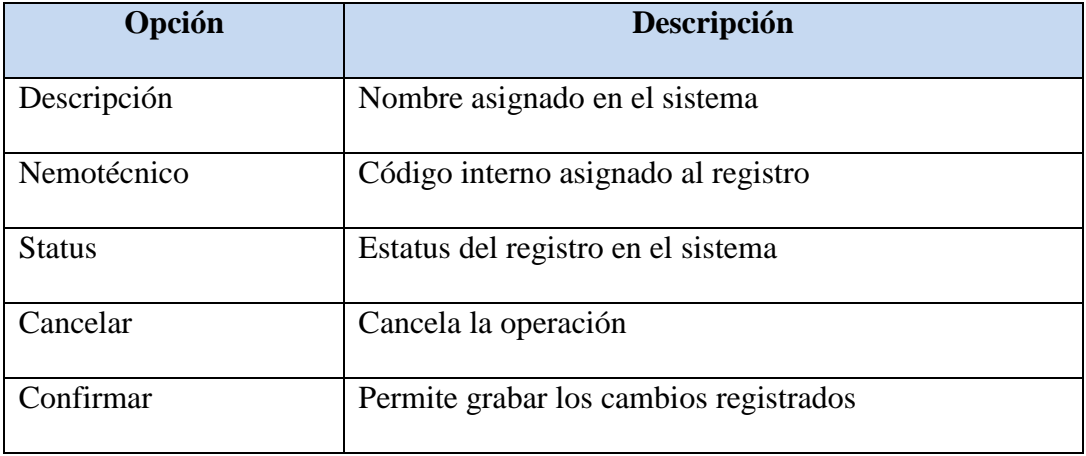

## <span id="page-138-0"></span>**7.18. Trabajar con Plan de Tv cable**

Facilita el registro del catálogo de planes de tv cable.

## Figura 68

*Pantalla de Mantenimiento - Planes de tv cable*

## Mantenimiento Plan TV Cable

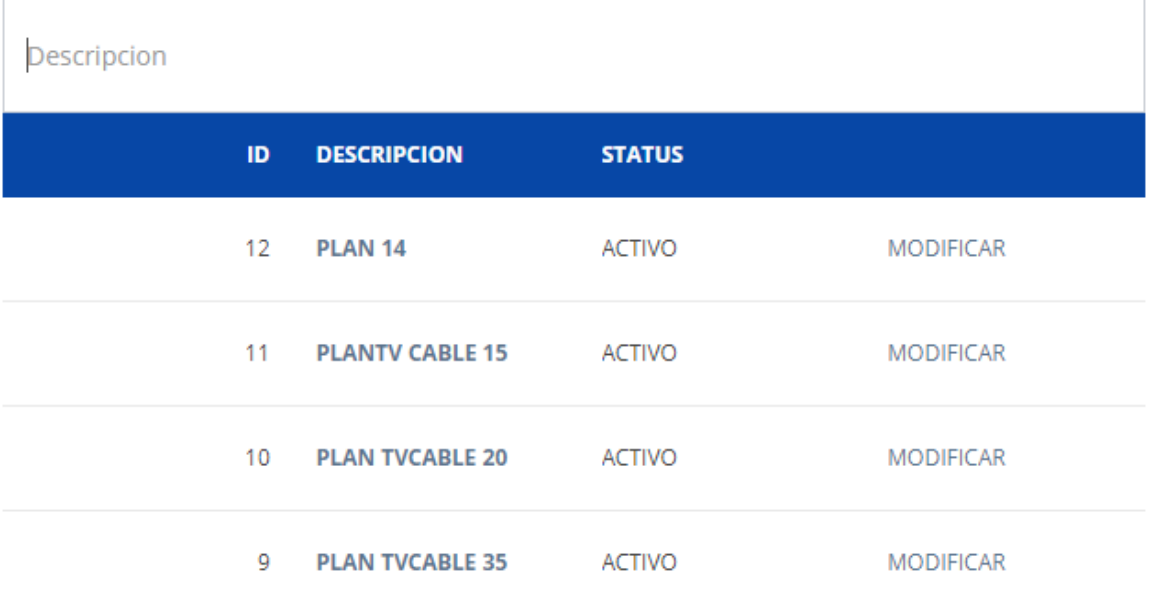

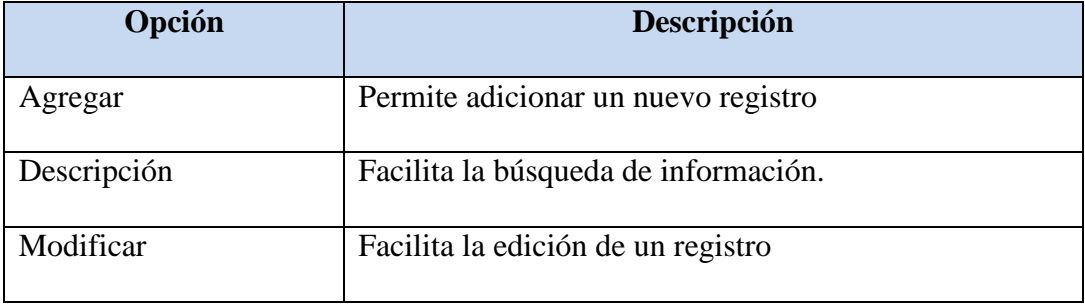

### <span id="page-139-0"></span>**7.19. Trabajar con Plan de Tv cable – Adición/Edición**

Pantalla de trabajo que permite la adición o edición de la información.

## Figura 69

*Pantalla para la adición y edición - Plan tv cable*

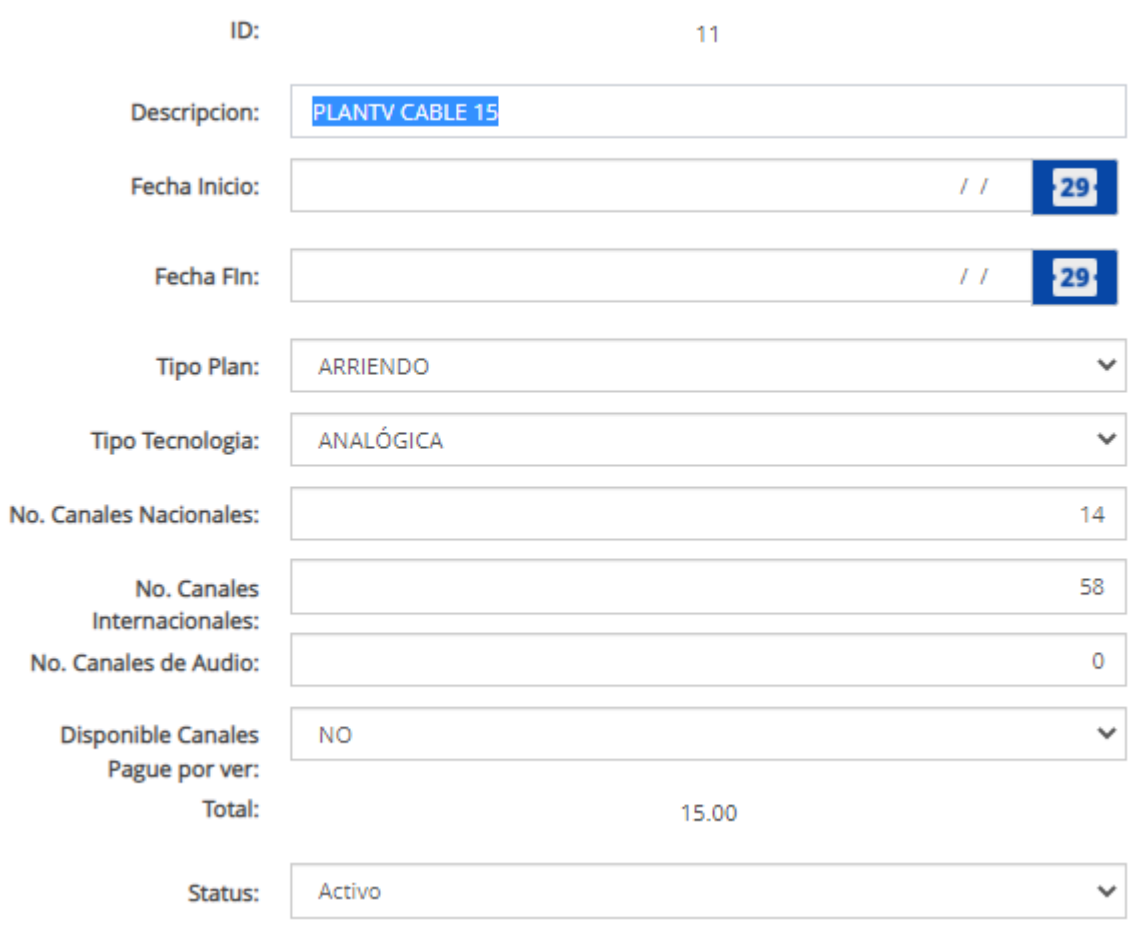

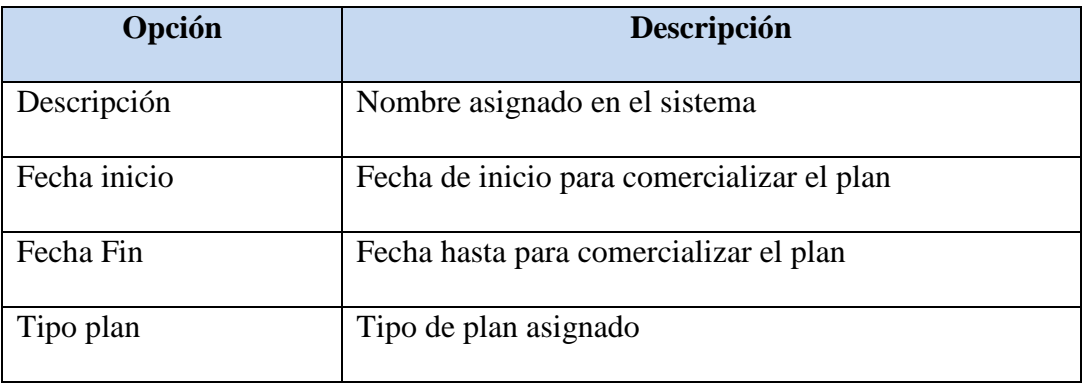

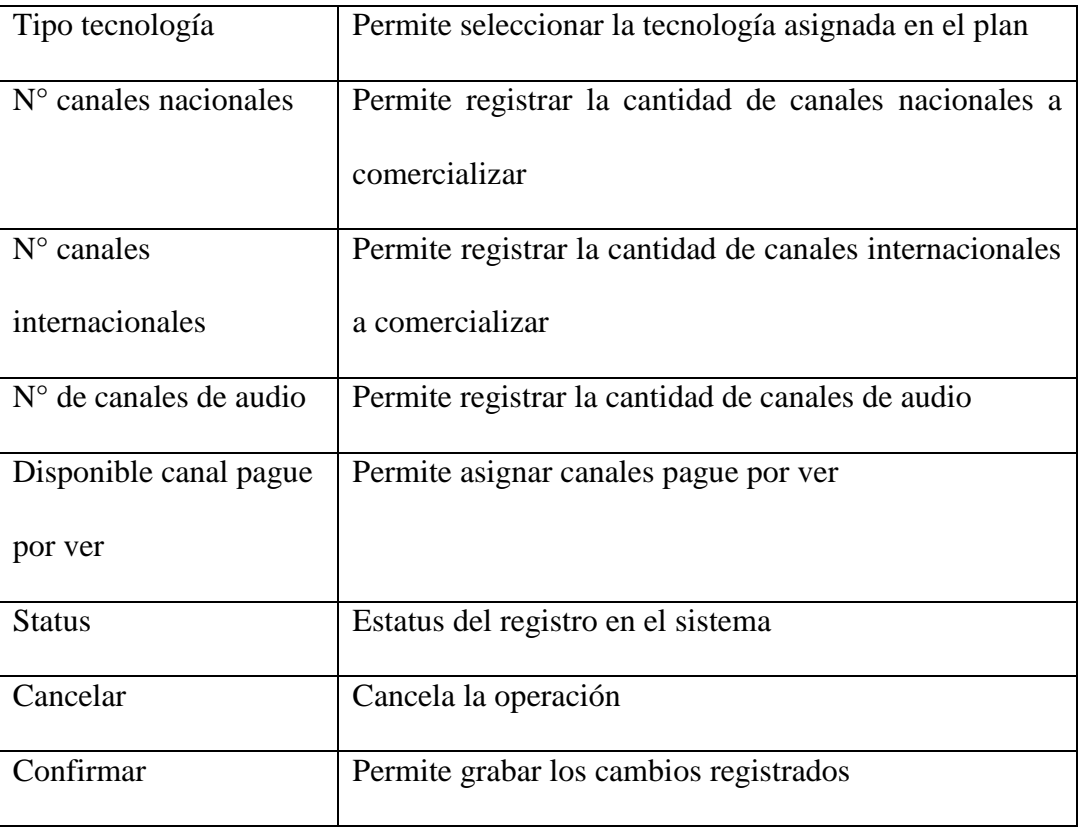

## <span id="page-141-0"></span>**7.20. Trabajar con Tipo anexo**

Facilita el registro del catálogo de tipos de movimientos de los contratos.

Figura 70

*Pantalla de Mantenimiento - Tipos de movimientos de contratos*

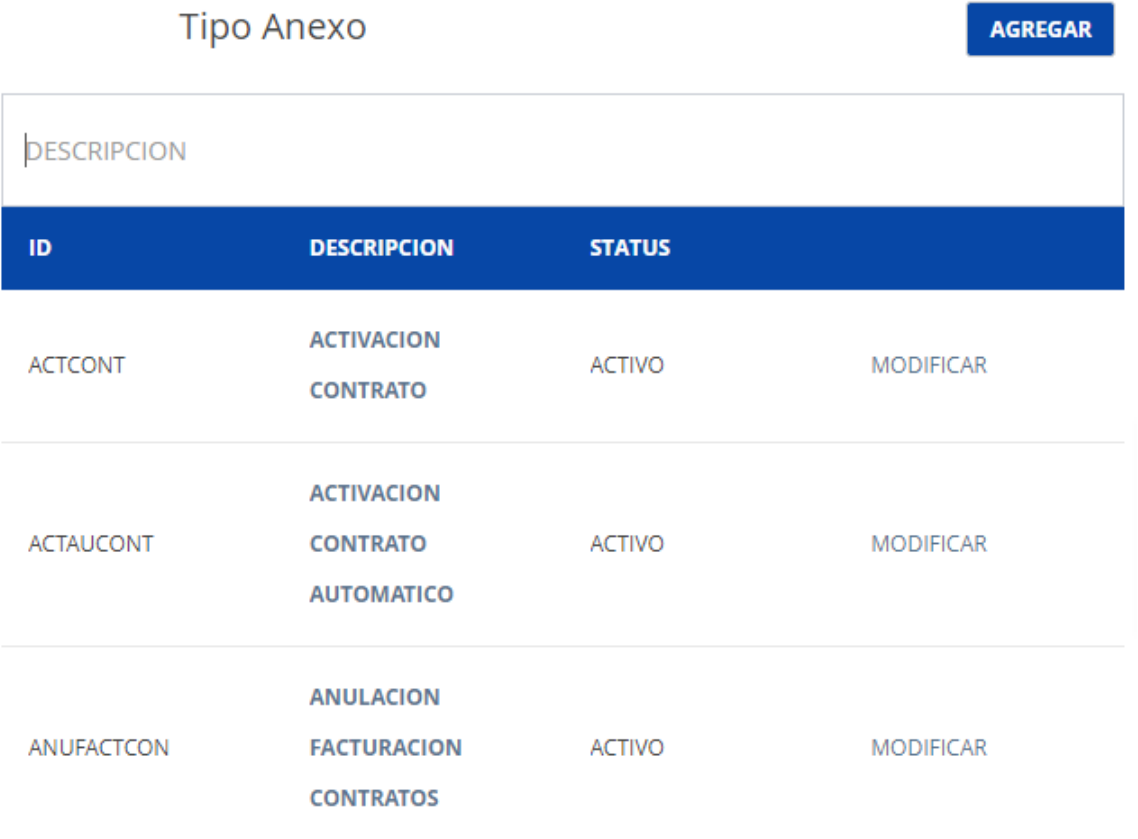

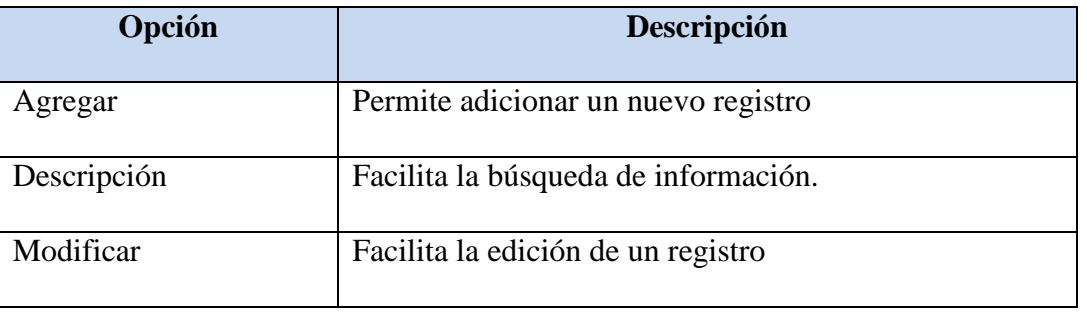

## <span id="page-142-0"></span>**7.21. Trabajar con Tipo anexo – Adición/Edición**

Pantalla de trabajo que permite la adición o edición de la información.

Figura 71

*Pantalla para la adición y edición - Tipo anexo*

# **Tipo Anexo**

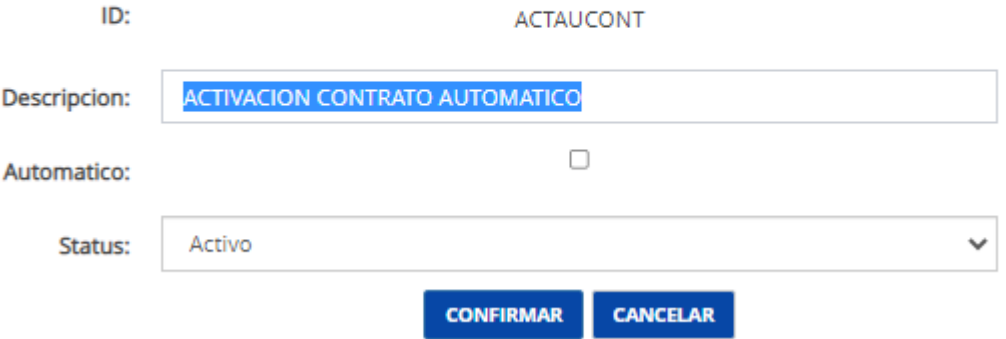

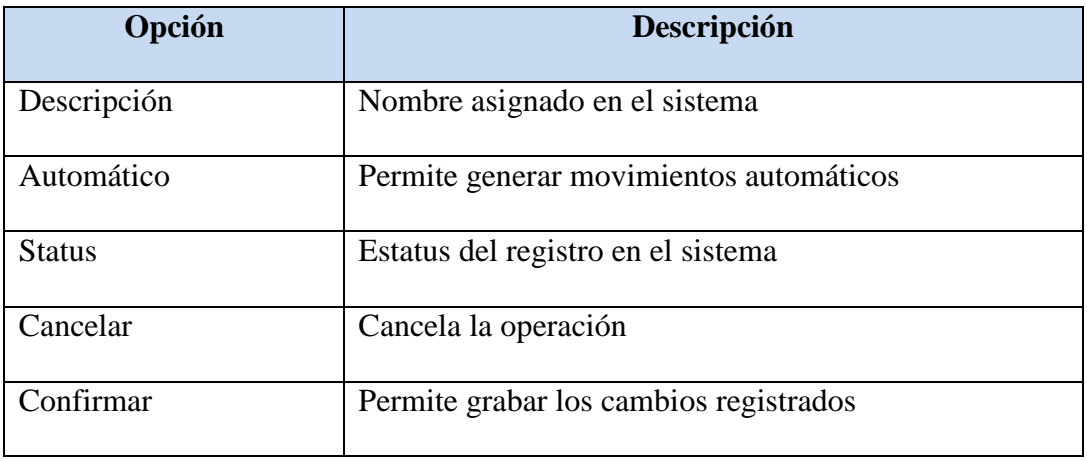

### <span id="page-143-0"></span>**7.22. Registro de contratos de internet**

Facilita la suscripción de contratos tipo internet tomando como base un plan de internet previamente configurado.

## Figura 72

#### *Pantalla principal para la suscripción de contratos de internet*

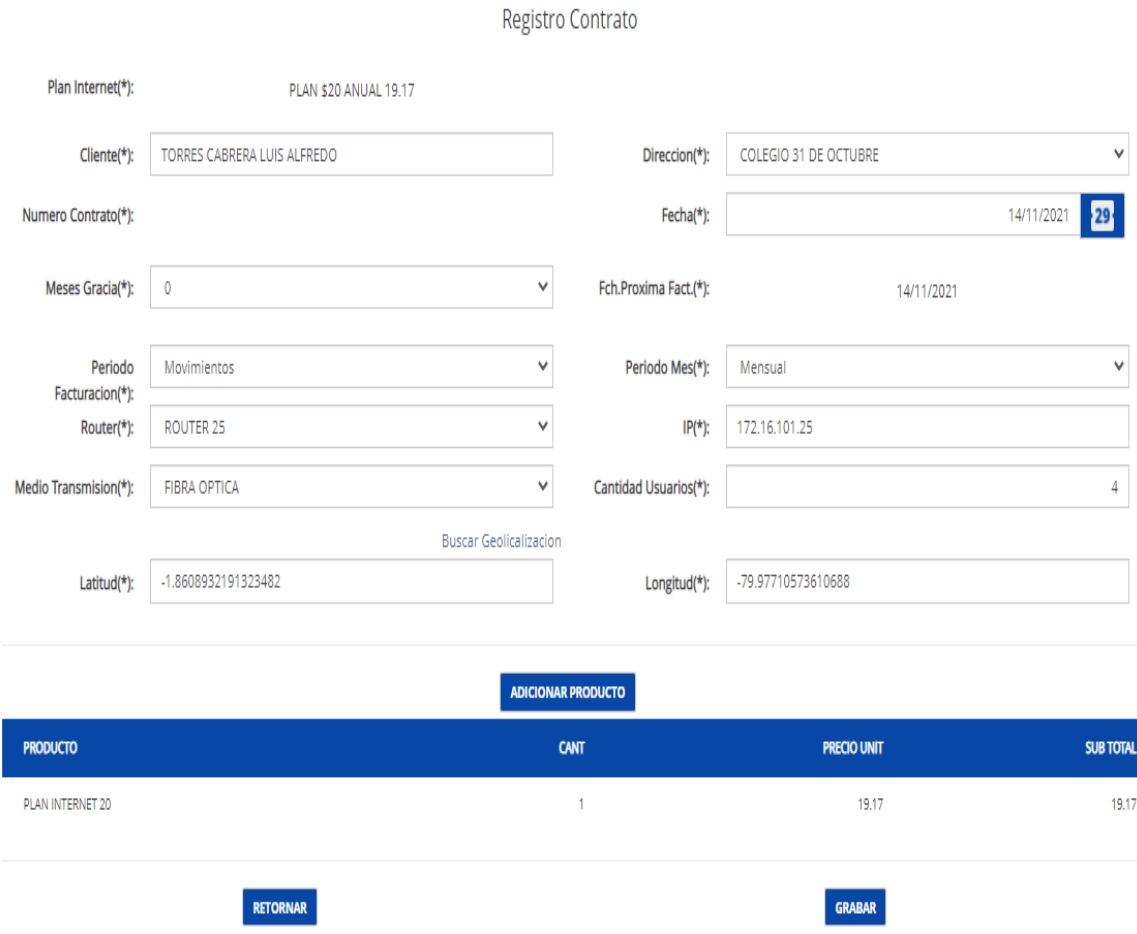

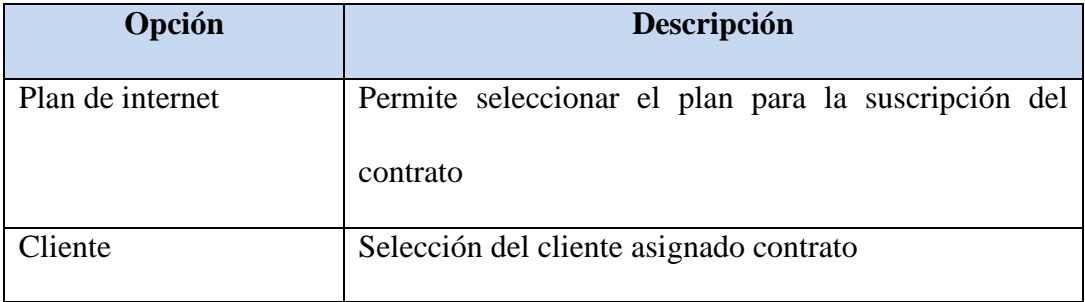
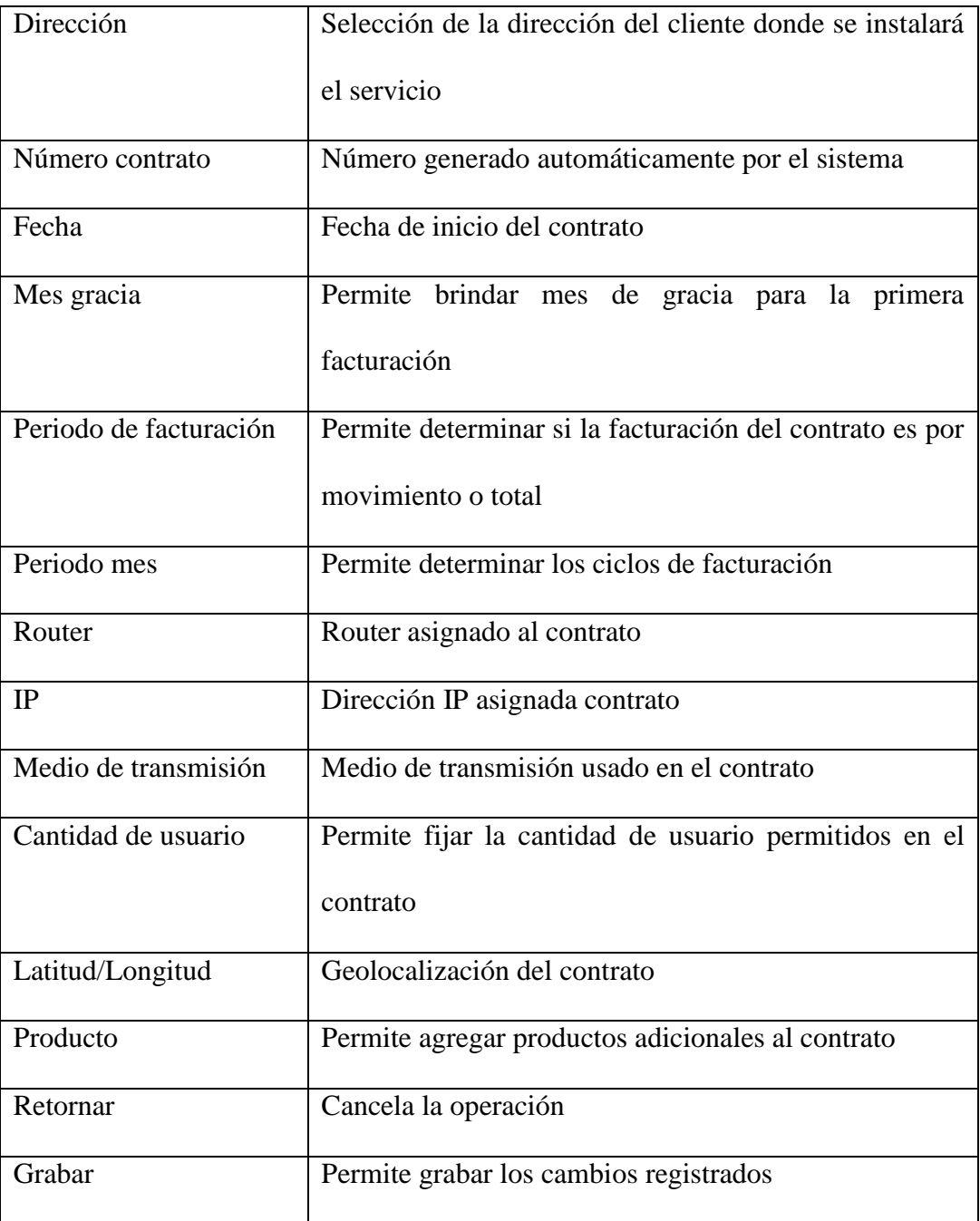

# **7.23. Registro de contratos de Tv Cable**

Facilita la suscripción de contratos tipo televisión tomando como base un plan de tv cable previamente configurado.

## Figura 73

#### *Pantalla principal para la suscripción de contratos de tv cable*

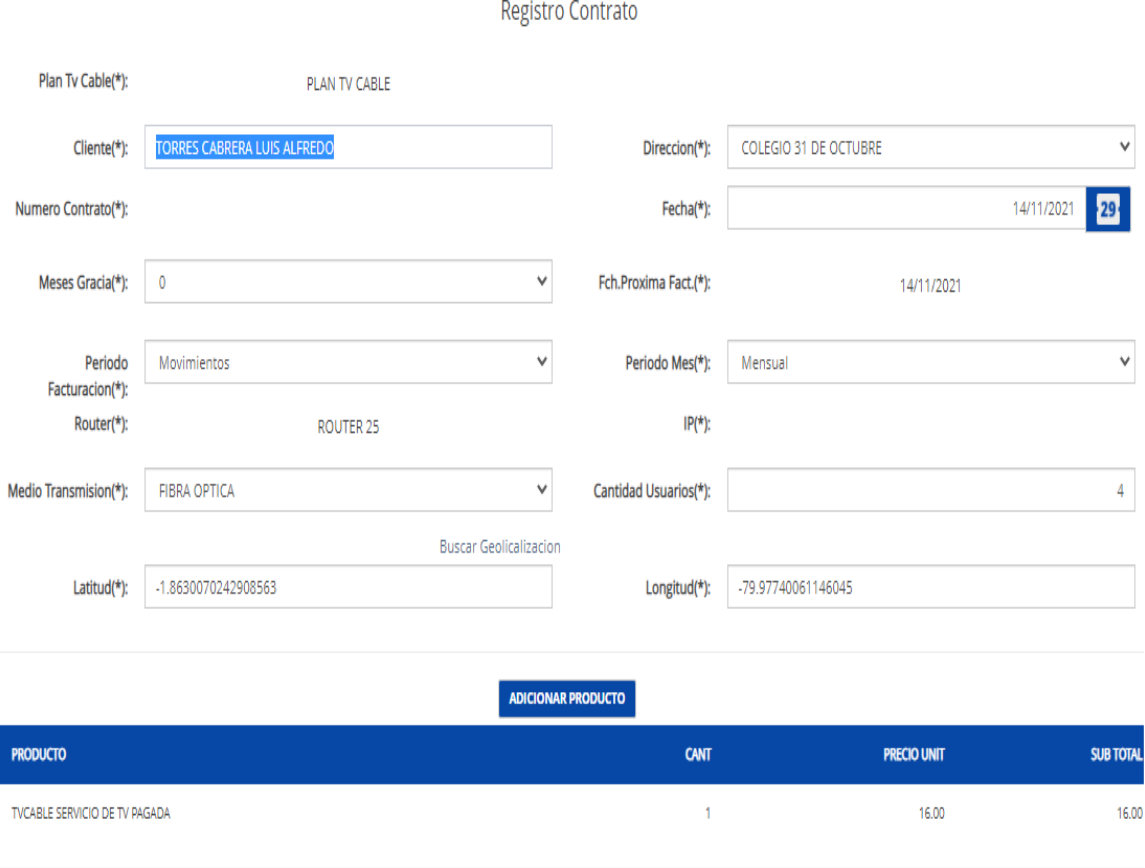

RETORNAR

GRABAR

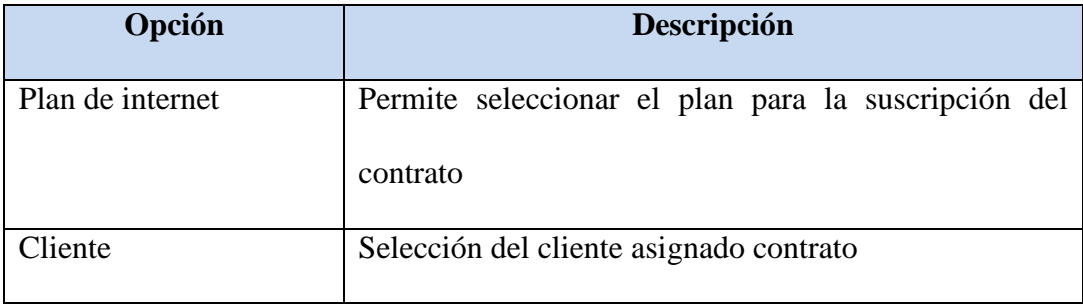

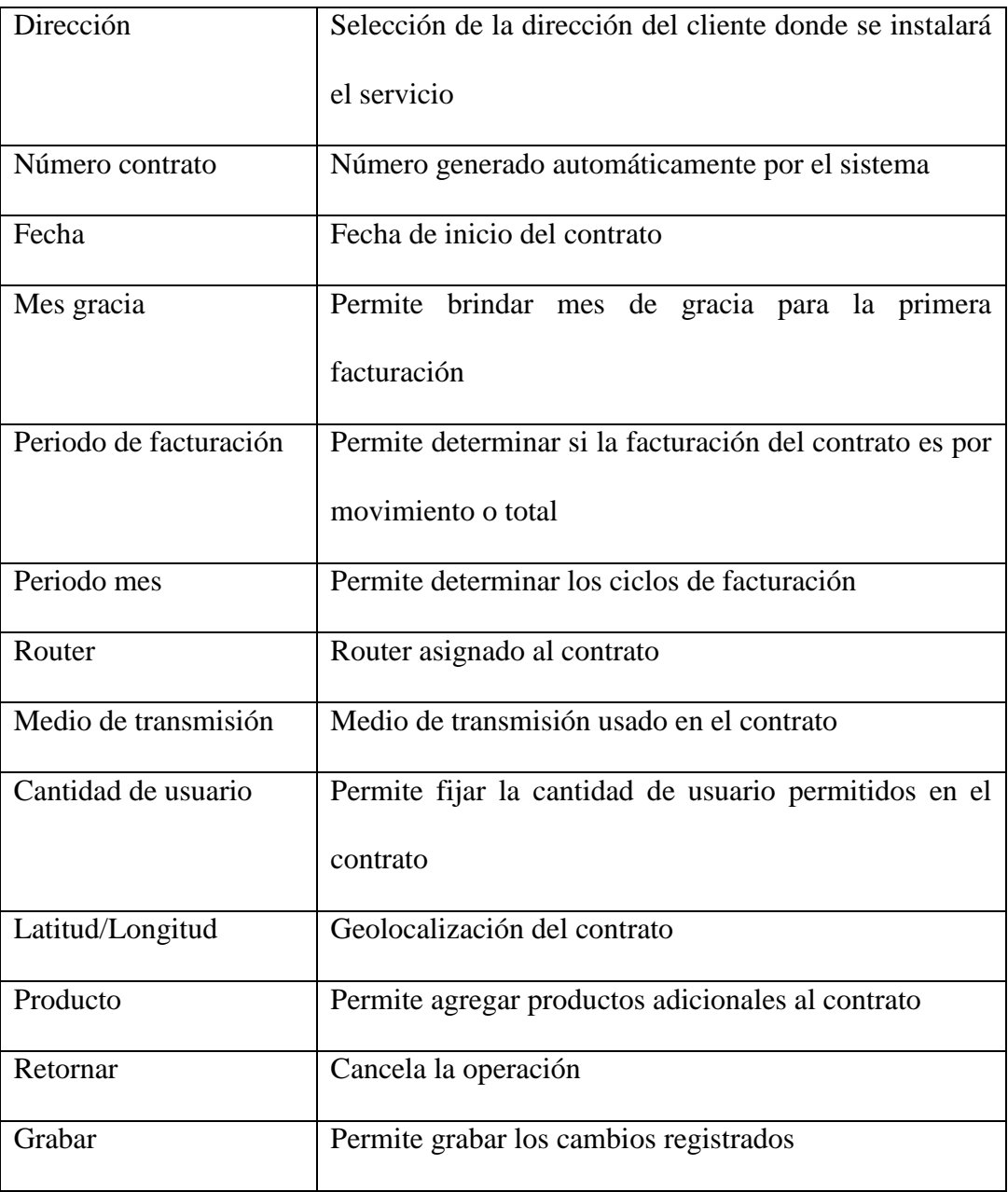

# **7.24. Registro de orden de instalación**

Facilita el registro de órdenes de instalación tanto para internet y tv cable considerando además la asignación a un técnico responsable para la gestión de instalación.

### Figura 74

*Pantalla principal para el registro de ordenes de instalación de internet y tv cable*

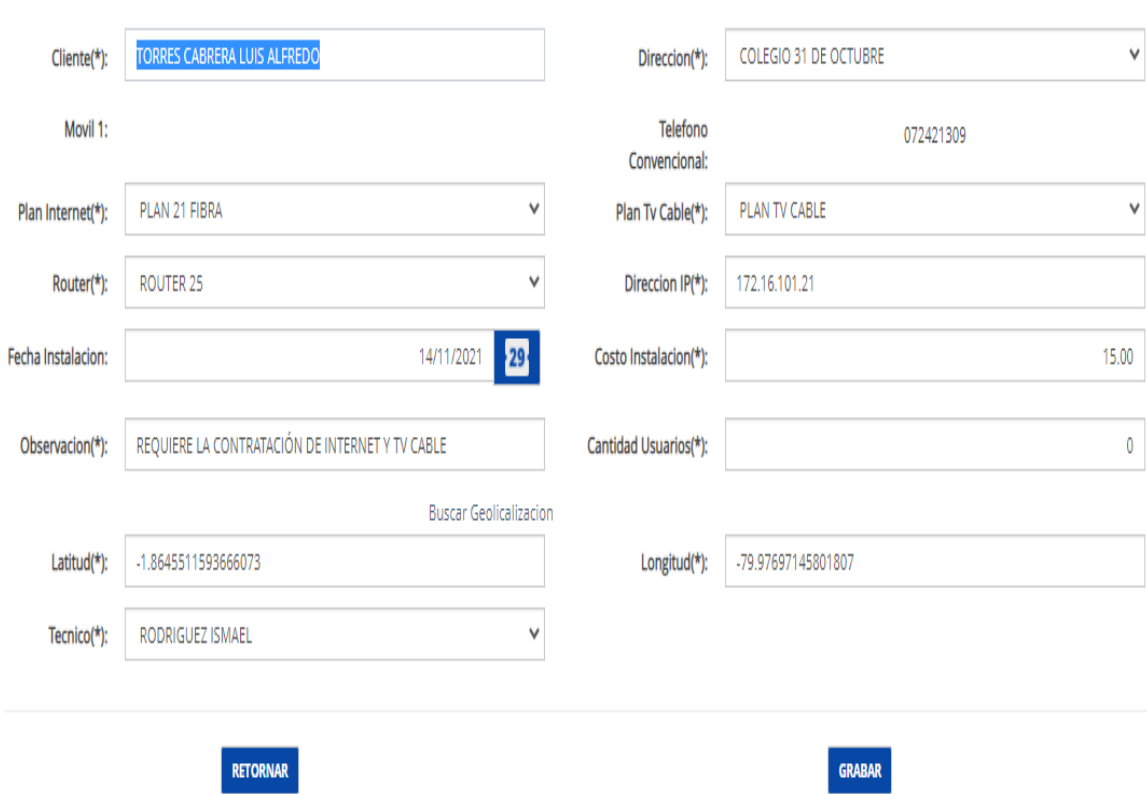

Orden Instalacion

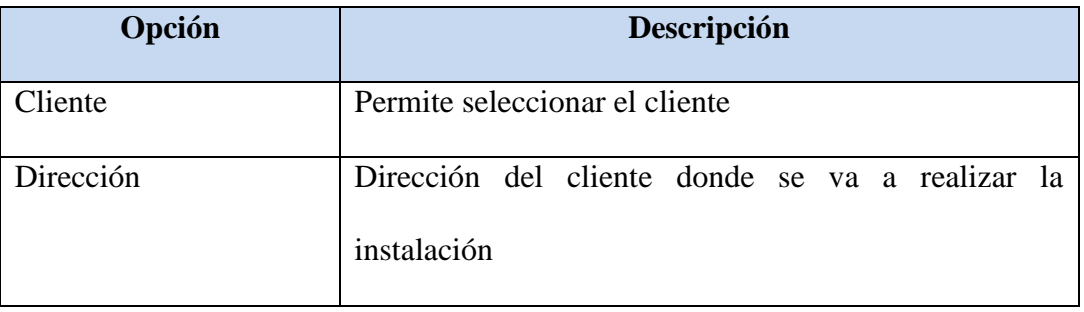

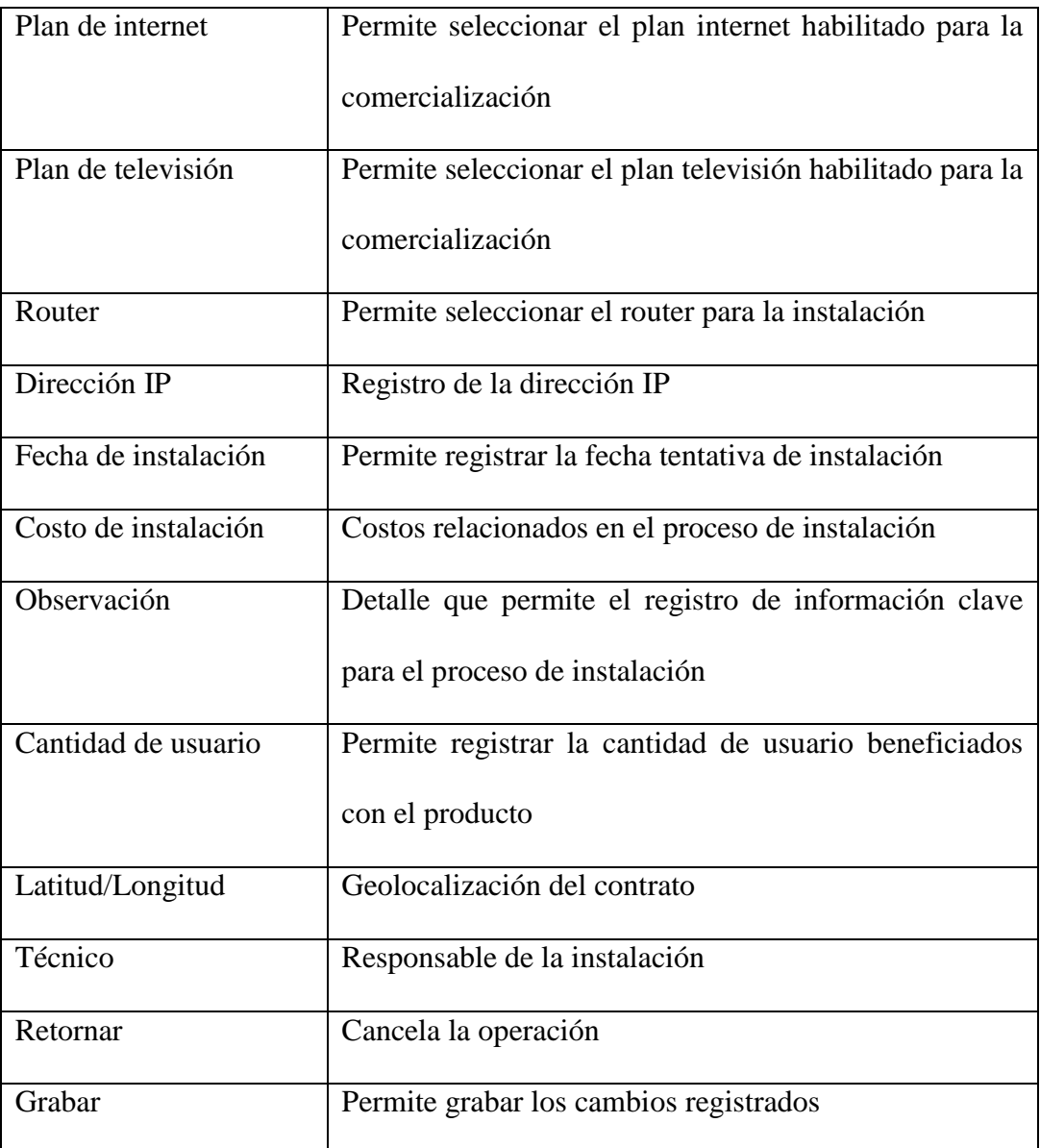